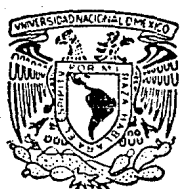

# UNIVERSIDAD NACIONAL AUTONOMA DE MEXICO

### **FACULTAD DE INGENIERIA**

### DESARROLLO DE UN SISTEMA INTEGRAL PARA EL CONTROL DE INVENTARIOS, FAC-TURACION, CUENTAS POR COBRAR, CUEN-TAS POR PAGAR Y COMPRAS.

TESIS PROFESIONAL **QUE PARA OBTENER** EL. TITULO DB **INGENIERO**  $EN$ COMPUTACION P R E S E  $T =$  $\mathbf{N}$  $A$ N. ANGEL BALLINA RUIZ CARLOS MERCADO SANCHEZ

> DIRECTOR DE DE TESIS: ING. ALBERTO TEMPLOS CARBAJAL

MEXICO, D. F. F. F. IS CON FALLA DE ORIGEN

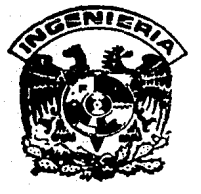

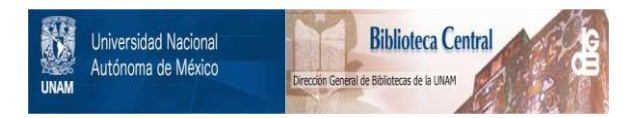

### **UNAM – Dirección General de Bibliotecas Tesis Digitales Restricciones de uso**

## **DERECHOS RESERVADOS © PROHIBIDA SU REPRODUCCIÓN TOTAL O PARCIAL**

Todo el material contenido en esta tesis está protegido por la Ley Federal del Derecho de Autor (LFDA) de los Estados Unidos Mexicanos (México).

El uso de imágenes, fragmentos de videos, y demás material que sea objeto de protección de los derechos de autor, será exclusivamente para fines educativos e informativos y deberá citar la fuente donde la obtuvo mencionando el autor o autores. Cualquier uso distinto como el lucro, reproducción, edición o modificación, será perseguido y sancionado por el respectivo titular de los Derechos de Autor.

### INDICE

 $\mathbf{r}$ 

#### IHTRDDUCCIDH.

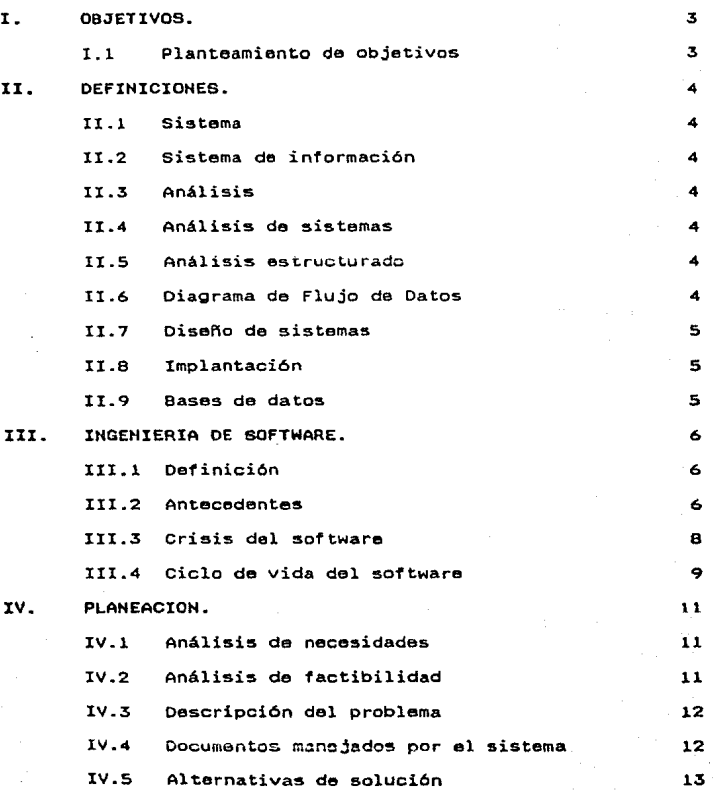

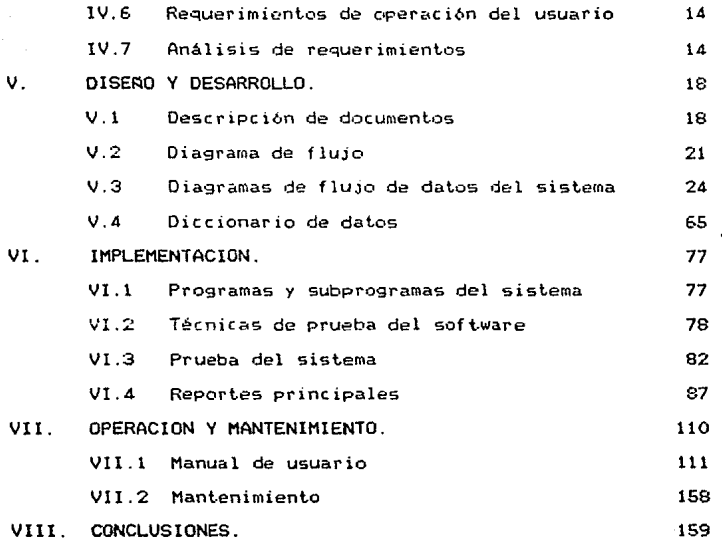

BIBLIOGRAFIA.

#### INTRODUCCION

En los últimos años ha habido un auge considerable en la producción de paquetes para computadora, relacionados con casi todas las ramas de la industria, pero dichos paquetes han sido desarrollados y enfocados hacia una explotación muy particular. de tal forma que no todas las empresas dentro del ramo pueden hacer un uso completo de éste. debido a las diferentes necesidades que presenta cada una.

El sistema expuesto en ésta tesis no pretende Gnicamente superar a paquetes ya desarrollados, sino modelar de tal forma la problemática de éste tipo de empresas.sin llegar a particularizar demasiado.

Asi pues. el terna de ésta tesis. denominado Desarrollo de un Sistema Integral para ul Control de Inventarios,<br>de un Sistema Integral para ul Control de Inventarios,<br>Facturación, Cuentas por Cobrar , Cuentas por Pagar y Compras. que en lo sucesivo se denominará SICIFC surgió de la visualización tanto de la situación planteada anteriormente<br>como de la necesidad de automatizar dicho proceso.

Dentro de los puntos a tratar en el proyecto de tesis están las siguientes :

- l. La realización de un sistema analizando los diversos requerimientos y las propuestas para satistacerlos.
- 2. Crear un sistema bondadoso y fácil de utilizar que refleje el uso de una técnica de desarrollo computacional adecuada tanto por el lenguaje como por las herramientas seleccionadas.

#### Contenido de la Tesis

Para concluir con al planteamiento de esta tesis, mencionaremos en forma breve los diferentes tópicos que seran analizados.

En el capitulo I se habla de los objetivos que se persiguen con este trabajo~ desde el punto de vista del ingeniero en computación.

En ol capitulo II se da una serie de definiciones de conceptos de computación que son empleados a lo largo del presente documento\_

En el capitulo III se aplica la teoria sobre la

ingeniería de software con sus principales técnicas.

En el capitulo IV se presenta la fase de planeación así como las etapas que contempla.

En el capitulo V se hace un esbozo de la fase de diseño *y* desarrollo.

En el capitulo VI se presenta la Implementación así como una serie de pruebas a para verificar y corregir posibles errores u antes de liberar el sistema. fase de<br>realizar omisiones

En el capitulo VII se presenta lo que es la etapa de. operación y mantenimiento.

En el capitulo VIII se dan las conclusiones a que se llegaron con la realización de éste trabajo.

 $\mathbf{I}$ OBJETIVOS.

#### 1.1 Planteamiento de los objetivos

Oise~ar o implementar un permita llevar el control de Facturación, Cuentas por Cobrar. sistema de información que<br>un Sistema de Inventarios,<br>Cuentas por Pagar y Compras.

#### II DEFINICIONES.

Las definiciones que a continuación se muestran son conceptos fundamentales para la comprensión de éste trabajo de tesis.

#### II.l Sistema:

Puede ser definido como una red de procedimientos interrelacionados que son enfocados a realizar un objetivo específico.

#### II.2 Sistema de Información:

Es un conjunto de unidades. equipo fisico. métodos, procedimientos y personas organizadas para llevar a cabo un conjunto de funciones da dalos.

#### II.3 Análisis:

Es la investigación metodológica de un problema por medio de un procedimiento consistente, y su separación en unidades relacionadas para su análisis posterior a detalle.

#### II.4 Análisis de Sistemas:

El proceso llamado Análisis de Sistemas es de hecho, una actividad de solución de problemas que requiere una intensa comunicación entre el que requiere y el que desarrolla el<br>sistema, y comprende los siguientes puntos:

-Seleccionar un objetivo.

-Producir una documentación del objetivo, de tal manera<br>Tque se pueda evaluar la implantación.

#### II.S Análisis Estructurado:

Es una metodología para especificar funcionalmente un sistema.

#### II.6 Diagrama de Flujo de Datos:

Herramienta gráfica del Análisis Estructurado, y tiene como objetivo mostrar las transformaciones de los datos a medida que éstos fluyen a través de los procesos del programa, es decir. ayuda a analizar los cambios que ocurren a los datos de entrada a fin de lograr la s3lida deseada.

#### II.7 Diseño de Sistemas:

Es el desarrollo de especificaciones para un sistema nuevo o modificable qua llevan los requerimientos detallados en la fase del analisis.

#### II.B Implantación:

Son diversos pasos que consisten en instalar y comenzar la operación oxitosa de sistemas de cómputo.

#### II.9 Base de Datos:

Es una contenidos en la B.D. se escriben en forma compacta en un<br>formato común, de manera que permita el acceso a ellos de<br>varias maneras. colección integrada de datos. Los datos

#### III INGENIERIA DE SOFTWARE.

#### III.1 Definición

La ingeniería de software es la disciplina que se dedica a la aplicación de técnicas para la definición, análisis y mantenimiento de proyectos de cómputo. Todos estos relacionados específicamente con la implementación de progr3mas o sistemas. e5ta disciplina ha sido el producto de tres dócadas de enormes cambios en el campo de la computación.

#### III.2 Antecedentes

Durante la primera etapa del desarrollo de los sistomas de cómputo, en los años 50's, las máquinas eran voluminosas y poco confiables, ya que miles de bulbos emitían grandes cantidades de calor y frecuentemente fallaban. Los<br>dispositivos primarios de E/S de las primeras computadoras, fueron las lectoras de tarjetas y las impresoras, teniendo también un uso común las cintas de papel perforado.

Se utilizaba en las computadoras una-orientación-no<br>interactiva, es decir por lotes , y por lo-común,-se<br>diseñaban para la ejecución-de-un-sólo-programa-dedicado-a una aplicación específica, principalmente como instrumento de cálculo.

Los sistemas operativos aún no existían y los lenguajes desarrollados en ese entonces, eran los da máquina o ensamblador, los cuales eran utilizados por unas cuantas personalización de los programas. la documentación disponible casi inexistente.

Durante esos primeros años en el campo de la computación se obtuvo experiencia en la implementación de equipos ( hardware ). sin embargo en el desarrollo de sistemas hubo poco avance.

La segunda etapa en la evolución de la ingeniarla de software. inicia en los años 60's *y* finaliza a mediados de los 70's. Con la introducción del transistor, un pequeño y más confiable sucesor del tubo al vacío. se mejoraron los tiempos de respuesta en el control de los procesos de cómputo. Existió además, una notable reducción en el tamaño físico de las máquinas y se disminuyo sustancialmente el consumo de energía; dando por resultado una baja en el costo de los equipos.

Surgieron al inicio del periodo los primeros lenguajes de alto nivel ( Cobol, Fortran ), los cuales facilitaban la<br>programación -con la introducción de nombres lógicos para las localidades y dispositivos de memoria en lugar de nombres físicos. Así mismo, los sistemas de control de E/S se convertían en sistemas operativos.

El desarrollo de la microelectrónica hizo posible reducir el tamaño de los transistores, e integrar gran<br>cantidad de elementos de circuitos en pequeñas-tabletas encapsuladas de silicón, conocidos como chips, los cuales permitieron disminuir aún más el tamaño de los equipos. asi como su consumo de energía, además de facilitar el mantenimiento desde el punto de vista de haraware.

Las unidades periféricas características de éste periodo fueron las lectoros de tarjetas y cintas magnéticas, posteriormente los discos y terminales de video.

multiprogramación y los sistemas multiusuario introdujeron conceptos nuevos. Las técnicas interactivas abrieron un nuevo mundo de aplicaciones y nuevos niveles de sofisticación dentro de la computación, permitiendo a los sistemas capturar, analizar y transformar datos desde múltiples fuentes hacia un mismo destino.

Posteriormente. los avances en dispositivos de memoria secundaria, dieron origen a la primera generación de<br>manejadores de bases de datos, además del inicio de software<br>comercial. Conforme el número de souipos crecía, nuevas aplicaciones y problemas de software aparecieron. Los programas tenían que ser mantenidos al ser detectadas fallas esfuerzo por mantener el software comenzó a absorber recursos en una tasa alarmante. Peor aún, la personalización de muchos programas los hacían inmantenibles. Todos estos factores contribuirían al origen de la llamada ''Crisis del Software''.

La tercora etapa de la evolución de los sistemas oe cómputo comprende de principios de los 70's a principios de los BO's.

Con el progreso logrado en los circuitos, los<br>componentes de las computadoras no solamente seguían de las computadoras no solamente seguían disminuyendo en costo. sino que aumentaban simultáneamente en capacidad. reduciéndose en consecuencia su tamaño. de ahí, que la industria de la computación haya tenido un desarrollo muy grande *y* lo siga teniendo.

Conforme los microprocesadores y componentes relacionados con éstos. llegaban a ser mas poderosos, las minicomputadoras y posteriormente las microcomputadoras,

reemplazaban a las computadoras grandes en muchas áreas de aplicación. Las microcomputadoras eran más accesibles, menos costosas y de fácil manajo.

de  $105$ adelantos más notorios fue  $1a$  $11n<sub>n</sub>$ intercomunicación entre computadoras. la cual se logró gracias a la implementación de las primeras redes o sistemas distribuidos. Hecho que llevo a un incremento en la complejidad de los equipos y de las técnicas de comunicación.

El software introducide en esta etapa fue muy extenso. primera vez. la presencia de software fue utilizada para Por la decisión de compra de un equipo nuevo.

En lo que respecta al desarrollo de sistemas los costos incrementaban considerablemente sin producir mayores S8. logros, pues la mayor parte de los recursos era absorbida por las labores de mantenimiento del sistema. Es así que la comunidad informática se esforzó por dar al desarrollo de sistemas, el carácter de una disciplina ingenieril, en contraste con el estado artesanal en que ésta actividad se encontraba.

En respuesta a la creciente crisis, la ingeniería de software ha venido tomando cada vez más fuerza e importancia, siendo la disciplina encargada de llovar a cabo un rápido y eficiente desarrollo del software; así como el dar prioridad los objetivos y actividades, para resolver los problemas planteados por los usuarios.

Ahora se puede hablar de una cuarta era en la que la evolución de los sistemas de computación ha comenzado. Estudiándose desde los procesos concurrentes o en paralelo hasta software de comunicaciones, así como el aprovechamiento de los circuitos de muy alta escala de integración (ULSI). los lenguajas procedurales que facilitan la interacción v. usuario - máquina. Así mismo, el avance en nuevas áreas de investigación dentro de la computación, determinará cambios en la filosofía de la disciplina, como es el caso de la inteligencia artificial.

De todo lo anterior, se puede concluir que la relevancia de la ingeniería de sistemas de cómputo será cada día mayor. ya que para poder solventar la crisis del software, se requirió de una buena metodología para el desarrollo de sistemas, que respondiera en forma adecuada a los problemas planteados por el avance tecnológico.

#### III.3 Crisis del Software.

La crisis del software se manifiesta de varias maneras.

las causas más visibles en el desarrollo de sistemas que contribuyen a la crisis aparecen a continuación :

- -Carencia de una adecuada revisión de antecedentes del sistema. Como consecuencia de ello no hay un indicador<br>confiable que permita evaluar la eficiencia de nuevas herramientas. técnicas o normas.
- -La calidad del software es dudosa, ya que no se da la importancia a las pruebas exhaustivas y sisternáticas.
- -Existencia de software que es muy difícil de mantener. ensidentia de solvente que mantenante se le da poca relevancia a la fase de<br>mantenimiento no considerando que ésta será la enantenimiento no considerando que ésta será la<br>encargada de prolongar la vida útil del sistema-de cómputo.

Cuando varios de los puntos anteriores ocurren, los problemas asociados con la crisia del software so agudizan. Como consecuencia de lo anterior, la ingenieria de software se va a avocar a las siguientes finalidades :

- -Producción de sistemas confiables, los cuales deberán operar de 1a manera en que fueron conceptualizados.
- -Sistemas eficientes. En los cuales la utilización de<br>los recursos de cómputo sea la más adecuada.
- -Sistemas eficaces. Los cuales deberán satisfacer los<br>requerimientos para los que fueron realizados.
- -Sistemas mantenibles. Estos deberan ser flexibles en la evolución del sistema.
- -Sistemas transportables. Se deberán adaptar a diferente equipo de cómputo.
- -Planeación y control del tiempo de desarrollo.
- -Reducción de los cost.os de mantenimiento y presupuest.o del sistema.

#### 111.4 Ciclo de Vida del Software.

Para dar cumplimiento a los opjetivus mencionados anteriormente se requirió de

-La aplicación de una tecnologia bien establecida para el desarrollo de sistemas, que dirigiera las etapas de planeación. diseño. desarrollo y mantenimiento del proyecto.

El desarrollo de sistemas debió apoyarse en continuas revisiones. manteniendo como objetivo la calidad y mantenibilidad. y evitando malas interpretaciones entre usuario y diseñador.

-El establecimiento de un conjunto de componentes de software que documentaran cada fase y mostraran el seguimiento de estas en cada nivol.

El ciclo de vida del software es un proceso que abarca las distintas etapas en la evolución de un sistema. es decir, desde las actividades ocurridas anteriormente al desarrollo del sistema hasta aquellas realizadas post8riormente A la operación del mismo.

El diagrama siguiente representa la metodología de la ingeniería de software. Cada fase señalada se compone de varias: ctapas, y el conjunto de fases componen lo que es el<br>ciclo de vida del software.

#### Etapas

Eases

Definición del problema ~~~~~~~<br>Notalisis de requerimientos } → PLANEACION Análisis de requerimientos<br>Revisiones

Diseño ——<br>Implementación Integración y pruebas - - - DISEÑO Y DESARROLLO Revisiones - - - - - - DISEÑO Y DESARROLLO

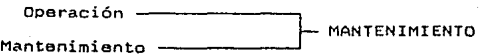

#### IV PLANEACION.

La planeación del sistema es la primera fase dentro de lo que se conoce como "ciclo de vida··, en ella se debe de ver si el proyecto se abandona o continúa a la siguiente fase. En<br>ésta fase se deben de realizar las siguientes actividades :

-Análisis de Necesidades

-Análisis de Factibilidad

#### IV.1 Análisis de Necesidades.

Dentro de ésta subetapa se debe realizar un estudio del medio ambiente en el que se da el problema, al igual que los escollas o limitaciones que se presenten para su solución.

El problema en estudio está referido al proceso de Control de Inventarios, Emisión de Facturas , Control de Cuentas por Cobrar, cuentas por Pagar y Compras, por lo que a continuación se hace referencia al medio ambiente de dicho problema.

El medio ambiente en el que se desenvuelve el problema es un ambiente más que nada de control administrativo. donde las personas que se hacen cargo del proceso, frecuentemente<br>no están familiarizadas con el uso de la computadora, por otra parte, la gente que está involucrada dentro de éste proceso no sólo se dedica o estas funciones, sino que tiene que realizar otras actividades. por lo que la premura de tiempo ocasiona errores a través del proceso.

Por lo anterior se considera aue sería muy necesario que éste proceso se realizara de manera rápida y eficiente, pero además que no sea complicado de aprender.

#### IV.2 Aná1isis de Factibilidad

Aqui se procede a describir el problema y las limitaciones del mismo con el fin de podar definir claramente los requerimientos que se expresan dentro del planteamiento. Una vez definido el problema, se procede a dar alternativas<br>para su solución, en base a éstas alternativas se realiza el análisis de beneficios para contar con una base, de tal forma que sea posible comparar l3s alternativas propuestas para escoger la que mejor se adapte a las necesidades de la empresa.

También es importante dentro de esta subetapa considerar lo que es el estudio de recursos humanos y recursos de cómputo.

Descrito a grandes rasgos el procedimiento de análisis de factibilidad para el problema en estudio. se presenta a continuación la aplicación a éste.

#### IV.3 Descripción del Problema

El problema planteado surge *a* raíz de la ímportancia que tiene el llevar un control más real y rápido de dicho proceso.

Este proceso se desenvuelve en la actualidad de manera<br>manual en muchas empresas, esto en algunos easos se vuelve<br>complicado y consuma Liempo de las personas destinadas a la actividad contable y administrativa, es por esto que se busca<br>que este proceso se realice de manera más eficiente y<br>automatizada.

IV.4 Documentos manejados por el sistema

A continuación se presentan *loz* documentos que se utilizarán para proveer información al sistema :

- Pedido de Mostrador : forma de registro de salidas de productos en ventas de contado.
- Orden de Despacho : forma de registro de salidas de productos en ventas a crédito.
- Mezcla Incompleta : forma de registro de meterias primas faltantes on fórmulas.
- Fórmula : forma en la que está registrada la cantidad de materia prima para fabricar dicha fórmula.
- Nota de Salida : forma de registro de salidas de materia prima a un cliente por préstamo, devolución o para<br>el Laboratorio.
- Nota de Entrada : forma materia prima. de registro de entradas de

Nota de Remisión : forma para registro de ventas.

Factura : forma de registro de ventas de contado o *crédito* 

#### IV.5 Alternativas de Solución

Se plantean las siguientes alternativas

- 1. Dejar que el sistema siga trabajando en forma manual.
- 2. Realizar el desarrollo del sistema.
- 3. Comprar un paquete comercial y adaptarse a ól.

#### Beneficios

En cuanto a la 2a. alternativa propuesta para la solución del problema, se puede observar un aumento en la productividad dada la facilidad de la realización del proceso. ya que la computadora será la que realice el procesamianto de gran parte de la información. esto implicará que el esfuerzo de las parsonas involucradas será menor que<br>si se deja el proceso como en la la. alternativa de solución.

En cuanto a la 3a. alternativa debemos considerar Que un paquete comercial está diseiiado en base a 1·equerimientos muy generales. Por todo lo anteriormente dicho se elimina ósta alternativa por no ser la mejor.

Si se comparan la la. y la 2a. alternativas se puede<br>afirmar que en el caso de inclinarse por la primera opción el aumento en la productividad disminuiría paulatinamente, más sin embargo al considerar la 2d. cpción, dicha productividad aumentaria ya Que el sistema computarizado realizaria el trabajo más pesado y además lo haría de manera interactiva.

El sistema automatizado reporta confiabilidad en la cuando se requiera, mientras que en el sistema manual no se pueden asegurar dichas características en un momento dado. ya q•.1A deoende del personal involucrado en el proceso.

Del estudio de beneficios expuesto, la decisión a tomar es que lo más conveniente para la solución del problema<br>planteado es automatizar los procesos de Inventarios, planteado es automatizar los procesos de Inventarios,<br>Facturación, Cuentas por Cobrar, Cuentas por Pagar y Compras.

#### IV.6 Requerimientos de Operación del Usuario

El usuario requiere de un lenguaje de operación de fácil aprendizaje y de consulta rápida *a* la informdción; debido a lo cual. se piensa en orientar el desarrollo hacia un manejador de bases de datos, el cual tenga genoraci6n de reportes de fácil elaboración y además acceso rápido a la información. con la finalidad de capacitar a un empleado y al mismo empresario para poder satisfacer sus necesidades.

La compahía en principio, dispone de un equipo PC Compatible, *asi* como de un manejador de Bases de Datos (dBa\$c II! ). por lo que el sistem~ a du~~rrollar estará enfocado *al* uso de estos elementos.

Este manejador de Bases *de* Datos es un lenguaje de programación estructurado, el cual contiene básicamente tres herramientas : Un nivel de asistencia para el procesamiento básico de información; el lenguaje de programación; y un<br>nivel de ayuda para la comprensión de los comandos.

#### IV.7 Análisis de Requerimiantos

La etapa a desarrollar a continuación dentro de la fase de planeación del sistema. es la de análisis de requerimientos. la cual nos permitirá estudiar más a fondo el problema para darle una solución óptima. para posteriormente usar lo que se conoce como Análisis Estructurado.

Es en ésta fase donde se establece un enlace entre usuarios *y* personal encargado del desarrollo del sistema.

Como entrada a esta etapa se tiene un problema ya definido claramente en la fase anterior *y* como salida deberá obtenerse un documento de especificación. el cual deba cumplir con las siguientes características: Debe ser<br>conciso, entendible y lógico. Para obtener este documento el<br>análisis estructurado hace uso tres herramientas que son : el<br>diagrama de flujo de datos, el diccionario de diagrama de flujo de datos, el diccionario de datos y<br>procedimientos lógicos como son árboles o tablas de decisión.

Para empezar a aplicar la metodología correspondiente a ésta etapa se hará una lista de los requerimientos del sistema de acuerdo al planteamiento del problema, el cual se<br>realizó en la primera fase.

#### Requerimientos:

1. Se necosita poder crear y mantener un sistema de

archivos en los cuales se reflejarán todos los movimientos realizados

- 2. Es necesario tener todas las entradas al sistema y además poder validarlas para evitar errores en el proceso
- 3. Toda la información deberá quedar almacenada<br>independientemente-de quo sea-correcta-o-no, con-el fin de evitar duplicación de información
- 4. Si algún dato cumple los requisitos de entrada aunque no este correcto debe existir la manera de corregirlo
- S. Desarrollar procedimientos para recoger los datos pertinentes de las transacciones y el medio ambiente y utilizarlos para actualizar las bases de datos
- 6. Desarrollar procesos que permitan tener acceso a la base de datos para organizar y analizar su contenido <sup>y</sup>dar información resultante a la administración
- 7. Registrar y conservar datos útiles para el<br>funcionamiento del sistema

En cuanto a los tipos de reportes que se requieren están los siguientes :

- **Reportes** Mensuales
	- Inventarios de Materia Prima (MP) por Precio Promedio
	- Inventarios de Producto Terminado (PT) por Precio Promedio
	- Inventario de MP por Precio Promedio referido a Mayo
	- Inventario de PT por Precio Promedio referido a Mayo
	- Estadísticas de Compras por Proveador
	- Listado de movimientos de Cuentas por Cobrar (CxC)
	- Listado de Movimientos de Cuentas por Pagar (CxP)
	- Cálculo de Comisiones por Vendedor
	- Listado de Incremento de Costos
	- Artículos en punto de reórden de MP
	- Artículos en punto de reórden de PT

- Reportes Semestrales
	- Articules sin movimiento de MP
	- Artículos sin movimiento do PT
	- Listado de Consumo de MP
	- Listado de Consumo de PT
- Reportes no periódicos
	- Listado de Proveedores en orden alfabético
	- Listado de Proveedores en orden de código
	- Listado de Clientes an orden alfabético
	- Listado de Clientes en orden de código
	- Listado de MP por orden alfabético
	- Listctcio oe MP por orden de *código*
	- Listado de PT por orden alfabético
	- Lis ta do de PT por orden ds código
	- Reporte de Fórmula costeada
	- Reporte de Fórmula para producción
	- Listado de Soluciones en orden alfabético
	- Listado de Solucionas en orden de código
	- Lista de Precios de Venta General y Línea Italia (LI) en orden alfabético y en orden de código
- Emisión de Facturas
- Lista de Precios de Venta para Mostrador
- Lista de Precios de Venta general en orden de código
- Lista de Precios de Venta para Corporales en orden alfabético
- Lista de Precios de Venta para LI en orden de código
- Reporte de Vendedorez en orden alfabético

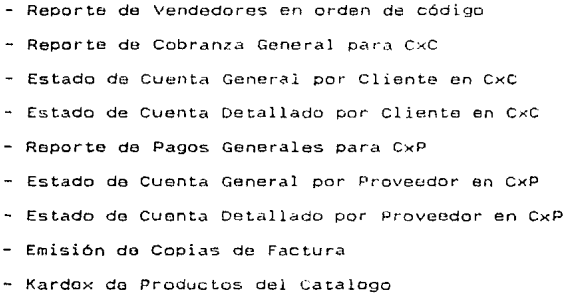

#### V DISERO Y DESARROLLO

#### V.l Descripción de Documentos

A continuación se presentan los documentos que se utilizarán para proveer información al sistema :

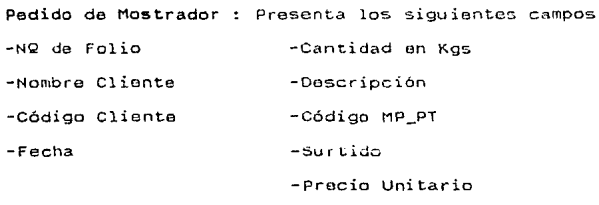

-Lote

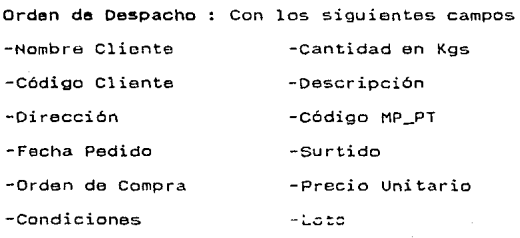

-NQ de Pedido

-Lugar de Embarque

-Fecha

Mezcla Incompleta contiene los siguientes campos -Hombre -Código Fórmula -Peso -Materia Prima Faltante

-Lote -Código MP

-Peso Total Fórmula

Fórmula : presentando los campos siguientes -Código fórmula -cantidad en Kg5 -Nombre fórmula -Codigo -Lote -Descripción -Responsable -Peso -Cód Concopto -Surna -Suma 2

Nota de Salida : con los siguientes campus -Nombre Cliente - Cod Concepto -Código Cliente - Cantidad en Kgs -Fecha de Salida -Descripción -NQ de Nota - Código MP\_PT -Responsable -NQ de Factura

Nota de Entrada : conteniendo los campos siguientes

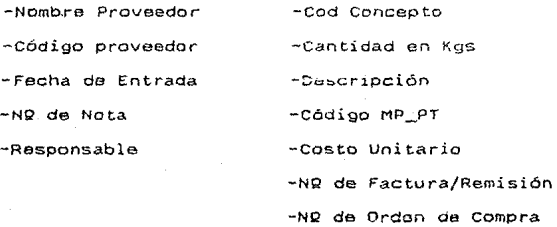

Nota de Remisión que contiene los siguientes campos

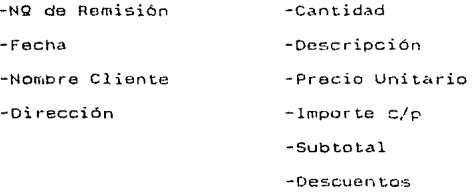

 $-1$ va

-Total

Factura : que presenta los campos siguientes

-NO de factura - Cantidad -Fecha -Unidad -Nombre Cliente -Descripción

-Dirección -Código -Precio Unitario -Total c/p -Sub total

-Descuentos

-lva

-Total

#### V.2 Diagrama de Flujo de Datos

En algunas ocasiones es común que se confundan los términos de diagrama de flujo de datos ( DFD ) y diagrama de<br>flujo de un programa ( DF ), por lo que cabe aclarar que son<br>términos muy diferentes, para empezar un DFD particiona un términos muy diferentes, para empezar un IDFD particiona un<br>sistema en partes lo suficientemente pequeñas para ser sistema en partes lo suficientemente pequeñas para ser<br>especificadas concisamente y mostrar las interfaces de los especificadas concisamente y mostrar las linterfaces de los<br>flujos de datos entre esas partes. El contenido del flujo, de flujos de datos entre esas partes. El contenido del flujo de<br>datos está precisamente específicado en el diccionario de datos ( DD ). Un DFD no muestra secuencias de control como en el caso de un DF común. Un DF es una visión del mundo desde<br>el punto de vista del CPU, es una secuencia de primero realiza ésto, después lo siguiente, etcétera en un orden bien definido.

Un DFD es una red que consta de los siguientas cuatro elementos :

- -Un arco o vector llamado flujo de datos, el cual es una trayectoria o canal a través del cual fluyen grupos de datos con una composición conocida
- -un nodo o burbuja que indica un proceso ( transformación de informaciór1 ). Muestra alguna cantidad de trabajo realizado sobre los datos
- -Dos líneas horizontales y paralelas que indican un archivo o una base de datos
- -Un rectángulo que representa una fuente o destino de datos, el cual es una persona u organización que cao fuera del contexto del sistema y que genera o recibe da tos de éste

Se pueden desarrollar varios niveles de un DFD de acuerdo a la complejidad del problema. de tal forma que el "diagrama cero" engloba *a* todo el sistema y es el más general. En realidad no se puede hablar de un número fijo de niveles, aunque se recomienda que se llegue a un nivel de detalle tal en que se obtengan primitivas funcionales, o sea.<br>un proceso que se puoda relatar en una hoja de miniespecificación y el cual tiene una entrada y una salida.

Para la realización de un DFD se deben llevar a cabo los siguientes pasos :

- l. Identificar las fuentes externas
- 2. En cada proceso se deben identificar las entradas<br>- salidas que se esperan
- 3. Identiticar los requerimientos de información que puedan presentarse
- 4. Hacer un diagrama colocando las entidades externas y el flujo de datos que se origina de cada uno de ellos. los procesos y los almacenes necesarios
- 5. Cuando se tenga el primer diagrama, verificar que todas las entradas y salidas se han incluido. Excepto aquello que resultan salidas de error o excepciones
- 6. Hacer un nuevo diagrama tratando do minimizar cruces de lineas de flujo
- 7. Validar el diagrama con alguno de los usuarios para
- B. Hacer una explosión de cada uno de los procesos incorporando errores y salidas de excepción
- 9. Hacer un diagrama final

#### Fuentes Externas

Solo existe una que se denominara Usuario

#### Entradas

En cuanto a las entradas al sistema SIClFC se tienen varias : en primer lugar lo que es el archivo o catálogo<br>principal de Materia Prima, Producto SemiTerminado y Producto Terminado, el cual va a contener todos los productos tanto de Materia Prima ( MP ) que se manejen, como de Soluciones ( PST ), así como de Producto Terminado ( PT ). En<br>este archivo se registrara cada producto nuevo con su clave correspondiente. Otros de los archivos que se van a estar<br>actualizando con el Catálogo de Clientes, el Catálogo de Vendedores y el Catálogo de Proveedores, en donde ce van a capturar todos los datos necesarios cada que se dé de alta un nuevo registro. En cuanto a la información referente a compras, esta va a ser registrada a través de la Factura que proporcione el proveedor o de una Nota de Entrada, cada que se haga adquisición de MP, o haya una devoluci

Se va a llevar un registro de lo referente a Producción<br>o sea a la fabricación de Fórmulas ( PT ), actualizándose<br>con cada registro, las existencias tanto de MP y PST como de<br>PT.

Por lo que se refiere a Ventas, estas pueden ser de Contado o Crédito dependiendo del Cliente. En cuanto a las primeras la información que se va a registrar en el sistema será proporcionada a través de una forma que se llama Pedido de Mostrador. la cual contendrá la información necesaria para registrarla en el sistema.En cuanto a las ventas a Crédito se proporcionarán los datos necesarios de cada cliente asi como el vendedor que lo atiende, llevándose con esto un control de Cuentas por Cobrar de cada uno de ellos, para lo cual la información se le proporcionara por medio do una forma llamada Orden de Despacho.

Con respecto a las Notas de Salida estas servirán para proporcionar la informacion referente a prestamos de MP a algún cliente o para el laboratorio, etcétera.

#### Salida5

Se van a poder tener una gran variedad de reportes tanto de tipo estadístico como reportes de lo~ catálogos de Clientes. Proveedores, Vendedores, asi con¡o del catálogo de  $productes$  ( MP, PST  $y$  PT ).

También se podrán obtener· reportes de cuentas por pagar, de estados de cuonta de proveedores, o de movimientos registrados durante el mes.

Se podrán emitir reportes de entradas y salidas de productos, tanto de MP como de PST y PT, así como listados de productos que no hayan registrado entradas o salidas ( productos sin movimiento ), asi como de articulas llamados "en punto de reórden". en este listado se pretende obtener aquellos productos quo tengan una existencia abajo del punto mlnimo para evitar que haya faltantes principalmente de MP.

En cuanto a la Facturación esta se hará de manera automática tratando de que el usuario teclee lo necesario para evitar errores, afectándose las Bases de Datos ( BD ) correspondientes. e imprimiendo la factura al momento.

Se podrán emitir reportes de Cuentas por Cobrar. estados de cuenta da clientes, listados de movimientos generados durante el mes. reporte de comisiones de todos los vendadoras registrados.

Se va a poder emitir un Inventario de productos cada fin de mes tanto de MP como de PST y PT. Para saber las existencias y su costo aproximado del total. ya que esto se va a obtener por precios promedio. Adicionalmente se obtendrá<br>otro listado solo que este va a ser comparado con el mes de<br>Mayo anterior.

Se podran obtener formas conteniendo todos los productos esto para osentar el inventario físico cada que éste se<br>realice, Esto les a grandes rasgos lo que se pretende automatizar con el desarrollo de este sistema.

V.3 Diagrama de Flujo de Datos del Sistema

A continuación se presentan los DFD del sistema SICIFC :

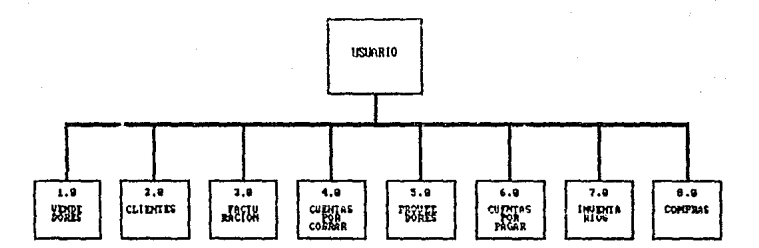

#### Esquema General del Sistema Fis ex.  $\mathbf{1}$

24

al via st

El Sistema Integral de Cuentas por Cobrar, Inventarias, Facturación, Cuentas est pagar y Compras (SICIFC), se desarrollara por medio de modulos que astin llamados entre si, el Sistema constarà de 8 midulos:

#### Madule (1.9), Vandedores:

En este modulo se registrarán los datos concernientes a Vendedores.

#### Midule (2.8), Clientes:

En este módulo se asentará la información correspondiente a Clientes, teniendo la opción de enitir reportes.

#### Midule (3.8), Facturación:

En el módulo de Facturación se enitíran las Facturas, y, se reneraran, los mouimientos correspondientes en los archivos relacionados.

#### Module (4.8), Caentas por Cebrary

Reul se reelitrarin los movimientos necesarios (cheques, anticipas, etc.) que afectaran en forma automatica a los arohivos correspondientes, los cuales seran actualizados, se podran emitir estados de cuenta de clientes, reportes de movimientos registrados en el mes y las conisiones por vendedor.

#### Medule (5.0), Provesdares:

Este nodulo registrara la información correspondiente a Provesdores. teniendo la senión de emitir reportes.

#### Module (6.8). Cusatas per Pagare

Se resistraran los movimientos necesarios (facturas, chegues, etc.) que siecturen de manera automatica les archives relacionados; se podran emitir estados de quenta de Proveedares y reportes de movimientos registrados en el mes.

#### Module (7.9), Inventaries:

is actualizarin los Catilogos de Productos, costear productos, efectuar registros de entradas y salidas de productes y la producción automática de fórmu las o Producto Terminado, ari como la emisión de reportes.

#### Module (2.9), Congrass

Se resistrarin los productos que se adquieran, actualizindose les archives correspondientes, asimismo, se emitiran repertes de productos cuna extetemeia displayes de la cantidad pinina que se ha determinado, así cono del consume que ha tenida aada uno de las engduatos que se manejan.

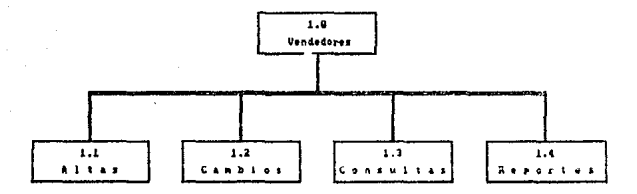

Figura 2. Esquena general del modulo de Vendedores

A través de éste módulo se podrín realizar i Altas, Cambios, Consultas y Reportes de Vendedores; pudiendose capturar los datos correspondientes de cada uno de estos para que así, los demás modulos que integran este sistema puedan hacer referencia a los archives que se generan con este módulo y se puedan tener relacionados.

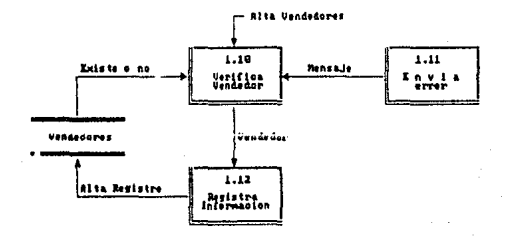

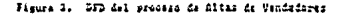

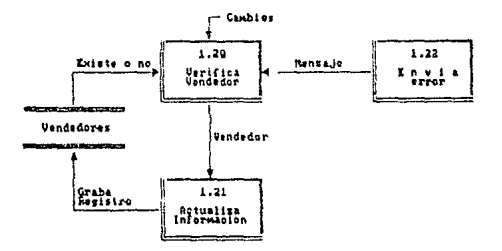

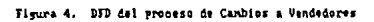

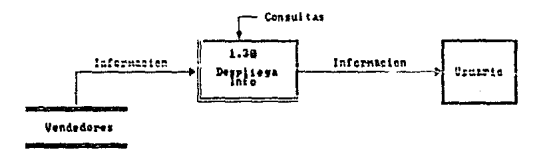

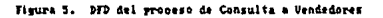

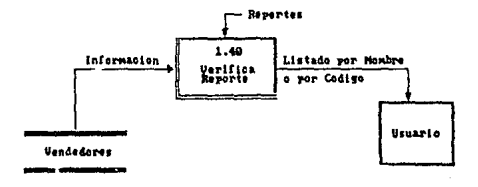

Figure **DFD** del proceso de Reportes de Uendedores

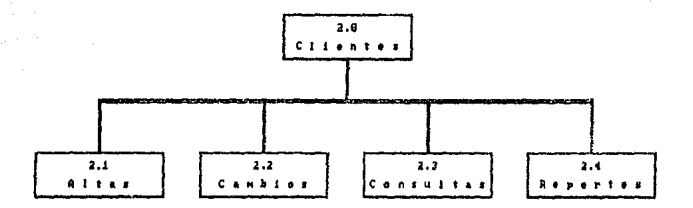

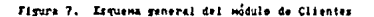

A través de este módulo se podrán realizar : Altas, Cambios, Consultas y Reportes de Clientes; pudiendose capturar los datos correspondientes de cada uno de estos para que ari, los demas módulos que integran este sistema puedan hacer referencia a los archivos que se seneran con éste módulo y se puedan tener relacionados.

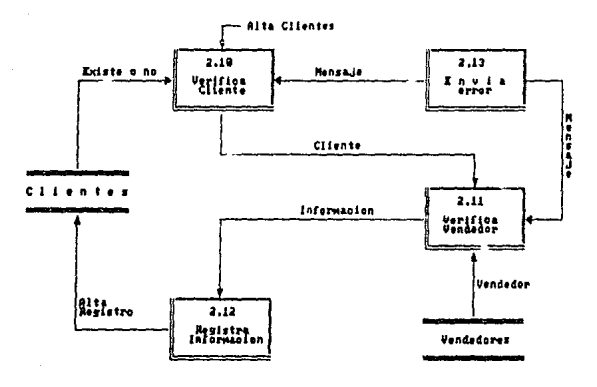

DFD del proceso de Altas de Clientes Finira B.

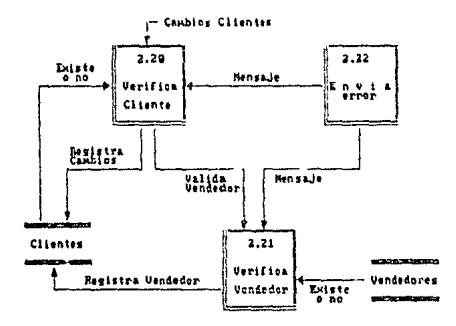

DFD del propeso de Cambios a Citentes figura 9.

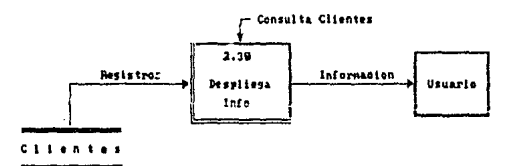

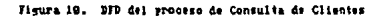

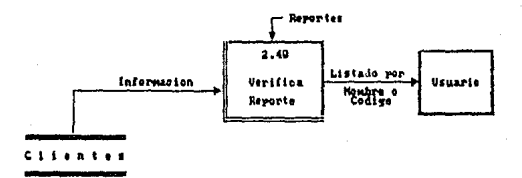

Figura 11. DFD del proceso de enisión de Reportes

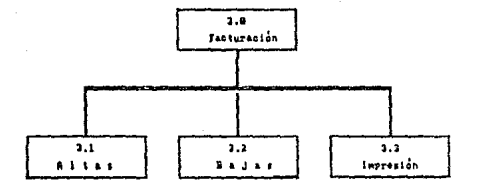

Figura 12. Esquena general del modulo de Facturación

A través de este módulo se podrán realizar i Altas. Bajas, e Impresion de Facturass pudiendose capturar los datos correspondientes de cada una de las facturas para que así, los módulos relacionados que forman parte de este sistema puedan hacer referen ais a los archives que se ganeran con este módulo.

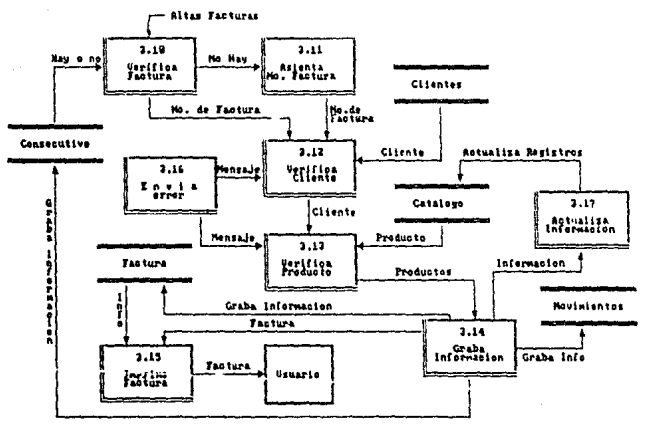

Figura 13. DFD del proceso de Altas de Facturas

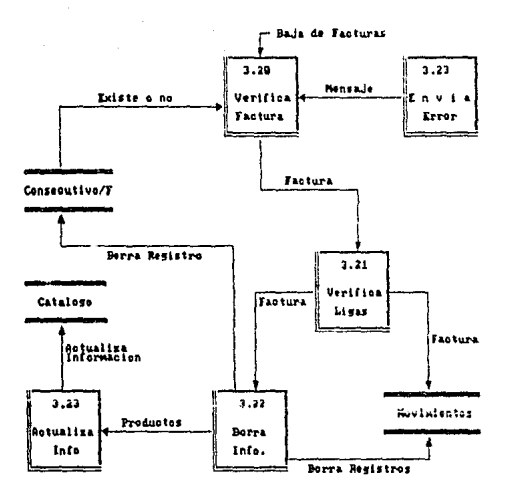

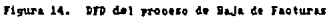

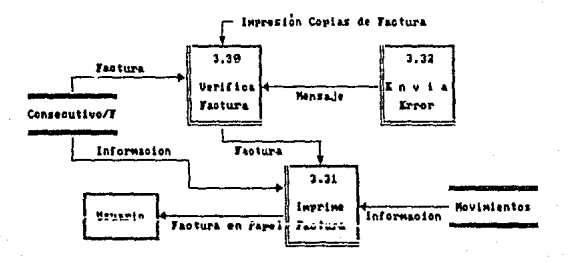

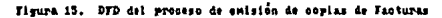

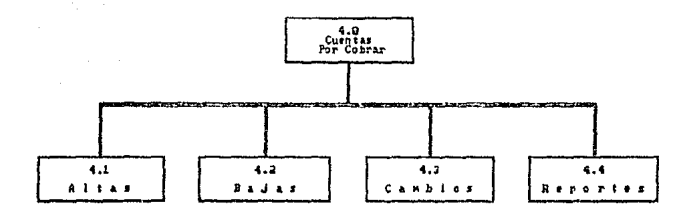

Figura 16. Esquema general del sodulo de Cuentas por Cobrar

A través de éste módulo se podrán realizar : Altes, Bajas, Cambios y Reportes de les movimientos generados a través de este módulo; pudiendose capturar los datos correspondientes, para que así, los demás módulos que integran el sistema puedan hacer referen cia a los archivos generados por este módulo.

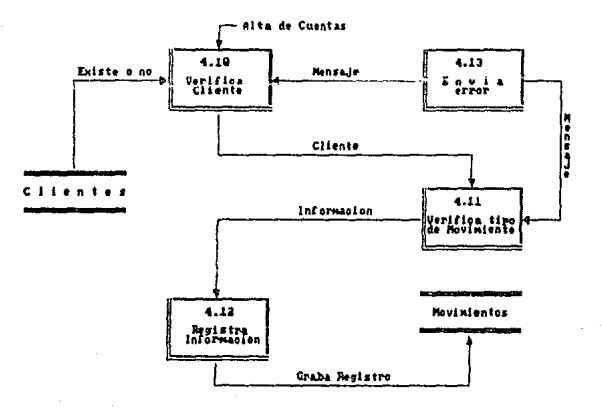

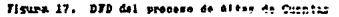
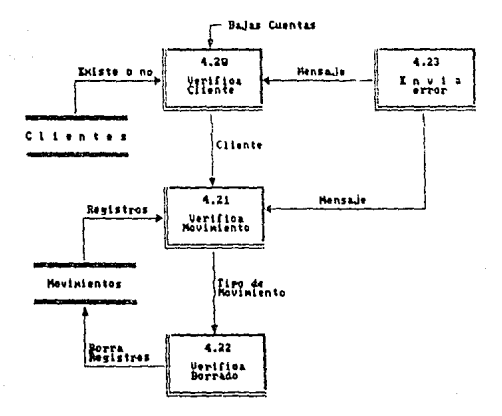

Figure 19. DFD del proceso de Bajas de Movimientos de Cuentas por Cobrar

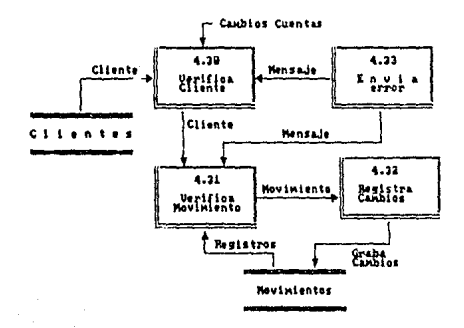

 $\mathbf{r}$ Cusniss **Cohese** 

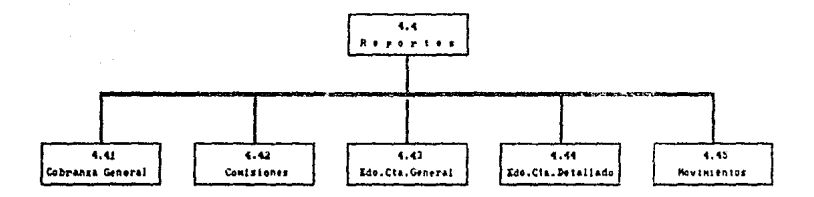

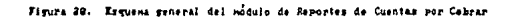

A través de éste módulo se podrán emitir i Listados de Cobranza general, estados de Cuenta tanto en forma Detallada como General de Clientes, así como senerar un reporte de movimientos registrados durante el mes, relacionando las Bases de Datos correspondientes

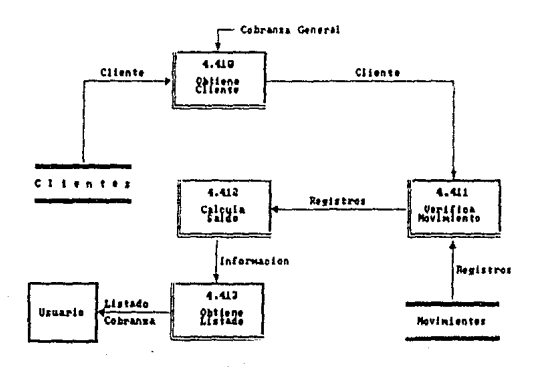

Figura 21. DFD del proceso de obtención de Listados de Cobranza de Clientes

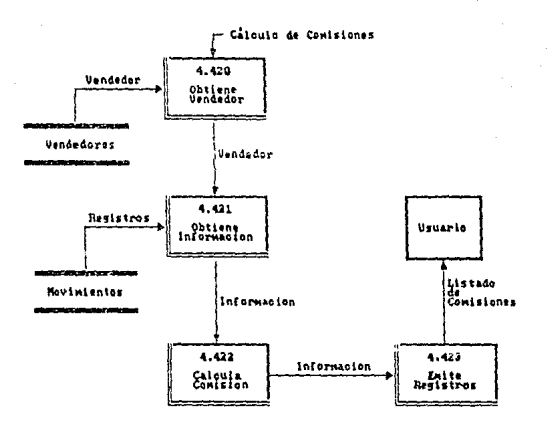

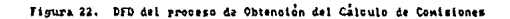

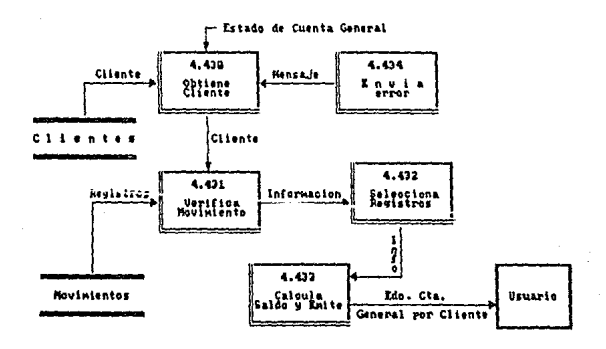

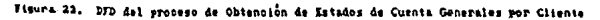

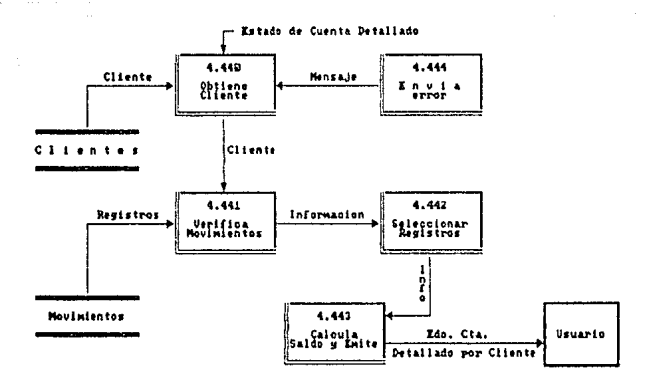

de Obtengión Estados de Cuenta Detallados por Cliente Figura 24. **DFD** del umanes

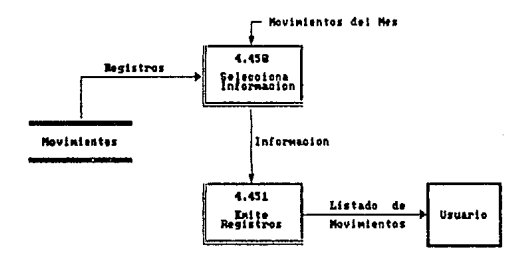

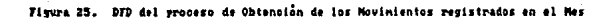

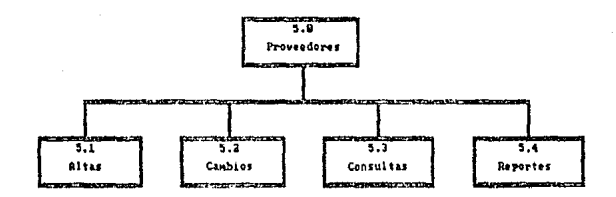

Fiu. 26 Esquena caneral del nodulo de Proveedores

Por medio de éste módulo se podrán realizar: Altas, Cambios, Consultas y Reportes de Proveedores; se podran oapturar los datos correspondientes de de cada uno de los Proveedores para que los denas nodulos que integran este sistema puedan hacer referencia a los archivos que se generan en este módulo para que puedan ser relacionados.

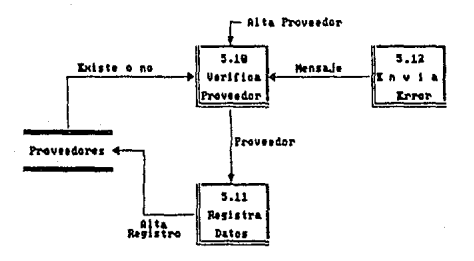

Figure 27. DFD del proceso de alta de Proveedores

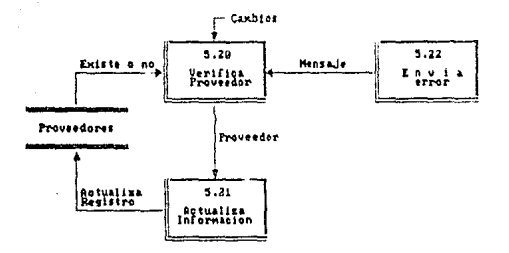

Figura 28. DFD del proceso de Cambios a Provesdores

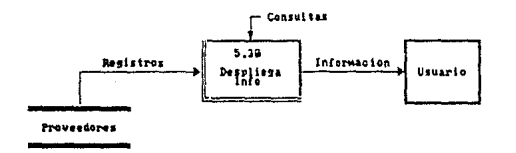

Figure 29. DFD del proceso de Consulta a Proveederes

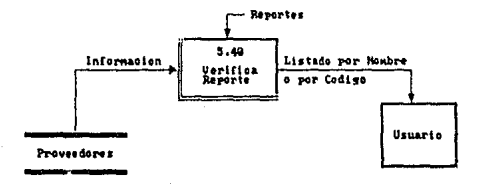

Figura 30. DFD del proceso de Reportes de Proveedores

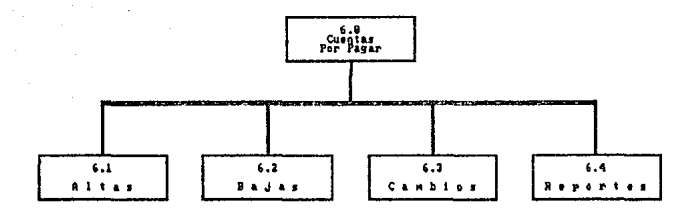

Figura 31. Esquena general del modulo de Cuentas por Pagar

A través de este modulo se podran realizar : Altas, Bajas, Cambios y Reportes de los movimientos generados a través de éste módulo; pudiendose capturar los datos correspondientes, para que así, los demás modulos que integran el sistema puedan hacer referen cia a los archivos generados por este módulo.

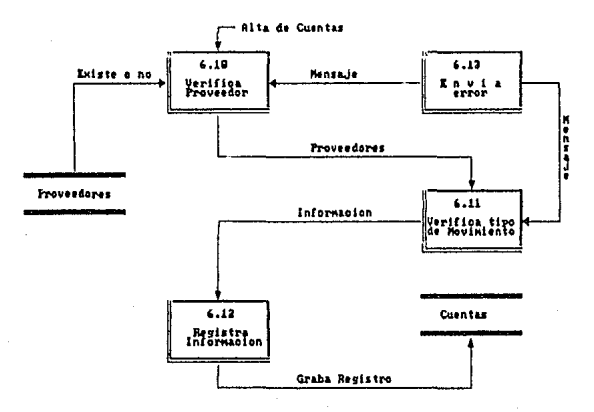

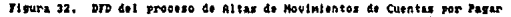

 $3<sub>9</sub>$ 

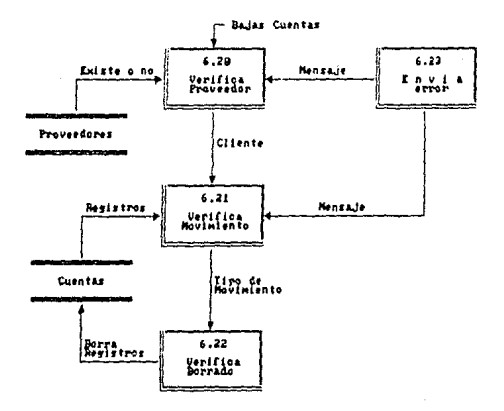

Figura 33. 272 del proceso de Bajas de Novimientos de Cuentas por Pagar

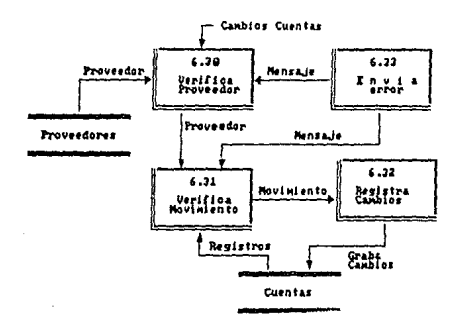

DFD del proceso de Canbios a Movintentos de Cuentas por Pagar Figura -24.

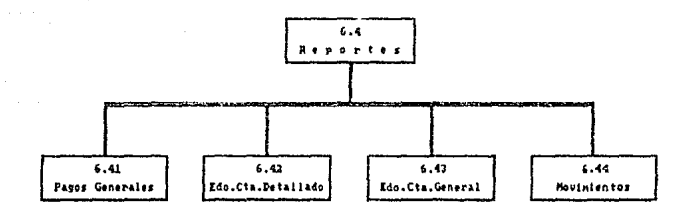

Figura 35. Esquena general del modulo de Reportes de Cuentas por Pasar

A través de éste módulo se podrán emitir : Listados de Pagos generales, estados de Cuenta tanto en forma Detallada como General de Proveedores, así como generar un reporte de novinientos registrados durante el nes, relacionando las Bases de Datos correspondientes.

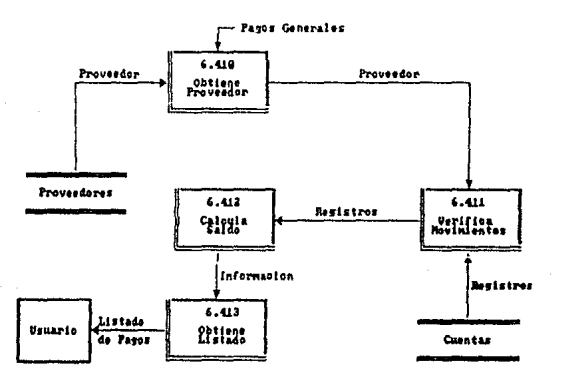

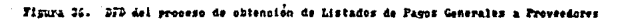

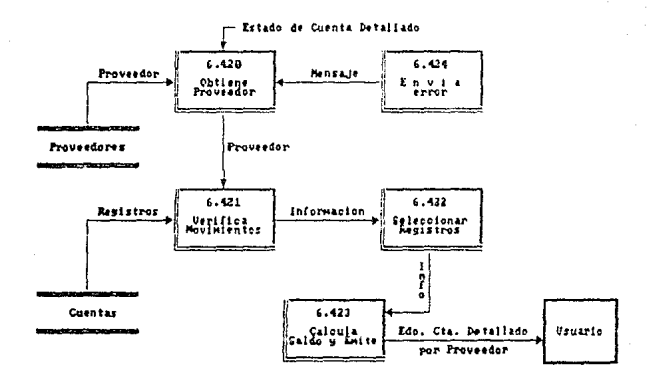

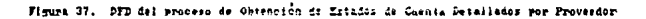

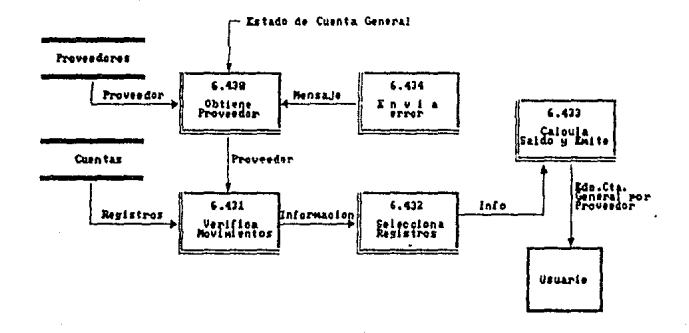

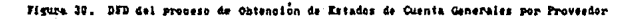

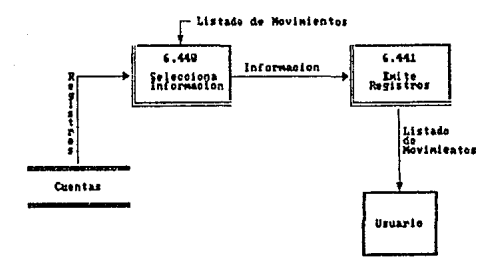

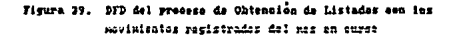

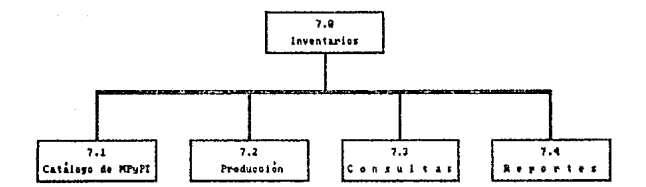

Figura 40. Esquema general del modulo de inventarios

A través de este nodulo se podre tener acceso a los sub-nodulos de Catalogo de Mate ria Prima y Producto Terminado, al que comprende Producción, además de poder accesar a les sub-modules de Consultas y al de Reportes.

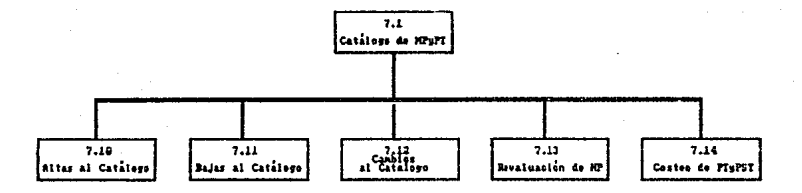

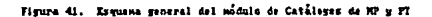

Con este sub-módulo se podrán realizar tanto Altas de Materia Prima como de Fórmu las, e en dada pasa Bajas o Cambios de estas productos: se tirne un proceso de reva iusción de nateria Frima así como también un proceso de Costeo de Formulas.

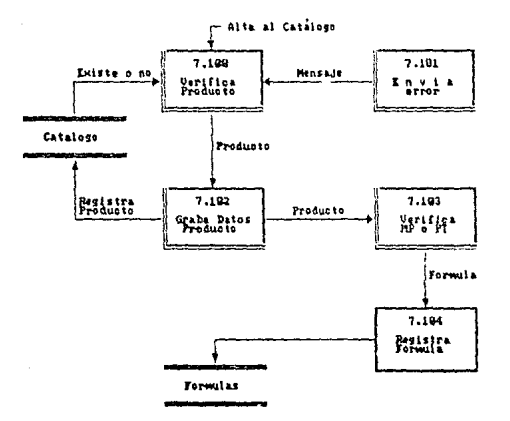

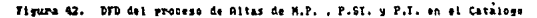

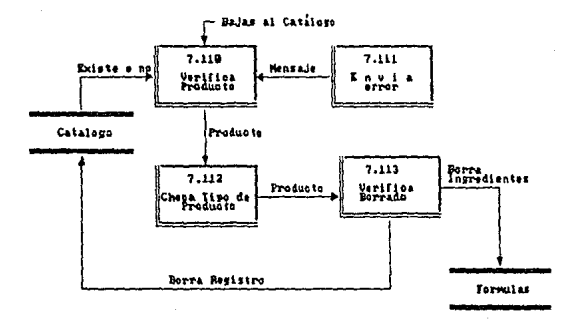

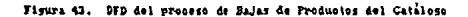

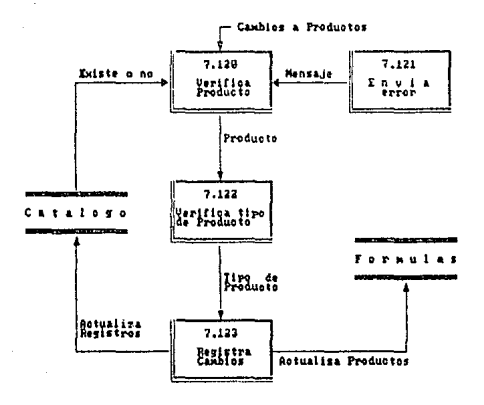

Figura 44. DFD del proceso de Cambios a Productos del Catalogo

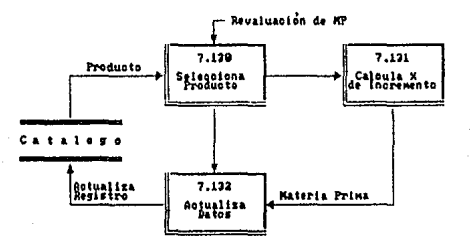

figure 45. DFD del proceso de revaluación de Materia Prima

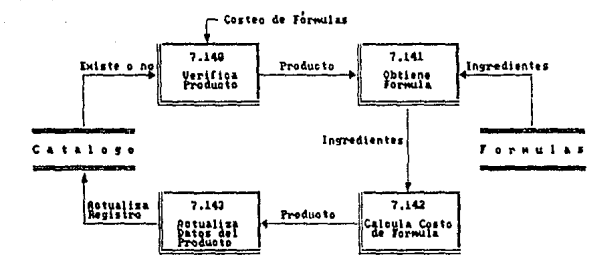

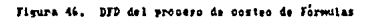

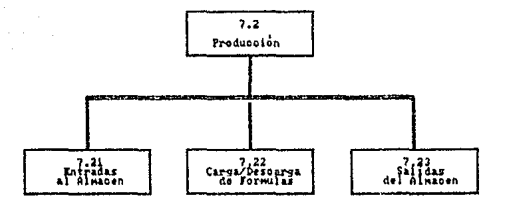

Figura 47. Esquema general del modulo de Producción

A través de éste módulo se podrán registrar Entradas al Almacén, registro de Sali das del Almacén, y el proceso que comprende la Producción ( Carga y descarga ) de Fôrmulas y Subfóreulas ( Producto Semiterminado ), registrándose y actualizandose por consi guiente cada uno de los archivos relacionados.

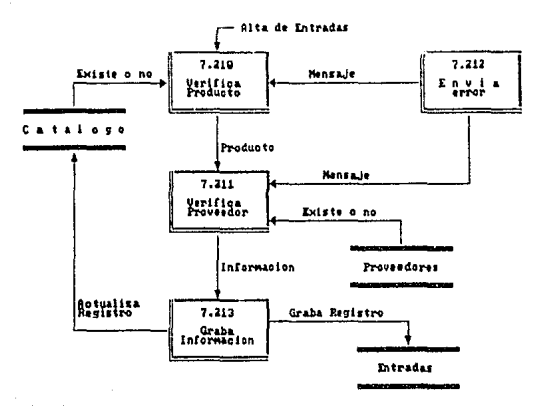

Figura 48. DFD del proceso de registro de Entradas al Almacen

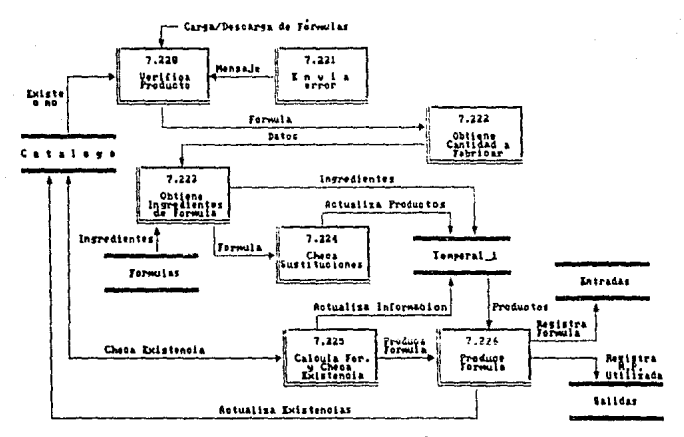

Figura 49. DFD del proceso de Fabricación de P.I. y P.SI.

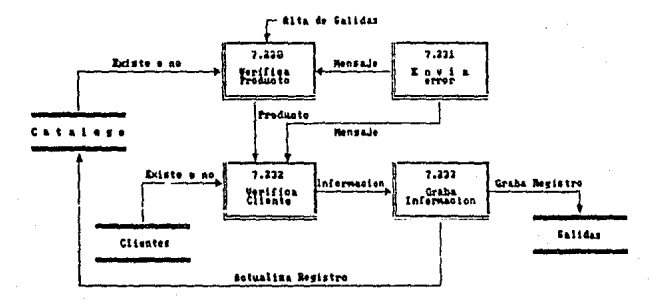

Figura 50. DFD del proceso de Alta de registres de Salida del Almacin

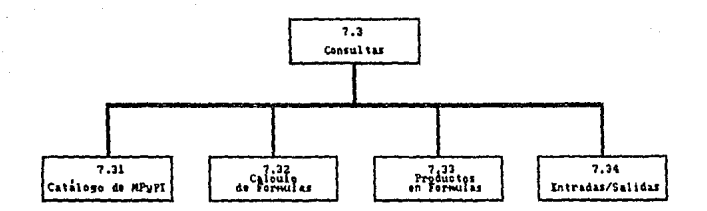

Figura 51. Esquema general del módulo de Consultas para inventarios

A través de éste módulo se podrán realizar Consultas al Catalogo de Nateria Prima y Producto Ierninado, Calcular Fornulas para la cantidad que se tenga que fabricar, con el modulo de Consultas de Productos en Formulas permite verificar que formulas los contie nen, y a través de las Consultas de Entradas/Salidas permite ver los productos que se han comprado, vendido, prestado, etc.

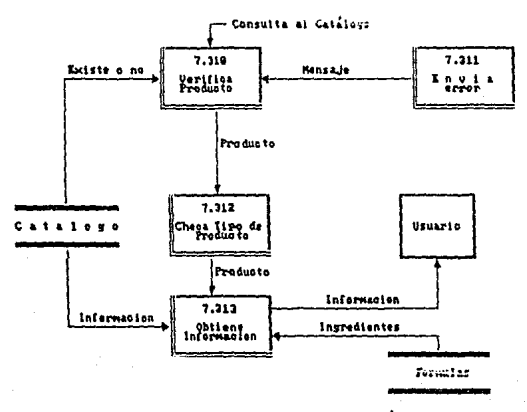

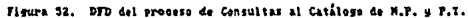

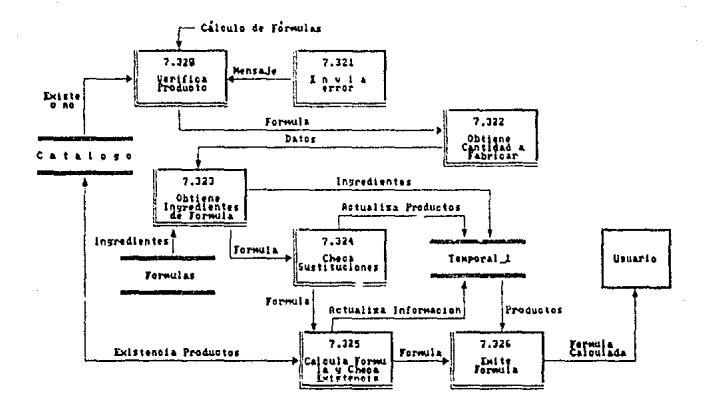

DFD del proceso de Calculo de Formulas (P.I. y P.ST.) Figura 53.

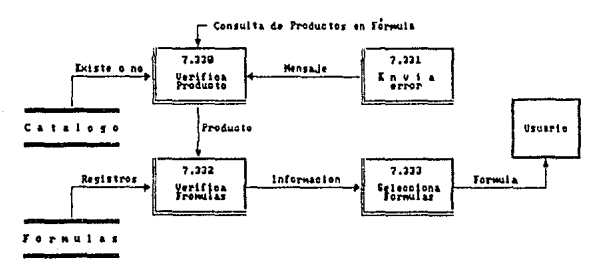

Figura 54. DFD del proceso de Consultas de productos contenidos en formulas

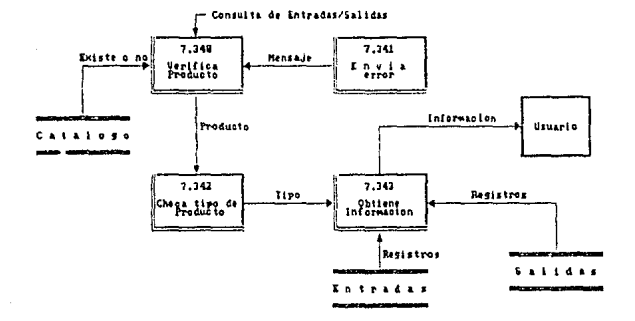

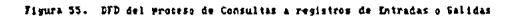

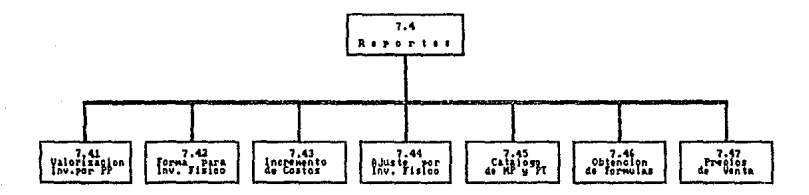

Figura 56. Esquesa general del modulo de Reportes

Con este sub-module se podran emitir : les inventarios valorizados por precios promedio de todos los productos, Forma para asentar el inventario Fisico, Se podra capturar el Inventario Fisico para agustario con el de la computadora; Listados de productos del catalogo, así como listados con los precios de venta de P.T. del catalogo.

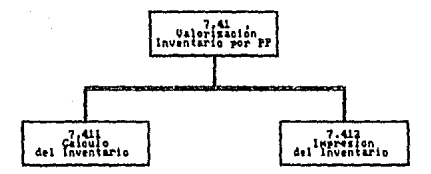

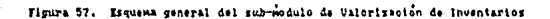

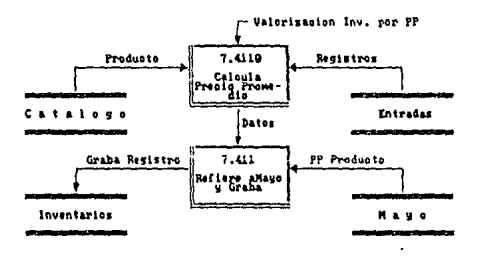

Figura 58. DFD del proceso de Valorización del Inventario por Preslo Promedio

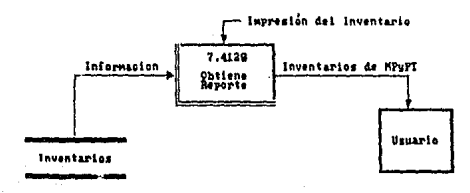

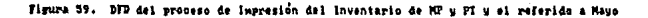

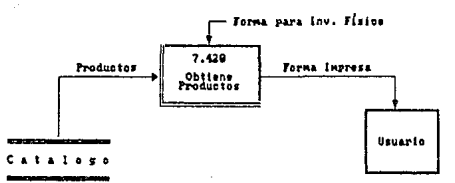

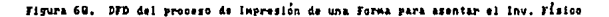

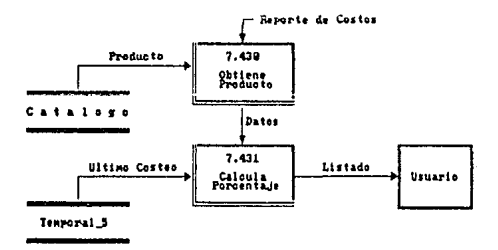

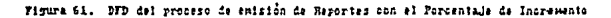

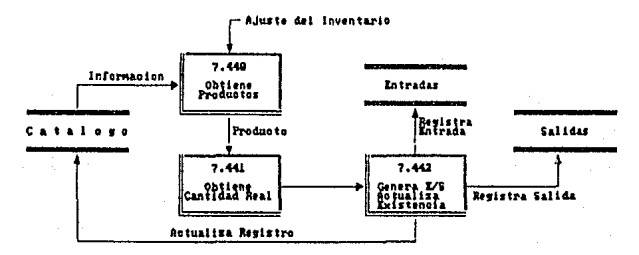

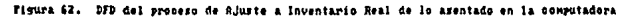

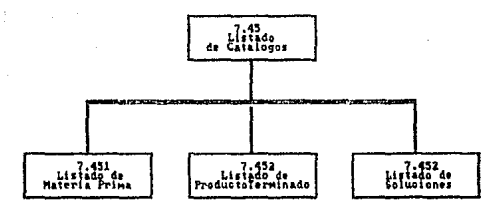

Figura 63. Esquema general del modulo de enisión de Listados del Catalogo

A través de este modulo se podran emitir listados del Catalogo, como son i Lista dos de Materia Prima, Listados de Producto Terminado, así como Listados de Producto Se miterminado o Soluciones.

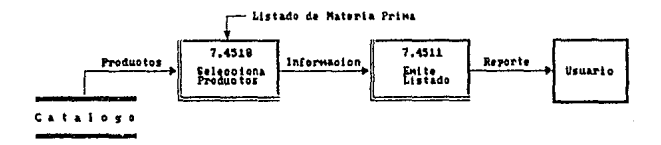

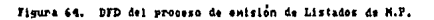

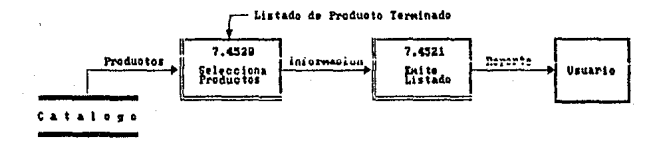

Figura 65. DFD del proceso de exisión de Listados de P.T.

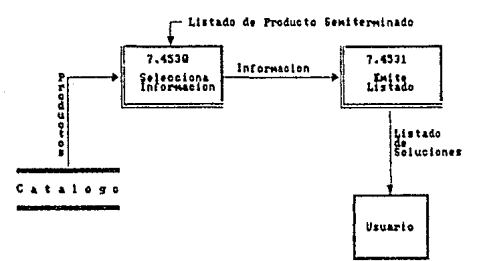

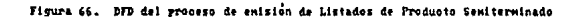

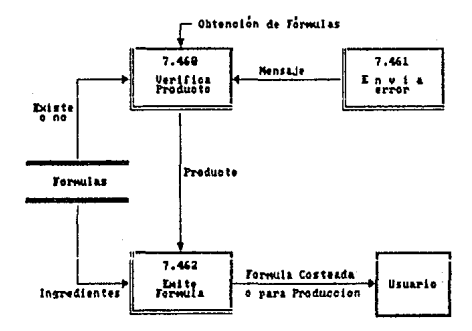

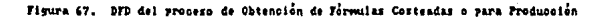

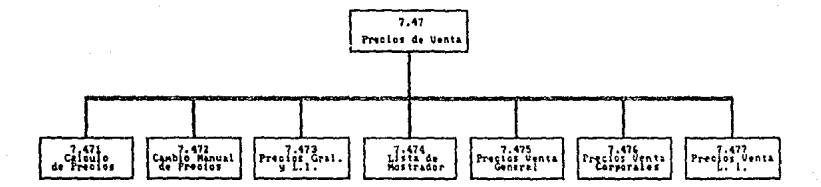

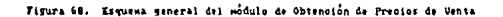

Con este sub-modulo se podrin Calcular los Precios de Venta de todos los productos o en forma manual de algún producto en especifico, además de poder emitir diversos tipos de listas de Precios de Venta.

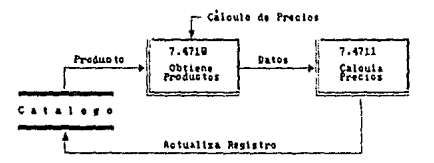

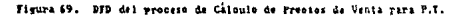

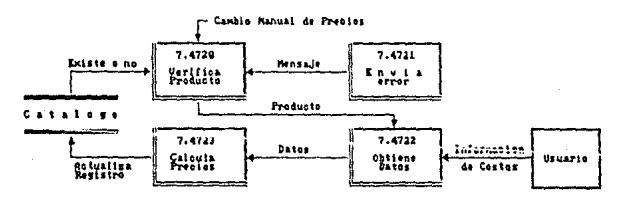

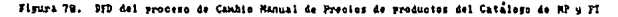

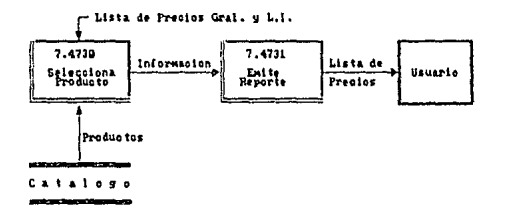

Figura 71. DFD del proceso de entsion de Listas de Precios Gral. y L.i.

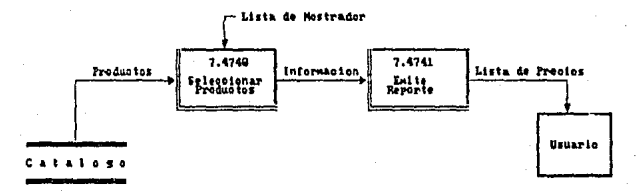

Figura 72. DFD del proceso de emisión de Lista de Precios para Mostrador

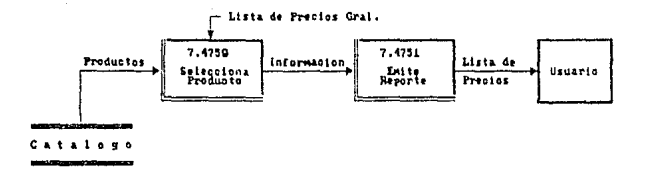

Figura 73. DFD del proceso de enisión de Listas de Precios de Venta Gral.

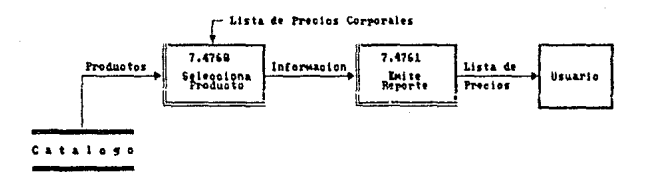

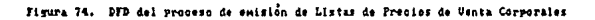

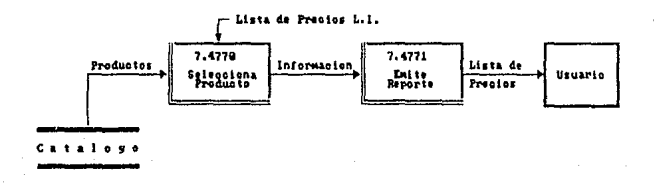

Figura 75. DFD del proceso de Emisión de Listas de Precios Linea Italia

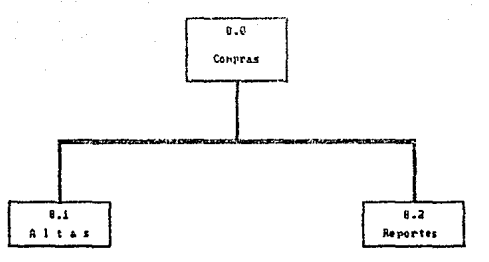

Fig. 76 Esquena General del Modulo de Conpras.

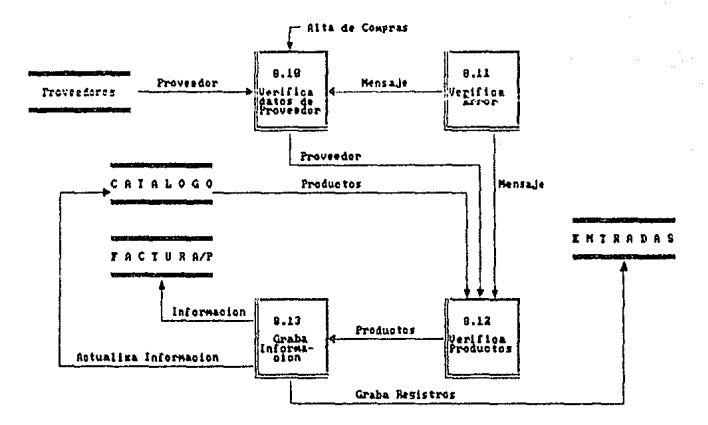

 $F(x, 77)$ DFD dal Proceso de últas de Concres.

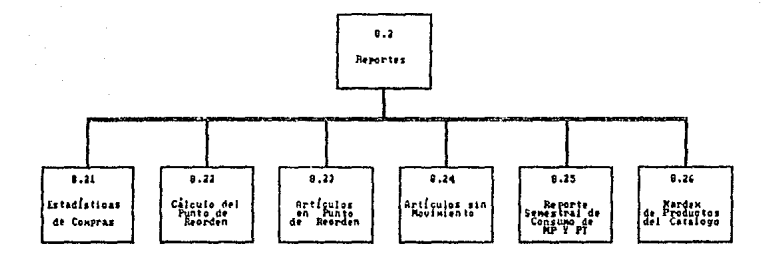

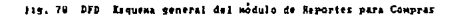

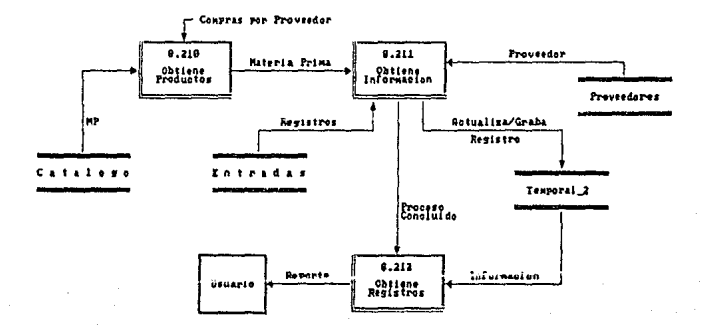

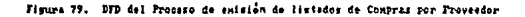

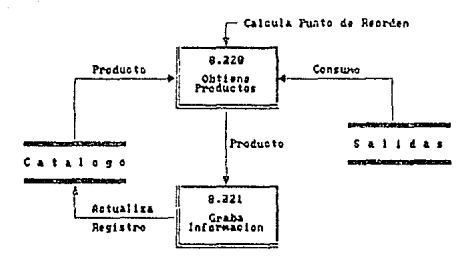

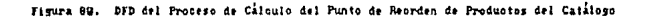

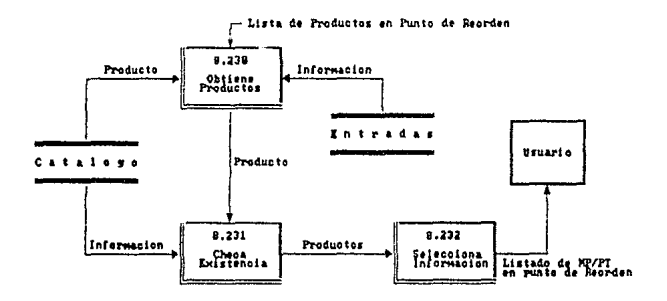

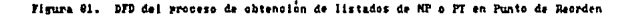

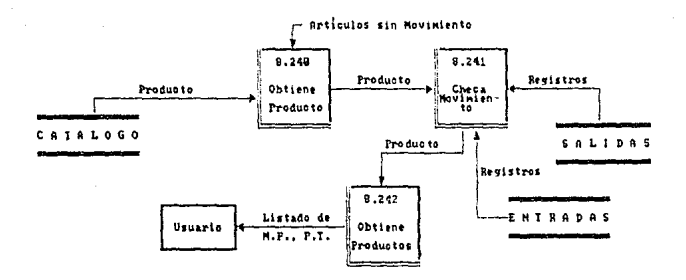

Proceso de Ohtención de Listados del Catalogo de Productos Fis. **DED** que no registran movimiento.

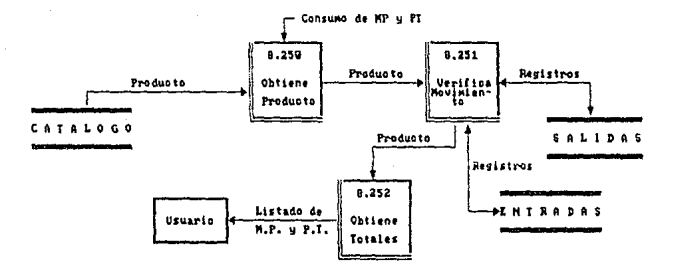

so de Obtenoión de Gjstidis de Consumn por Mes **DFD** un Semestre de M.P y P.T.

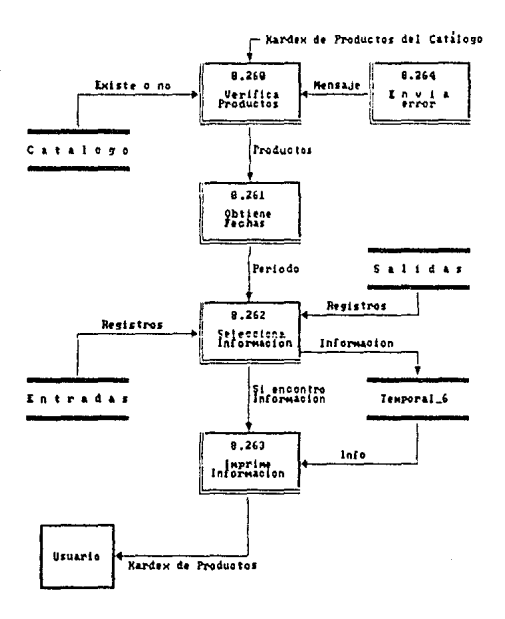

Figura 84. DFD del proceso de emisión de un Nardex de productos que exten en el Catálogo de MP. Pet y PT.

V.4 Diccionario de Datos

Diccionario de Datos del Sistema SICIFC, que almacena<br>tanto la estructura de los datos, como la descripción de<br>estos.

**Estructuras de las Bases de Datos:** 

SICIFCOl.dbf (Catálogo de clientes)

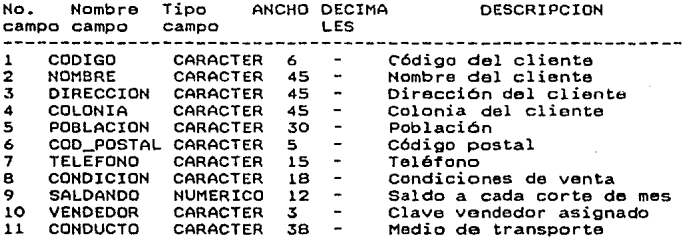

INDEXADO:

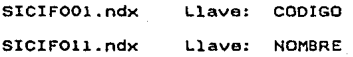

## **SICIFC02.dbf (Catálogo de vendedores)**

**No. Nombre Tipo**  ANCHO DECIMA DESCR I PCION **campo campo campo**  --------------**CARACTER 3**   $\sim$ **Código del vendedor**  l COO\_VEND 2 VENDEDOR **Nombre del vendedor CARACTER 35**  NUMERICO 5 3 **Comisión del vendedor**  3 COMISION

INDEXADO:

**SICIF002.ndx Llave: COD\_VEND**  SICIF012.ndx Llave: VENDEDOR

SICIFC03.dbf **(Archivo Temporal ;Módulo** de **Far.tu ración)** 

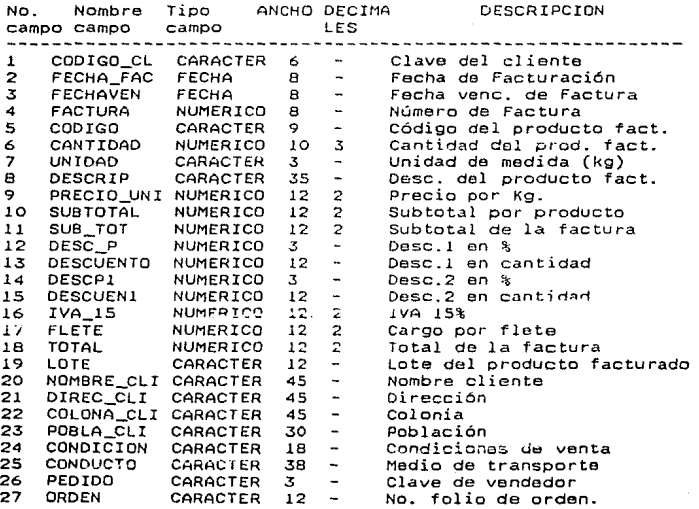

SICIFC04.dbf (Archivo de Movimientos CxC)

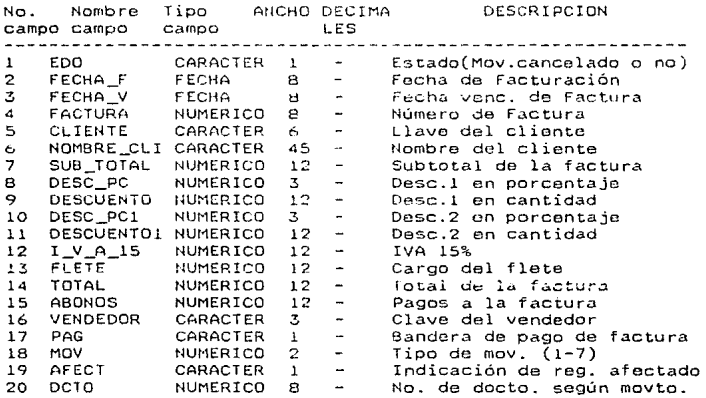

INDEXADO:

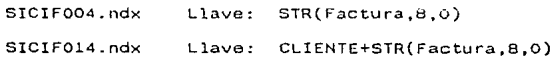

SICIFCO5.dbf (Contenido de cada factura Mód. de Facturación)

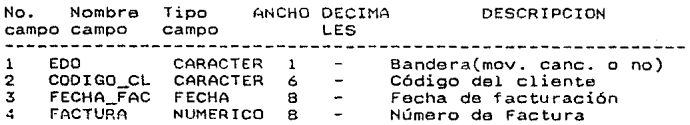

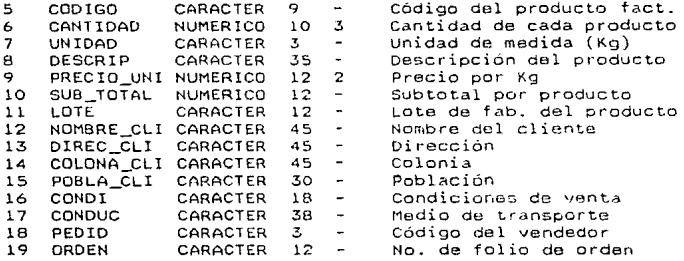

INDEXADO:

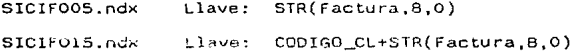

SICIFCO6.dbf (Archivo Temporal; Módulo de Compras)

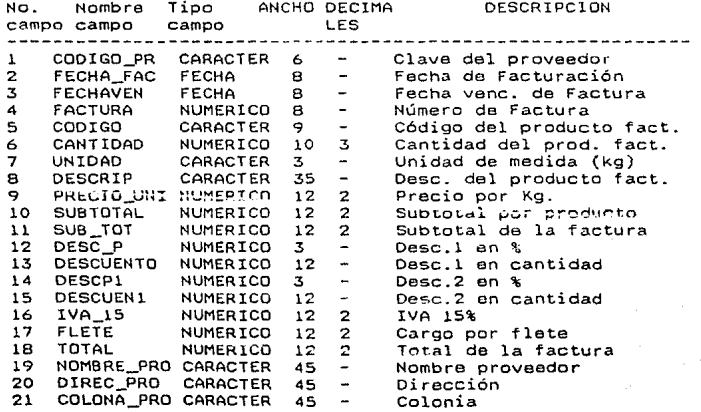
22 POBLA\_PRO **Población CARACTER** 30 ÷, 23 CONDICION<br>24 ORDEN CARACTER lB  $\blacksquare$ Condiciones de venta<br>No. folio de orden. CARACTER **12 No. folio de orden.**   $\overline{a}$ 

**SICIFC08.dbf (Archivo temporal ( 8 y C ) de CxC)** 

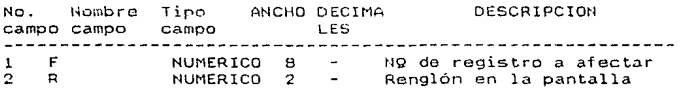

INDEXADO:

SICIFOOB.ndx Llave: STR(F,B,0)

**SICIFC15.dbf (Archivo temporal para obtener Kardex)** 

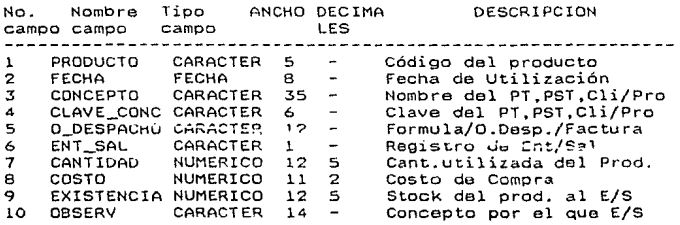

INDEXADO:

SlCIF115.ndx Llave: PRODUCTO+dtoc(FECHAj

SICIFC20.dbf (Catálogo de M.P., P.S.T. y P.T.)

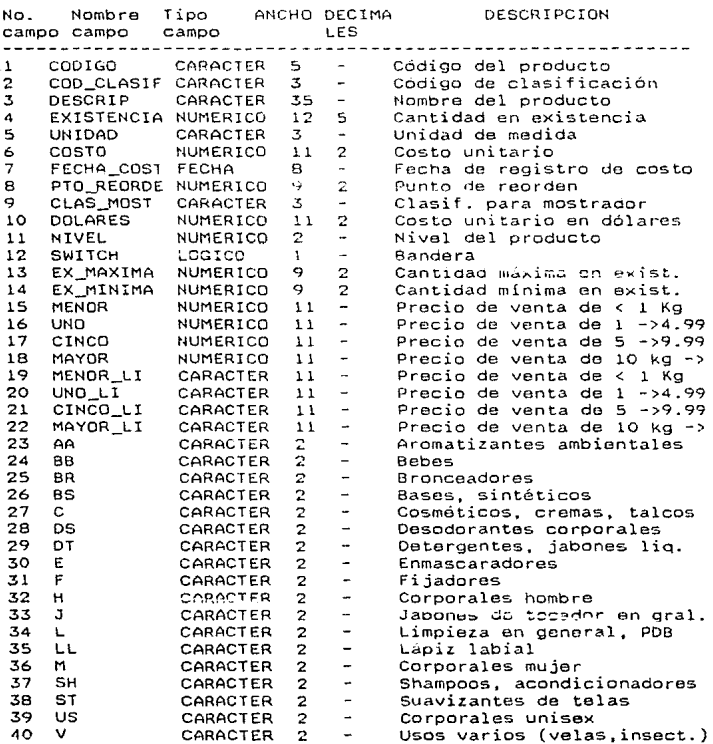

 $\frac{1}{2}$ 

INDEXADO:

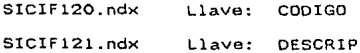

SICJF122.ndx **Llave: NIVEL** 

**SICIFC25.dbt (Catálogo de fórmulas)** 

No. **Nombre Tipo**  ANCHO DECIMA DESCRIPCION **campo campo campo LES**  COD\_PADRE CARACTER 5  $\omega$ **Código de la Fórmula PST/PT**  1 COD<sub>T</sub>GO 2 CARACTER 5  $\sim$ **Código del Ingrediente**  3 CANTIDAD NUMERICO 8 6 **Cantidad que contiene** 

INDEXADO:

SICIF125. ndx SICIF 126. ndx Llave: COD\_PADRE + CODIGO Llave: CODIGO

**SICIFC30.dbf (Archivo de registro de entradas al almacén)** 

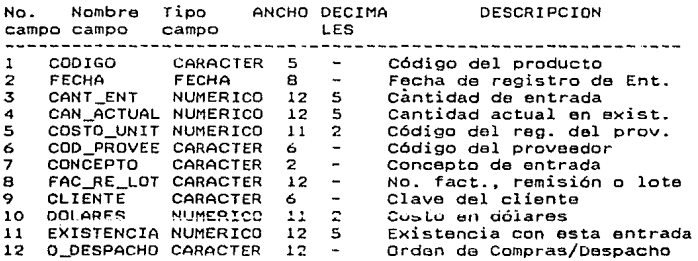

INDEXADO:

SICIFl30.ndx Llave: CODIGO+DTOC(FECHA) SICIFI31.ndx Llave: COD\_PROVEE

SICIFC35.dbf (Archivo de registro de salidas ael almacén)

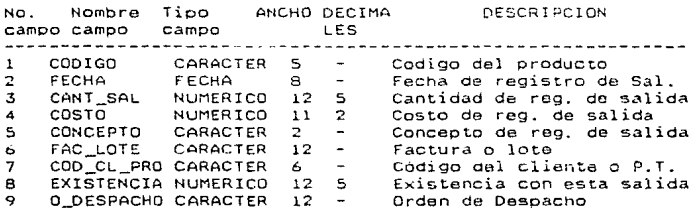

INDEXADO:

SICIF135.ndx Llave; CODIGO+DTOC(FECHA) SICIF136. ndx Llave: COO\_CL\_PRO

SICIFC40.dbf (Catálogo de proveedores)

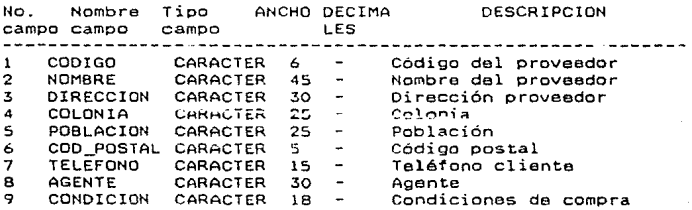

INDEXADO:

S!CIF140.ndx Llave: CODIGO SICIFl41.ndx Llave: NOMBRE

# **SICIFC45.dbf (Inventario a Mayo)**

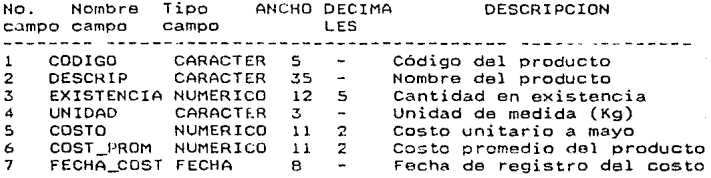

**INDEXADO:** 

SICIF145.ndx Llave: CODIGO

SICIFC50.dbf (Inventario del mes en curso)

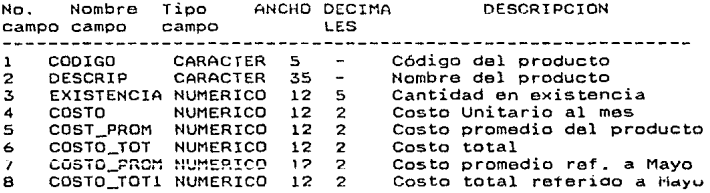

INDEXADO:

SICIFlSO.ndx Llave: COOIGO

**SICIFCSS.dbf (Archivo que conserva el costeo último de MPPT)** 

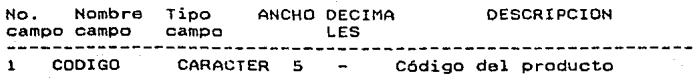

73

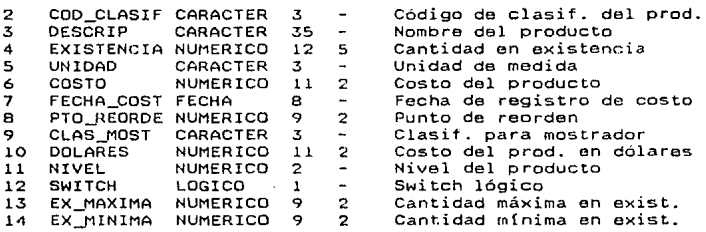

INDEXADO:

**SICIFlSS.ndx Llave: CODIGO** 

**SICIFC60.dbf (Archivo temporal para cálculo de PST y PT)** 

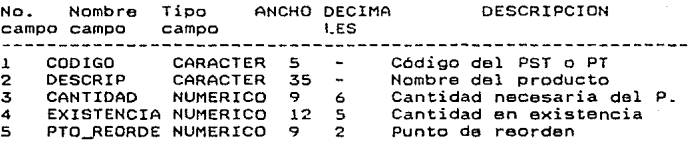

INDEXADO:

SICIF160.ndx **Llave: CODIGO** 

SICIFC80.dbf (Archivo temporal)

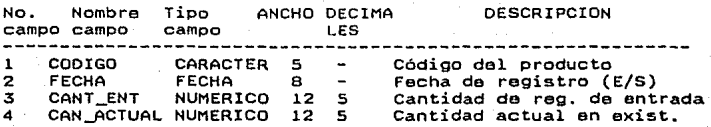

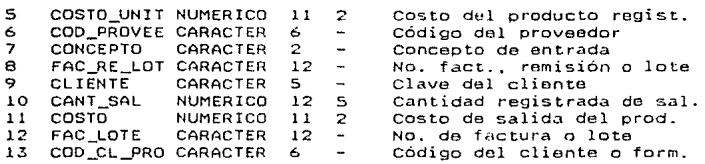

INDEXADO:

SICIFlBO.ndx Llave: CODIGO

SICIFCB3.dbf (Archivo temporal, para producción de Fórmulas)

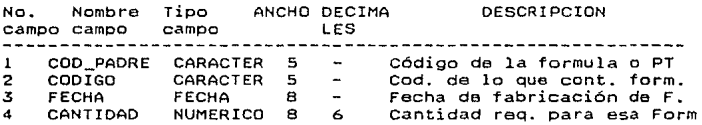

SICIFCBS.dbf (Archivo temporal. para costeo de MP)

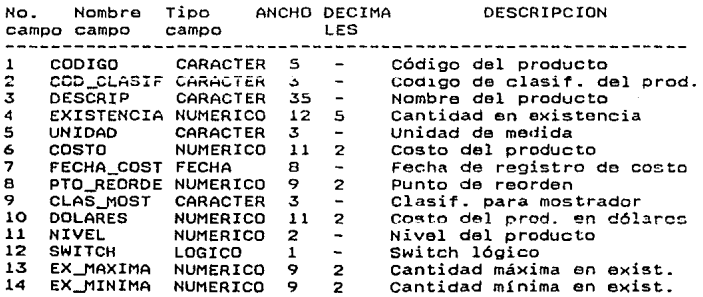

**SICIFC95.dbf (Archivo de Movimientos de CxP)** 

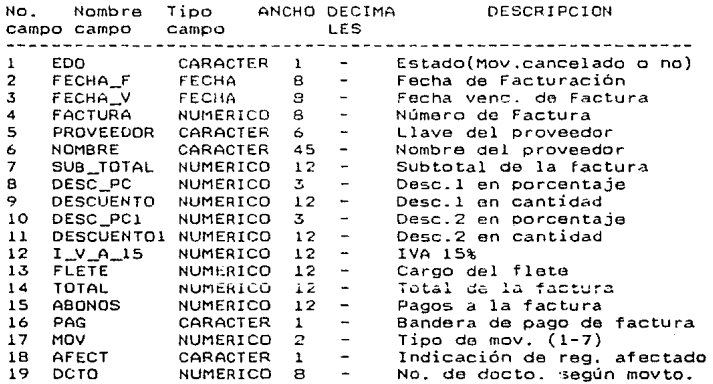

INDEXADO:

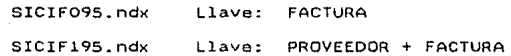

76

# VI IMPLEMENTACION

#### VI.1 Programas y Subprogramas del Sistema

El paso de codificación traduce una representación del software dada por un diseño detallado a una realización en un lenguaje de programación. El proceso de traducción continúa cuando un compilador acepta el código fuente como entrada y<br>produce como salida un código objeto dependiente de la produce como salida un código objeto dependiente de la<br>máquina, Más tarde la-salida-del-compilador es traducida la máquina. Más tarde la salida del compilador es traducida a código máquina.

El paso inicial de traducción, del diseño detallado al lenguaje de programación, es un punto fundamental dentro del.<br>contexto de la ingeniería, del software. En el proceso de contexto de la ingeniería del software. En el proceso de traducción puede aparecer ruido de muy diversas 1nanoras. La interpretación equivocada de las especificaciones del diseño<br>detallado puede conducir a un código fuente erróneo. La<br>complejidad o las restricciones de un lenquaje de complejidad o las programación pueden coriducir a un código fuente muy liado que resulte difícil de probar y de mantener. Más sutilmente, las características de un lenguaje do programación pueden inflliir en la forma de pensar, propagando diseños de software y estructuras de datos innecesariamente limitados.

Los lenguajes de programación son un vehículo de comunicación entre los humanos y las computadoras. El proceso codificación, comunicación mediante un lenguaje de programación, es una actividad humana. Es por ello que las<br>características psicológicas del lenguaje afectan características psicológicas del directamente a la calidad de la comunicación. El proceso de codificación se puede incluir también como un paso más en una metodología de ingeniería de software. Las características de ingeniería de un lenguaje tienen un impacto importante sobre el éxito de un proyecto de<br>Finalmente. las características las características técnicas de un lenguaje<br>enciar la calidad del diseño (prácticamente pueden influenciar la calidad del siempre el diseño detallado se dirige hacia un lenguaje. de programación capacífica). Por tanto, las características técnicas pueden afectar tanto a los aspectos humanos como a los da la ingeniería del software.

#### VI.2 Técnicas de Prueba del Software

in kacamatan

La prueba del Software es un elemento crítico para  $\lambda a$ garantía de calidad del mismo y representa un último repaso de las especificaciones, del diseño y de la codificación.

La prueba es un proceso de ejecución de un programa con la intención de descubrir un error.

Un buen caso de prueba es aquel que tiene una al ta probabilidad de mostrar un error no descubierto hasta entonces.

Como ventaja secundaria, la prueba demuestra hasta **OUR** punto las funciones del software parecen funcionar de acuerdo con las especificaciones y parecen alcanzarse<br>requerimientos do rendimiento. Adomás los datos que se  $305$ van. recogiendo a medida que se lleva a cabo  $1a$ prueba proporcionan una buena indicación de la fiabilidad del software y de alguna manera indican la calidad del software como un todo. Sin embargo, hay una cosa que no puede hacer la orueba:

La prueba no puede asegurar la ausencia de defectos: sólo puede demostrar que existen defectos en el software.

El diseño da pruebas para el software o para otros productos de ingeniería puede requerir tanto esfuerzo como el propio diseño inicial del producto. Se deben diseñar pruebas que tengan la mayor probabilidad de encontrar el mayor número de errores con la mínima cantidad de esfuerzo y tiempo.

Cualquier producto de ingeniería puede ser probado de una de dos formas : 1) Conociendo la función específica para la que fue diseñado el producto, se pueden llevar a cabo<br>pruebas que demuestren que cada función es completamente operativa ; 2) Connoiendo el funcionamiento del producto, se pueden desarrollar pruebas que asaguren que "todas las piezas encajan"; o sea, que la operación interna se ajusta a las especificaciones y que todos los componentes internos se han comprobado de forma adecuada. La primera aproximación de prueba se denomina Prueba de la Caja Negra y la segunda Prueba de la Caja Blanca.

La Prueba de la Caja Blanca del software se basa en  $e<sub>l</sub>$ minucioso examen de los detalles procedimentales. Se compruaban. Se compruaban los caminos lógicos del software proponiendo casos de prueba que ajercitan conjuntos específicos de condiciones y/o bucles. Se puede examinar el "estado del programa" en varios puntos para determinar si el estado real coincide con el esperado o afirmado.

A primera vista parecería que una prueba de la caja

blanca muy profunda nos llevaria a tener "programas 100 por ciento correctos". Todo lo que tenemos que hacer les definir<br>todos los caminos lógicos, desarrollar casos de prueba que todos los caminos lógicos. desarrollar casos de prueba que cosos ios caminos inglicos, oeseitoriam casos de pieza que<br>de prueba que ejerciten exhaustivamente la lógica del<br>programa. Desgraciadamente, la prueba exhaustivamente la lógica del<br>ciertos problemas logísticos. Incluso par ciertos problemas logístícos. Incluso para pequeños<br>programas, el número de caminos lógicos puada ser enorme. Esto irremediablemente causaría estragos en la mayoría de los planes de desarrollo. La prueba exhaustiva es imposible para los grandes sistemas software.

La Prueba de la Caja Blanca, sin embargo, no se debe<br>desechar como impracticable. Se puede elegir y ejercitar una serie de importantes caminos lógicos. Se pueden comprobar las estructuras de datos más importantes para ver su validez.

#### Prueba del Camino Básico

Es una técnica de Prueba de la Caja Blanca que permite al diseñador de casos de prueba derivar una medida de complejidad lógica de un diseño procedural y usar esa medida<br>como guía para la definición de un conjunto b&sico de caminos de ejecución. Los casos de prueba derivados del conjunto básico garantizan que durante la prueba se ejecuta por lo menos una vez cada sentencia del programa.

## Prueba de Bucles

Es una técnica de Prueba de la Caja Blanca que se centra exclusivamente en la validez de las construcciones de bucles~ Se pueden definir cuatro clases diferentes de bucles : bucles simples, bucles concatenados, bucles anidados, y bucles no<br>estructurados.

Además de un análisis del camino básico que aízle todos los caminos de un bucle. se recomienda un conjunto especial de pruebas adicionales para cada tipo de bucle. Estas pruebas intentan descubrir errores de inicialización erroras de indexación o de incremento y errores en los limites de los bucles.

La Prueba de la Caja Negra se refiere a las pruebas que levan a cabo sobre la interfaz del contrue a la sobre la interfaz del contruer de sea, los<br>casos de prueba pretenden demostrar que las funciones dal dol casos de prueba pretanden demostrar que las funciones dal<br>software son operativas, que la entrada se acepta de forma

ESTA TESIS

= ESTA TESIS NU BEBE<br>SALIR DE LA BIBLIOTECA

adecuada y que se produce una salida correcta, así como que la integridad de la i11formar:ión externa ( por ej. archivos de dato·; ) se mantiene. Una Prueba de la Caja Negra examina algunos aspectos del modelo fundamental del sistema. sin tener mucho en cuenta la e~tructura lógica interna del software.

#### Partición Equivalonte

La Partición Equivalente es un método de Prueba de la clases de datos de los que se pueden derivar casos de prueba. Un caso de prueba ideal descubre de forma inmediata una clase<br>de errores que de otro modo requerirían la ejecución de de errores que de otro modo requerirían la ejecución de<br>muchos casos antes de detectar el error genérico. La<br>Partición Equivalente se dirigc a la definición de casos de Partición Equivalente se dirige a la definición de casos de<br>prueba que descubran clases do errores, reduciendo asi el<br>número total de casos do prueba que hay que desarrollar.

El diseño de casos do prueba se basa en una evaluación de las clases de equivalencia para una condición de entrada. Una clase de equivalencia repre·:;enta un conjunto de estados una condición de entrada es un valor numerico específico, un rango de valores. un conjunto de valores relacionados o una condición booleana ( sí o no ).

#### Análisis de Valor Límite

Los errores tienden a damse más en los límites del dominio de entrada que en el "centro". Es por esto que se ha desarrollado el Análisis del Valor Límite (AVL ) como<br>técnica de prueba. El AVL nos lleva a una elección de casos de prueba que ejerciten los valores limite.

El AVL es una técnica de diseño de casos de prueba que<br>complementa a la Partición Equivalente. En lugar de<br>seleccionar cualquier elemento de una clase de equivalencia, el AVL lleva a la elección de casos de prueba en los "bordes" = 11. I I clase. En lugar de centrarse solamente en las<br>condiciones de entrada, el AVL deriva casos de prueba también<br>para el dominio de salida.

#### Prueba de Validación de Datos

Esta prueba conjuga un con.junta de técnicas especializadas de prueba que llenan las lagunas dejadas por otros métodos de Prueba de la Caja Negra. Al igual que otras<br>técnicas de la caja negra, la prueba de validación de datos<br>está dirigida por heurísticas. O sea, se proporciona una serie de directrices o listas de comprobacionas pala ayudar al encargado de la prueba, pero no se presenta ningún análisis formal ni ningún algoritmo detallado.

Los atributos de la Prueba do la Caja Blanca así como de la Prueba de la Caja Negra se pueden combinar para llegar a una aproximación que valide la interfaz del software y asegure selectivamente que el funcionamiento interno del software es correcto.

## Prueba de Corrección

Como se ha visto. la prueba se puede usar perfectamente para descubrir errores, pero no se puede usar para demostrar la corrección de un programa. Si se pudiera desarrollar una<br>herramienta infalible de prueba de la corrección de un herramienta infalible de prueba de la corrección de un sustancialmente, desaparecería la necesidad de modelos de sustanciamente, essentisce en existence en las mayores contribuciones a la crisis del software. la pobre calidad del software. Las pruebas do corrección de programas se expanden por un amplio espectro de sofisticaciones\_ Las pruebas de corrección de manuales, tales como el uso da inducción<br>corrección de manuales, tales como el uso da inducción<br>matemática o de cálculo de predicados, pueden ser ua algún valor en la prueba de pequeños programas. pero tienen muy poca utilidad cuando se deben validar grandes subsistemas de software.

#### VI.3 Prueba del Sistema.

Una parte importante antes de que sea sistema es la prueba del mismo. El objutivo de la prueba consiste en descubrir cualesquiera errores de procesamiento que existan en el sistema, de manera que<br>corregidos antes de que el sistema se utilice. implantado el existan on el sistema, de manera que puedan ser

A continuación se presentan las características de cada uno de los módulos.

#### Módulo de Vendedores :

En éste módulo de vendedores, se valida que no haya códigos duplicados, si lo encuentra en el archivo, manda el mensajo de que va existe dicha clave y no dejará registrarlo. Otra de las cosas que se checan, es que el código tenga 3 caracteres ( ndmeros o letras). en caso de que el código contenga menos caracteres mandará el mensaje correspondiente<br>y no permitirá su registro en el archivo.

Cuando se accesa la opción de reportes sin haber registrado información de algún vendedor a través de la orción de altas de este módulo, se enviará un mensaje indicando esto y no se podrá emitir reporte.

#### Módulo de Clientes :

En el módulo de clientes se valida que no haya duplicidad de códigos, en caso do encontrar ésta clave en el archivo. no permite la alta y manda el mensaje correspondiente. En el codigu del cliente sólo se permitirá introducir caracteres numericos. Otra de las cosas Que se checan, es que el codigo tenya 6 caracteres ( números ), en<br>caso de que el código contenga menos caracteres mandará el<br>mensaje indicándolo y no permitirá su registro en el archivo.

.<br>Cuando se accesa la opción de reportes sin haber registrado información de algún cliente a través de la opción vegionale información de algun criente a través de la opción.<br>de altas de este modulo, se enviará un imensaje indicándolo.<br>y no se podrán emitir reportes.

#### Módulo de Facturación

En la opción de alta de factura\$ cuando se accesa por primera vez, el sisten1a pedirá el n~n1ilrO do tactura con el cual se desea empezor, on caso de que se hayan cargado facturas a través del sistema de Cuentas por Cobrar el sistema tomará como base el último número de factura aqui tecleado para seguir con el consecutivo de facturas y lo asignará automáticamente como el siguiente número de factura a capturar, el cual aparecerá en el extremo superior derecho de la pantalla de captura. Como siguiente paso pide la clave del cliente al cual se le va a racturar verificando que<br>exista en el archivo correspondiente, en caso de que no exista en el archivo mandará al mensaje correspondiente y solicitará de nuevo la clave del cliente, esto implica que todos los clientes deberán de SPr codificados antes con todos<br>sus datos, ya que este módulo hace uso de ello:.. Uns vez que<br>ha sido dada la clave correcta del cliente, so piden los nümeros de arden del pedido si se quieren poner y el tipo de transporte que se utilizará. A continuación se empezarán a solicitar los códigos de los productos a facturar verificando que su tlave exista en el catálogo de productos, y mandando<br>un mensaje en caso de que no exista, y volviendo a solicitar<br>la clave del producto. Una vez que ha sido encontiado, se<br>solicita su número de lote (es opcional ), cantidad que quiere ser facturada, checándose esto con respecto a la existencia que hay en el catálogo de productos. no permitiendo que salga más cantidad que la que hay en<br>existencia, una vez tecleada correctamente se pone su precio unitario y se calcula el monto del mismo, esto se hará para cada uno de los productos que quieran facturarse a éste<br>cliente.

En cuanto a la cancelación de facturas se pide su número  $\gamma$  se solicita ser confirmada 2 veces su cancelación para quo ésta proceda.

# Módulo de Cuentas por Cobrar

En este módulo en la opción de altas se verifica que la<br>clave del cliente exista en el catálogo respectivo, en caso de que no exista en el archivo, se mandará un munsaje y se<br>volverá a solicitar la clave del cliente, una vez que esta ha sido proporcionada, se pedir.i el tipo de movimiento a

ser registrado, Hependiendo de este se solicitarán los datos correspondientes y el campo que se valida ( en los primeros 6 tipos da movimientos ) as al de factura. Por ejemplo, no se permitira que se dupliquen facturas, en el caso de pagos ( Cheque en Firme ), Notas de Cargo, Nutas de Crédito, Cheques Devueltos o Depósitos de Cheques Devueltos, se tendrá que proporcionar su roferencia ( número de factura ), en caso de que no coincida el cliente con la factura no se registrará e te movimiento mandando el mencaje correspondiente, y en el caso de Anticipos esta referencia no será solicitida.

En la opdion de bajas al movimientos de CxC, unicamente en el caso de las facturas, si estas fueron-emitidas a través del módulo de facturación no se podran dar de baja aquí, se tendrá que accesar el modulo de facturación para dicha operación y salvo esta excención cualquier movimiento registrado a traves de este módulo se podrá eliminar.

Para la opción de cambios a movimientos de CxC se podrán modificar sus respectivos campos, dependiendo del tipo de movimiento, más no sus referencias (NQ de factura, clave del cliente ).

Módula de Proveedores :

En el módulo de proveedores se valida que no haya duplicidad de codigos, en caso de encontrar ésta clave en el archivo, no permite la alta y manda el mensaje correspondiente. En el código del proveedor sola se permitirá introducir caracteres numéricos. Otra de las cosas que se checan, es que el código tenga 6 caracteres (números). en caso de que el código cuntenna menos caracteres mandará el mensaje correspondiente y no permitirá su registro en el  $arcnivo.$ 

Cuando se accesa la opción de reportes sin haber registrado información de algún proveedor a través de la opción de altas de este modulo, se enviará un mensaje indicándolo y no se podrán emitir reportes.

## Módulo de Cuentas por Pagar :

En este módulo en la oncion de altas se verifica que la clave del proveedor exista en el catalogo respectivo, en caso de que no exista se mandará el mensaje que lo indicará y se volverà a solicitar la clave del provaador, una vez que esta ha sido proporcionada, se pedira el tipo de movimiento a ser registrado, depondiendo de este se solicitarán los datos correspondientes y el campo que se valida ( en los primeros 6 tipos de movimientos ) es el de matura. Por ejemplo, no se permitira que se dupliquen facturas a un mismo proveedor, en el ca o de pagos ( Cheque en Firme ), Not s de Cargo, Notas de Credito, Cheques Devualtos o Depósitos de Cheques Devueltos, se tendra que proporcionar su referencia ( número de factura ), en caso de que no coincida el proveedor con la factura no se registrará este movimiento, mandando el mensaje correspondiente, y on el caso de Anticipos esta referencia no sera solicitada.

En la opcion de bajas al movimientos del CxP únicamente en el caso de las facturas si ostis fueron-emitidas a través del módulo de Compras no se podrán dar de baja aqui, se tendra que accesar el módulo de Inventarios para dicha operación, y salvo esta excepción cualquier povimiento registrado a través de este módulo se podrá eliminar.

Para la opción de cambios a movimientos de CxP se podrán modificar sus respectivos campos dependiendo del tipo de movimiento, más no sus referencias (NQ de factura, clave del cliente).

#### Módulo de Inventarios :

Dentro de esta módulo en la opción de catalogos de M.P. P.ST., y P.T., en la parte de altas se verificará que el código de los productos contanga 1 o 5 caracteros (los primeros 4 son numéricos y el quinto puede ser número o letra esto por si se quieren tener varias versiones de un mismo producto, por ejemplo 0100, 0100A, 0100B, etc. ), tampoco se permitirán conigos duplicados en el catálogo de productos.

Cuando se de un alta de un producto terminado (P.1.) o Semilerminado ( P.ST.) se deberá proporcionar la formula aunque no sea completa ( y después en la opción de cambios se le proporcione completa ) de otra forma no será dado de alta en el catálogo de productos. En el caso de bajas de productos del catálogo estos no deberán estar contenidos en fórmulas Y su existencia deberá ser de cero.

Para el caso de la opción de Producción solo so podrán registrar entradas cuando el producto este registrado en :11 catálogo de MP, PST y PT. Para la Producción de Fórmulas se verificará para que se produzca que sea una fórmula ( PT ) o una subfórmula ( PST ) y que ésta exista en el catálogo, una vez checado esto se verifica la existencia de cada uno de los ingredientes, en caso de no haber suficiente de alguno de<br>ostos no se continúa el proceso y se indic.n en pantalla los productos que no cumplieron con esto.

Para el registro de Salidas el producto se checa sí<br>existe en el catálogo y si hay suficiente existencia se registrará, de lo contrario se mandará un mensaje indicándolo y no se dará de alta este registro.

Módulo de Compras

Para el caso de altas de facturas a proveedores con productos que estén en el catálogo de MP, PST y PT; no se permitirán facturas duplicadas a un mismo proveedor.

Se pide la clave del proveedor verificando que este registrada en el catálogo de proveedores, por lo cual deberán ser codificados ante·; con todos sus datos ya que este módulo se courricates antes con mode se a proporcionado la clave<br>hace uso de ellos. Ya que se a proporcionado la clave<br>correcta del proveedor, se pide el número de la orden de compra con la cual se generó esta factura. A continuación se factura verificando que su clave exista en el catálogo de productos, en caso de que no exista se mandará un mensaje, volviendo a solicitar nuevamente la cuando la clave dol producto es encontrada se solicita la campos pueden ser modificados posteriormente al terminar de teclear todos los productos en caso de que alguno no este

# **VI.4 Reportes Principales:**

El reporte es un documento gráfico utilizado para verificar la información de los archivos de entrada. de tal forma que se puedan hacer adecuaciones si los datos de salida no corresponden a los diseñados con anterioridad.

La siguiente serie de reportes principales, complementan la parte de pruebas del sistema.

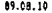

#### Catálogo de Vendedores (= Código)

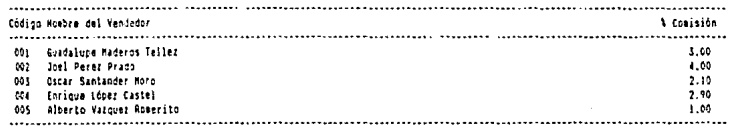

Total de Vendedores : 5

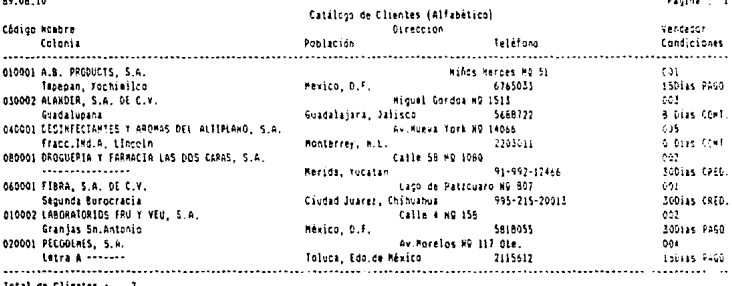

CLIENTE : 020001<br>PECGOEMES, S.A.<br>Av.Moreles MP 117 Ote. Letra A<br>Toluca, fdo.de México

FECHA : 89.09.13<br>CONDICIONES : 8 Días PAGO<br>ORDEM : 4605<br>YENDEDGA : 001<br>IPANSPCAIE : Camioneta

Página  $\blacksquare$ 

FACTURA : 102

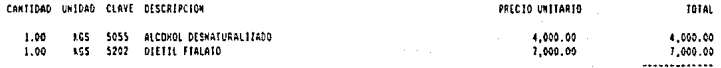

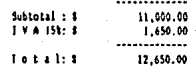

69.09.18

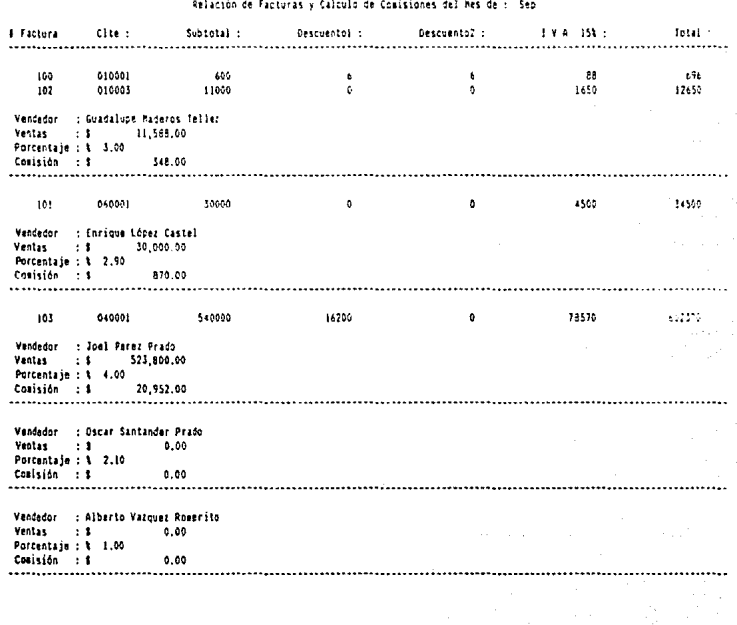

Página :  $\overline{\phantom{a}}$ 

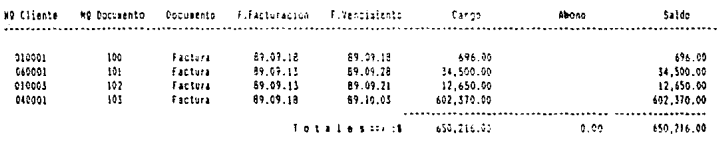

Movimientos del Mes de Seo (C x C)

89.09.16

650,216.00 Saldo ×

89.09.18

# Edo, de Cuenta Datallado da Clientes (C = C)

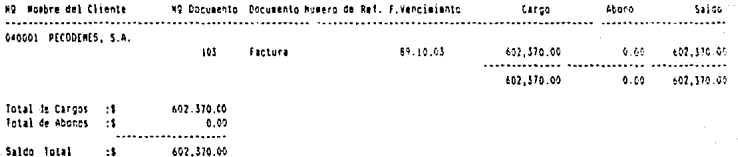

Pagina z

Página

99.09.18

Reporte de Estido de Cuenti Scheral de Cilentes (C x C)

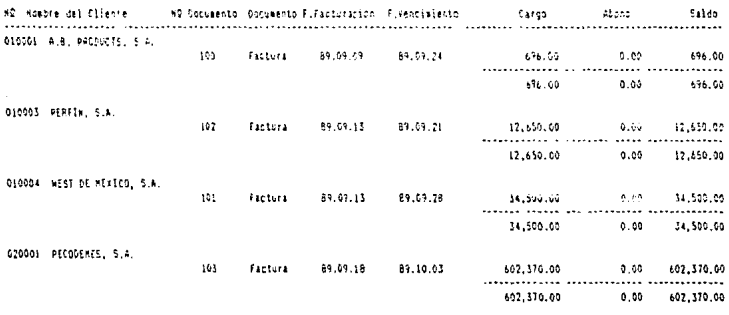

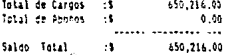

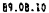

#### Pagesa c 11

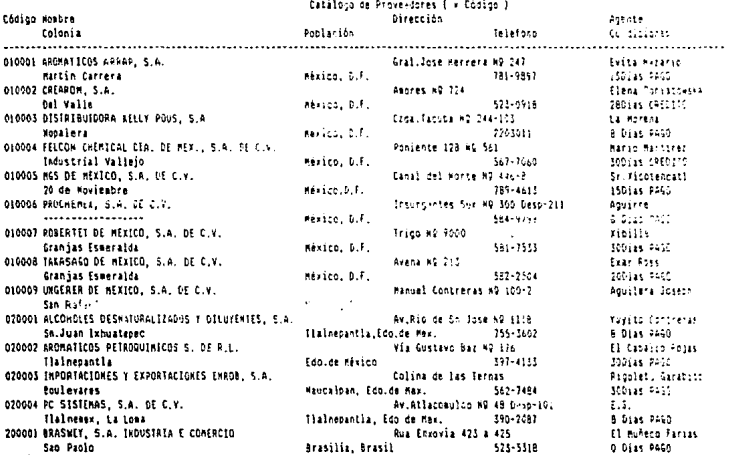

Total de Proveedores : 14

#### Página :

#### Pagos Generales a Proveedores

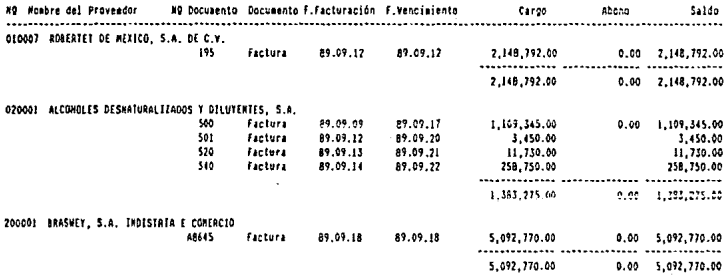

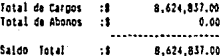

# 89.09.18

#### Pácina : ٠

#### 89.09.18

### Edo, de Cuenta Cetallado de Provendores (C x P)

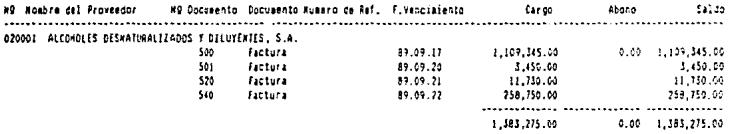

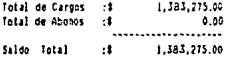

**Gioins** 

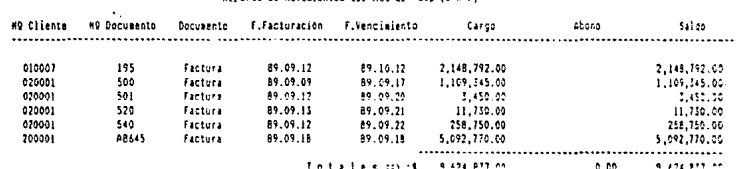

Pennsylv de Bouisiantes dal **BAC**  $\overline{a}$ Sen.  $10 - 01$ 

Saldo Total 8,624,857.00  $\ddot{\phantom{0}}$ 

#### 89.09.18

# Peporte de Materia Prima<br>Por Orden Alfabético

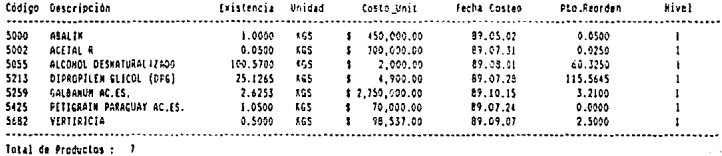

89.09.18

Página :  $\mathbf{I}$  89,09,18

#### Reporte de Soluciones Por Orden Allapético

#### Código Descripción Existencia Unidad Costo\_Unit Facha Costeç ................. . . . . . . . . . . . . . . . . . . . . . . . . ...... . . . . . . . . . . . . ............. 4610 ACETAL R 104 DPG 0.0000 **FGS**  $1 - 71,410,00$ 89.99.25  $1 - 49,410,00$ 4936 ADDXAL JOE DPE  $0.0500$  $165$ 89.08.25 4862 ALCANFOR SE ALCHL  $0.5700$ 165  $\frac{1}{1}$  2,900.50 89.05.25 BUCHU HOJAS DE AC. ES. 10% DEF 4854 0.1265  $0.05$ 89.08.25 ISO CICLO CITRAL 104 EFG  $\frac{1}{2}$  17,410.00 4644 0.6253 7.65 89.08.25 TSO PROPIL GUINGLEINA LOL DEG<br>TOMILLO BLANCO AC, ES, 101 DPG 4903 0.0500 **TES** 74,400.00 £9.08.25  $\bullet$  $10,410,60$ 4646 0.5000 165 89.00.25 . . . . . . . . . . . . ................ . . . . . . . . . . . . . . . . . . . . . . . . . . . . . . . . . . . . . .

Total de Productos : 7

Picine : I

# Reporte de Producto Terminado<br>- Por Orden de Codificación

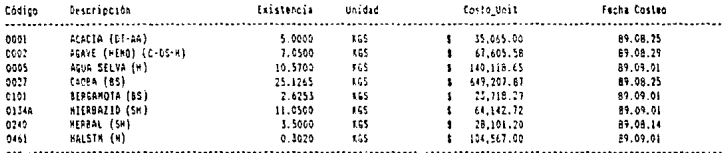

Total de Productos : 8

# 89.09.18

Moina :  $\mathbf{1}$ 

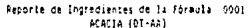

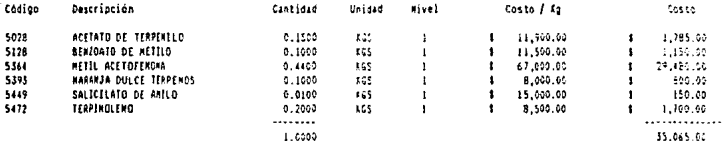

89.08.29<br>Página : 1

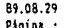

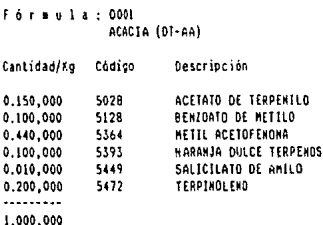

Total de Productos × Producción Potencial ( Cálculo de Fórmulas )

Pioina :

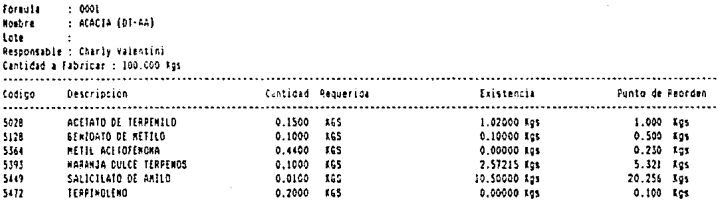

89.09.04
89.09.31

Inventario de Materia Prima<br>Sep

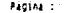

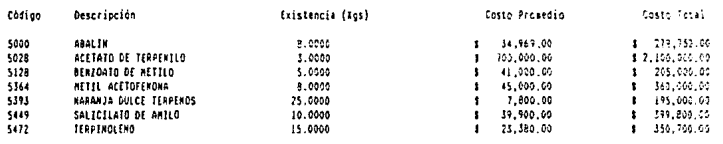

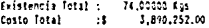

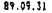

Inventario de Producto Terminado<br>Sep

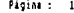

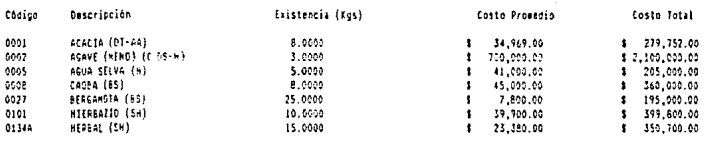

Existencia Total :<br>Costo Total : 74,00000 Kgs<br>1,890,252.00 ÷.

## 89.09.31

### Forma para Inventario de Producto Terminado a Sep

Facina  $\cdot$ 

#### Código Descripción

## Existencia Mexi (Ags)

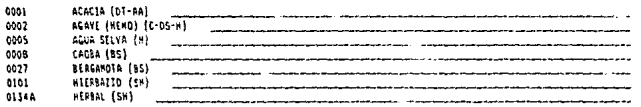

### Forma para Inventario de Maleria Prima a Sep

89.09.31

 $\ddot{\phantom{a}}$ 

Página : 1

#### Código Descripción Existencia Real (Kgs) 5000 **AGAL 11** ACETATO DE TERPENILO  $5028$ 5128 BENZCATO DE METILO 5364 **METIL ACETOFENONA**  $5393$ **KARANJA DULCE TERPENOS** SALICILATO DE AMILO 5449  $\overline{a}$  $\overline{a}$ 5472

108

## 89.09.14

Página :

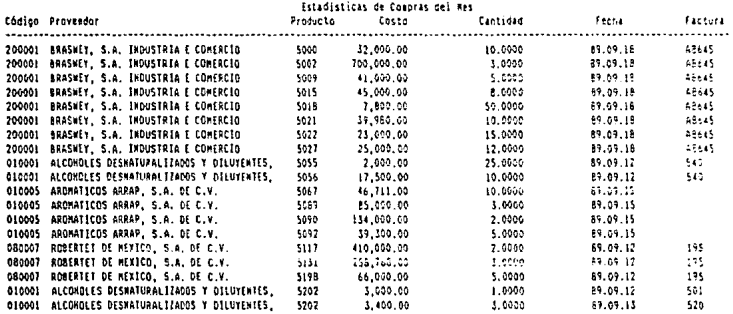

### VII OPERACION Y MANTENIMIENTO

VII.1 Manual de Usuario.

PRECAUCION IMPORTANTE

Nunca deberd trabdj.irse en la compLiladora con los ·----- --- -----·------------- -- discos originales del sistema comoutacional.

Se ha puesto gran interés en diseñar el manual como una gula de con=:.ult.:i. fácil *y* rápida. Contiune todos los elementos. quo puede llagar a necesitar usted como usuario final de este sisterna *<sup>y</sup>*~·st~mos seguras que a través do su lectura se dará cuenta de la sencillez de su operación, aún cuando usted no tuviera experiencia previa en el manejo de la<br>computadora.

Por· orincipio es recomendable la lectura completa *del*  manual antes de cualquier intento de operación del sistema, en virtud de que contiene información importante en todos sus caof tul os.

El sistema que usted operará contiene un conjunto de programas que llamamos INTERACTIVOS; esto quiere decir que.<br>una vez estudiado este manual, podrá establecerse un entendimiento entre el conjunto de programas y usted como operador. A través de la pantalla de video y mediante mensajes y menús. usted podrá escoger la opción de ejecutar en todo momento, con la indicación de la tecla que deberá<br>oprimir para avanzar o retroceder on el programa. El menú es<br>una relación de las opciones y alternativas de las funciones del programa. Esta es una manera de lograr que usted no tenga que memorizar ni buscar constantemente en el manual lo<br>que tiene que hacer para operar el sistema, ya que, a través de la inforrnación de la pantalla de su computador, usted podrá siempre iniciar o terminar acciones correcta y fácilmente.

An continuación se presenta el manual del usuario que servirá de referencia Para la operación del sistema SICIFC.

#### $\mathbf{L}^{(n)}$  and  $\mathbf{L}^{(n)}$  $E = 1$ N  $\cup$  $A$  $\mathbf{D}$ U s U  $\mathsf{A}$  $R =$ I  $\circ$ М Δ  $= 20$

## MANUAL DEL SISTEMA INTEGRAL DE CONTROL

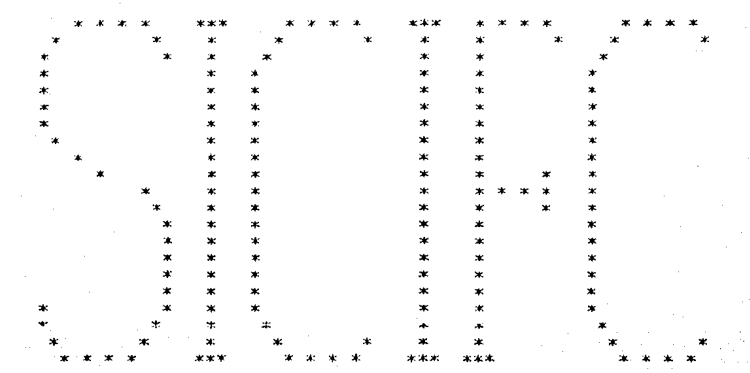

 $\mathbf{I}$ N D I C F

**INTRODUCCION** 

 $\mathbf{1}$ .

 $\overline{\mathbf{A}}$ 

- $1.1$ Estructura del sistema
- $1.2$ Reportes
- $1.3 -$ Recomendaciones de uso del manual
- $\overline{z}$ OPERACION DEL SISTEMA

 $2.1$ Acceso al sistema

#### $\overline{3}$ . **SUBSTSTEMAS**

- $3.1$ Vendedores
- $3.2$ Clientes
- 3.3 Facturación
- $3.4$ Cuentas por Cobrar
- 3.5 Proveedores
- $3.6$ Cuentas por Pagar
- 3.7 Inventarios
- $3.8$ Compras
- $3.9$ Utilerías

## CATALOGOS Y ARCHIVOS

- $4.1$ Estructura de catálogos
- 4.2 Archivos

### 1. INTRODUCCION

# 1.1 esTRUCTURA DEL SISTEMA

Este sistema se ha dosar1·oll~do para proporcionar a a las Empresas que manejan productos químicos dentro del ramo de la perfumería, una herramienta flexible e integrada para<br>el control de todas las operaciones de compra, producción y venta a través de los módulos que integran el sistema.

El sistema se basa en un diseño estructural en el cual todos los módulos están relacionados entre si por medio de weso sencillos, evitando así el uso de comandos. Esto<br>permite que cualquier persona, aun sin conocimientos en computación, opere el sistema con buenos resultados invirtiendo un mínimo de tiempo y esfuerzo.

Todos los módulos pueden ser accesados solamente a través del m13nú principal. A continuación se presenta este menú tal y como aparece en la pantalla.

Sistema SICIFC Viernes-30-Sep-1989

#### Sistema Integral de Control

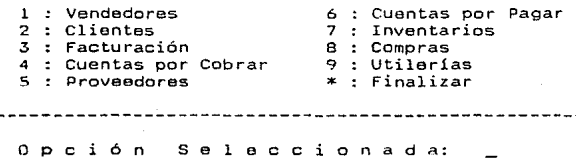

Cada uno de los módulos cuenta con menues, a través de los cuales se podrán hacer consultas, reportas y movimientos.

Este sistema accesa diversas. bases de datos, que contienon descripciones y que son basicamente fijas, entre<br>las cuales están las de Vendedures, Clientes, Proveedores e Inventarios. Existen otras bases de datos en las cuales se registran los movimientos, tales como Facturación,<br>Cuentas por Cobrar, Cuentas por Pagar, Movimientos al Inventario y Compras.

El acceso de estos módulos a las bases de datos es<br>múltiple, esto quiere decir que el sistema efectúa el acceso múltiple automáticamente, evitando así la recaptura de la<br>información en otras bases de datos que se encuentran<br>asociadas, por esto se puede afirmar que ésto es un Sistema Integral de Control.

Es importante señalar que los movimientos <sup>y</sup> actualización de las bases de datos se hacen en el momento que el usuario captura la ínformación.

### 1.2 REPORTES

Los reportes que se pueden emitir a través del sistema pueden repetí rse a voluntad del usuario. A continuación ·se listan los principales reportes y el módulo que es accesado para la obtención del mismo.

REPORTES NOMBRE DEL MODULO

Directorio de Vendedores Directorio de Clientes<br>Directorio de Proveedores Estados de Cuenta por Cliente Movimientos de Cuentas por Cobrar Comisiones sobre Ventas<br>Cobranza General Pagos Generales Estados de cuenta por Proveedores Movimientos de Cuentas por Pagar Catálogo de Inventario Costeado Productos en punto de Reórden Kardex de productos de catalogo Copias de facturas Emisión de Facturas

Vendedores Clientes Proveedores Cuentas por Cobrar Cucntas por Cobrar

cuentas por Cobrar Cuentas por Cobrar Cucntas oor Pagar Cuentas por Pagar<br>Cuentas por Pagar Inventarios Compras Compras Facturación Facturación

## 1.3 RECOMENDACIONES DE USO DEL MANUAL

Este manual se ha diseñado para presentar-los<br>conceptos, estructura y funcionamiento general, y-no-como guia paso a paso para el usuario. Esto se hizo para que el tamaño del manual no se incrementara innecesariamente y aumentara su complejidad.

En la sección 2 se explica como accesar el sistema, va habiéndose instalado el sistema operativo. Cualquier duda respecto a la instalación, consultar el manual de su computador o consultar a su distribuidor.

En la seccion 3 se describen las características de operación de cada módulo.

En la sección 4 se describe la información que contiene cada base de datos, así como los nombres de los archivos que se generan. Es limportante mencionar que antes de operar el<br>sistema se deberá registrar la información correspondiente en las bases de datos de Vendedores, Clientes, Inventarios y Provaedorus.

En caso de que el usuario sólo quiera efectuar pruebas para empezar a familiarizarse con el sistema, deberá de registrar algunos datos en los archivos antes mencionados.

#### $2.1$ OPERACION DEL SISTEMA.

Antes de operar el sistema, se dabe de realizar una copis de respaldo del disco que contiene los archivos del sistema. los requerimientos mínimos para la operación del sistema es la de una computadora PC compatible con una unidad de disco duro y un floppy, con 640 Kb de memoria principal, Sistema Operativo MS-DOS 3.0 o más reciente.

Para realizar esta copia, se deberán de utilizar los comandos del sistema operativo. Para cualquier duda o aclaración, consultar el manual de su computador ó a su<br>distribuidor.

116

#### ACCESO AL SISTEMA  $2.1$

ENCENDER SU COMPUTADOR E INSTALAR EL SISTEMA OPERATIVO.

Para poder accesar el Sistema-se-deberá teclear-lo siquiente:

SICIFC < ENTER >

En la pantalla aparecerà el "MENU PRINCIPAL", tal como se mostró anteriormente.

**SUBSISTEMAS** 3.

Fl sistema SICIFC contiene 21 bases de datos de información, que son actualizadas automáticamente por diversos módulos. A continuación se describe en detalle cada uno de ellos.

### 3.1 VENDEDORES

Este subsistema es utilizado para llevar un control sobre los vendedores de la empresa, para efectuar la facturación y para elaborar el reporte de las comisiones por paríodo.

A cada uno de los vendedores se le asignará una clave con la que se identificará en lo sucesivo. Si se desea dar de baja un vendedor, bastara cambiarle sus datos, asimismo, se i aceptarán cambios del nombre del vendedor y de su comisión.

La estructura del sistema es la siguiente:

- Altas  $1 -$
- 2. Cambios
- 3. Consultas
- 4. Impresión del Catálogo

NOTA:-------------------------------------------------------- Si usted dnsea. saber que información se n1aneja en esta

base de datos, vea la sección 4.1. Estructura de los catalogas.

# ALfAS

La opción de altas sirve para registrar la información de los Vendedores. coniu son:

- Asignación de la clave ( 3 digitos. letras ó  $\sim$  10  $\,$ números)
- Nombre del vendedor
- Comisión

Es importante definir desde un princ1p10 que claves de vendedores serán utilizadas en Gste catálogo, ya que existen diversos reportes en el SICIFC que se pueden emitir haciendo referencia d la clave de cada uno de los vendedores. Asimismo, es importante que se asiente su comisión, dado que<br>en base de ésta se emitirá el cálculo de comisiones.

# CAMBIOS

Esta opción es utilizada para actualizar los datos de los vendedores, tanto por nombre de vendedor, como por<br>su comisión.

CONSULTAS ---------

En consultas se puede ver en la pantalla los datos de los vendedoras. Esta información se puede obtener por código, o en forma de una lista en orden de clave vendedor, es decir, uno por uno.

## REPORTES

La impresión del catálogo de vendedores se puede realizar seleccionando la opción de ordenado por<br>ó por nombre del vendedor.

### 3.2 CLIENTES

Con este subsiste/na se alimenta a la base de datos de Clientes los datos que identifican a cada uno de ellos. Esta información es utilizada posteriormente para Facturación. Cuentas por Cobrar y Movimientos al Inventario.

A través de este subsistema se pueden consultar los datos de los clientes. y emitir reportes del catálogo.

Al alimentar los datos correspondientes a cada cliente, se le deberá asignar una clave o código con al que-se identificará posteriormente en el sistema.

NOTA:-------------------------------------------------------- Solamente se deben registrar los datos del cliente una

vez. puesto que con esta clave o código ·1e podrá manejar cualquiera de los movimientos que se relacionen con él, evitándose pérdidas de tiampo y errores al recapturar los datos para cada movimiento.

La estructura del Subsistema es el siguiente:

1. Al tas

- 2. Cambios
- .3. Consultas

4. Inipresión del catálogo

NOTA:--------------------------------------------------------

Si usted desea saber que información se maneja en esta base de datos. vea la sección 4.1. Estructura de los catálogos.

#### ALTAS

La opción de altas sirve para registrar la información de los Clientes, como es:

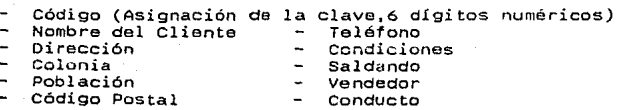

119

Es importante definir desde un principio que claves de clientes serán utilizadas en éste catálogo, ya que existen<br>diversos freportes en el SICIFC que se pueden emitir haciendo referencia a la clave de cada uno de los clientes. Además el hecho de definir las condiciones  $(0,8,15,30$  días, etc.) y la clave del vendedor que le atiende, esto es importante porque el módulo de Facturación hace uso de esto, siendo de suma importancia para el Cálculo de Comisiones.

# CAMBIOS

Por medio de esta opción, se pueden cambiar todos los datos del cliente en caso de tener nuevas condiciones de venta, o si lo atiende otro vendedor bastará con ponerle nueva clavo.

# CONSULTAS

Con consultas se pueden ver en la pantalla los datos ae los clientes. Esta información se puede obtener por código en forma individual. o por una lista de Clientes en orden de clave.

# REPORTES

La impresión del catálogo de clientes se puede realizar seleccionando la opción de ordenado por clave ó por nombre del cliente.

### 3.3 FACTURACION

والرواب فليكاد القنا فنقار الالارتياء البلدار اللازور الرواي

En base *a* la información archivada en las bases de datos de Cliente~. Vendedores e Inventarios. se genoran las facturas. Por ello, para cargar una factura se deberán de conocer de antemano las claves del cliente, venaeaor y productos a ser utilizados. para que el sistema accese con ellas las bases de datos correspondientes. Además se deberá de conocer el descuento a otorgarse (si lo hay).

La facturación genera automáticamente la cuenta por cobrar, así como los movimientos de salida del inventario. También en forma automática. al cancelar una factura se anula tanto la cuenta por cobrar como el movimiento de salida de

### NUMERACION DE FACTURAS

En lo que respecta al número de factura, se deberá t.1!clear el número de la primera factura cuando el sistema lo solicite. y dejar que el sistema lleve automáticamente el<br>control consecutivo del número de factura.

La ventaja de esta opción es que el sistema controla<br>automáticamente el que se lleva correctamente la numeración de las facturas.

NOTA:-------------------------------------------------------- La selección de un tipo de numeración de facturas no es limitante, ya que el usuario puede llevar un control consecutivo.

## 3.3.1 CARGA DE FACTURAS

Al accesar al módulo de carga de facturas, aparece en la pantalla la siguiente carátula de captura:

.-----------------------------------------------------Altas-. Cliente : Fecha : :----· ------ -----------------------------------· ~----------- ¡cantidad Unid.:i.d DE:scripción Lote Código Precio\_unit Total :<ENTER>Menú Anterior :-----------------------------------------------------------:

NUMERO DE FACTURA

Este nGniero sera asignado automáticamente por el sistema y será el consecutivo siguiente de la última factura<br>generada por este módulo de Facturación o a través de Cuentas<br>por Cobrar.

# CLIENTE

En este campo debe teclearse la clave del cliente al que se desea facturar. En caso de que no conozca la clave,<br>se recomienda que se emita un reporte del catàlogo de clientes orden do alfabéticamente por nombre.

FECHA  $\frac{1}{2}$ 

Es asignada autom~:icamc1)te por el sistema, y· corresponde a la fecha en la que se acceso al si·stema. En

caso de que desee facturar con otra fecha. salga al Menú Principal y seleccione la opción de Utilerias para cambiar la fecha.

VENDEDOR --------

Automáticamente el sistema relacionará la factura con dicho vendedor, y obtendrá del archivo de vendedores la comisión que se le otorgará. Esta comisión es solamente  $e$ ugerida, ya que puede ser cambiada cuando se requiera. En caso de puede dar de alta a un vendedor "x" sin nombre y con comisión sugerida de "0". Por otro lado, también se puode aprovechar este campo para ren curso rada i campo de clasificación de las ventas. Por<br>ejemplo, el vendedor "x" puede corresponder a las ventas<br>generadas por la casa matriz, el vendedor "y" por la sucursal generadas por la casa matriz, el vendedor "y" por la sucursal<br>centro, etc., y al sacar el reporte de comisiones por<br>vendedor, equivaldría a sacar un reporte clasificado de las<br>ventas por origen.

**DESCUENTOS** 

Se pueden tener hasta dos tipos do descuentos por diferentes conceptos. los cuales se aplicarán automáticamente a todas las partidas de la factura.

IMPUESTO

El impuesto será calculado automáticamente por el sistama con una taza del 15 %.

FLETE

Se tiene la opción de hacer un cargo adicional por<br>concepto de gastos de trasportación.

# CODIGO

Aquí se puede teclear la clave de cualquier producto<br>existente en el inventario. En caso de que el producto tecleado no tenga existencias, el sistema-no-permitirá-la<br>facturación. Además el sistema tiene la facilidad de Además el sistema tiene la facilidad de permitir facturar versiones diferentes de estos mismos productos.

Ejemplo: Codigo de Productos del catálogo

NOTA:---------------------·-----·---------------------------- Esto implica que son productos al 100%, es decir, como ::<br>:o fabrican y~se azientan en el Catalogo.

Código de Productos del catálogo en l.I

NOTA: - -------- - ------ - --- - - - - - ------ ----- · --- - --- - - - - ---- - --- Esto implica que son productos en una versión más económica que su correspondiente al que esta a::>entado en el catálogo. Los porcentajes señalados en productos LI siempre serán constantes y solo dependerán del c6digo del producto marcado. Los cuales están formados de la siguiente manera:

> 70% 0001 0001 LI 30% 5213 DPG  $\overline{\phantom{a}}$ 100%  $-$ 0757 LI 02lOALI 02l0BLI 0460ALI 0460BLI

123

Código de Productos del catálogo SA ( SA: solubles al agua )

> 45% 0001<br>55% 5489  $55\frac{1}{3}$  5489 0001 45SA  $\rightarrow$ 100~!;

0757 35SA 0210A40SA 0210B35SA 0460A20SA 0460B50SA

Código de Productos del catálogo a un porcentaje

> 45% 0001 0001 45 55% 5213 DPG  $\overline{\phantom{a}}$ 100%

0757 35 0210A40 0210835 0460A20 0460850

LOTE

En este campo se tiene la opción de poner su lote de<br>fabricación en caso de ser necesario o alguna ob:ervación acerca del producto.

# DESCRIPCION

Es el nombre del producto que se va a facturar y se tiene la opción de poderlo cambiar.

# CANTIDAD

Es el volumen de compra del producto en kilos. y puede ser tan grande como el total de existencias del produclo Que

PRECIO UNITARIO

El sistema lo asigna automáticamente aunque se tiene la opción de poderlo cambiar. Este les asignado de la siguiente manera:

de menos de l Kg. , de menos de 1 Kg. , precio A<br>de 1 KG. a menos de 5 Kg. , precio B<br>de 5 KG. a menos de 10 KG., precio C de 5 KG. a menos de 10 KG., precio C de 10 Kg. en adelante, precio D precio <sup>A</sup>

Esta escala de precios será para-cada-uno de los productos del catalogo y el sistema lo asignará automáticamente en base a la cantidad de producto facturado.<br>De tal manera que:

Precio A  $\rightarrow$  precio B  $\rightarrow$  precio C  $\rightarrow$  precio D

o sea que: entre 111ayor sea la cantidad en kilos de cada producto, menor será su precio unitario de venta.

Después de haber tecleado cor rectamente todos los productos correspondientes a diclia factura, al oprimir la tecla de <RETURN> aparecerán 4 opciones un la última línea de la pantalla, las cuales corresponden a:

### <S>AI IR o <RETURN >

con esta opción no se graba la factura y por consiguiente no se genera ninguna afectación. El sistema envia un mensaje de factura no grabada. (Esta opción podria ser usada corno consulta para el cálculo de una factura, de le cual únicamente se desea conocer el monto de la misma).

#### <l>MPRIMIR/GRABAR

Al seleccionar esta opción se solicitan los descuentos<br>que se pueden aplicar glob.,lmente a la factura,<br>enseguida se calculará el IVA (15%), y se tiene la<br>opción de hacer un cargo por [leta, calculánd enseguida el total de la factura. Se deberá tener la impresora en línea, ya que la factura se imprime inmediatamente, habiéndose realizado las afectaciones necesarias en la5 bases de datos correspondientes.

### <C>AMBIAR PR<JDUCTOS

Al seleccionar esta opción se podran cambiar cada uno de los productos asentados en la factura. (Esto en forma secuencial). Podrán cambiar tanto<br>productos como su nombre, o bien su cantidad (si la<br>cantidad es O, el producto se borra de la factura) y su cantidad es 0, el producto se borra de la factura) y su<br>precio unitario.

### <A>GREGAR PRODUCTOS

Con esta opción -se punden cequir agregando más productos dentro de la misma factura.

## 3.4 CUENTAS POR COBRAR

Mediante este subsistema se lleva a cabo el seguimiento de cada uno de los abonos y cargos que se generen con referencia a las facturas emitidas a los clientes. Este sistema lleva realmente el control de cuentas documentadas.

Una factura puede ser liquidada con un pago o con múltiples pagos, siendo el único límite para el registro de estos la capacidad de almacenamiento de su computador.

Para llevar a cabo un buen control, t.odos los cargos y abonos deben de estar referenciados a un número de factura. De esta ma11era. siempre sabremos con relación a que factura se generó un cargo o un pago en particular. En caso de que efectivamente tenga un movimiento que no esté relacionado a<br>un número de factura (eim. un anticipo), podrá teclear un número ficticio bajo el cual se agrupen estos movimientos sin<br>factura. Oicho número puede ser el cero. factura. Dicho número puede ser el cero.

La estructura del subsistema es la siguiente:

- l. Altas
- 2. Bajas
- .!>. i.;amoios
- 4. Consultas
- s. Reportes

# ALTAS

cuando se selecciona la opción de Altas del menú de movimientos a Cuentas x Cobrar. aparece la siguiente pantalla:

Sistema SICIFC Martes-25-Sep-1989 19:18:43 Subsistema de Cuentas x Cobrar ------------------------------·----------Altas Movimientos Cliente  $\frac{1}{1}$  : Factura 5 : Cheque  $\frac{1}{2}$ : Ch/firme 6:Dep. de Cheque  $\frac{1}{3}$ : Nota de Cargo dev.  $\frac{1}{4}$ : N/Crédito 7:Anticipo

Con estas claves se podrán realizar todos los movimientos que se necesiten. ya sean cargos a la cuenta del cliente o abonos de acuerdo con los pagos que se realizen.

El tipo de movimiento es el nómero o identificación del cargo o abono. Por ejemplo, puede ser el Cheque en firme<br>(clave 2) o el de una Nota de cargo (clave 3).

El número de factura indica que es lo que se está afectando. Por ejemplo. puede ser la factura 100. De lo anterior se desprende que éste es el número más importante en lo que se refiere a pagos y abonos, y que debe ser tecleado correctamente, ya que de lo contrario el sistema no permitirá la captura del movimiento.

La fecha de captura la inserta automáticamente el sistema, y corresponde a la fecha en la que se acceso el SICIFC. y la fecha de vencimiento la calcula en base a las condiciones del cliente.

BAJAS

La opción 2. se utilizará para borrar de la base de datos toda la información que se encuentre con datos erróneos o que lse deseal dar del baja para, mantenor aptualizados los archivos de datos de cada cliente.

#### CAMBIOS

------

La opción 3, es utilizada para corregin  $1a$ información registrada a algún cliente, no se podrá modificar su referencia (factura) ni el tipo de movimiento de que se trate por algún otro.

#### CONSUL TAS

 $\frac{1}{2} \frac{1}{2} \frac{$ 

En la consulta general se obtiene el desglose de cada uno de los movimientos generados por un cliente específico.

### REPORTES

--------

Para obtener la información referente al conjunto de las Cuentas por Cobrar se deberá utilizar la opción de Reportes por Cobranza. Para ello existen varios reportes, unos que presentan información por cliente, y otros general. En la siguiente pantalla se muestra el menú de reportes disponibles al usuario:

\_\_\_\_\_\_\_\_\_\_\_\_\_\_\_\_\_\_\_\_\_\_\_\_\_\_\_\_\_\_\_\_\_ -------------------------------Sistema SICIFC Miércoles-27-Sep-1989! 19:18:43 Reportes 1 : Cobranza General 2 : Cálculo de Comisiones  $3:1$ Edo, de C. General de un Cliente 4 : Edo. de C. Detallado de un Cliente 5 : Movimientos del Mes \* : Salida del Sistema Opción Seleccionada:

Seleccionar la opción deseada para obtener el Reporte correspondiente.

#### $3.5$ PROVEEDORES

Con este subsistema se maneja la información referente a los Proveedores de la empresa. La cual es utilizada en los subsistemas de Compras, Cuentas por Pagar y Movimientos al Inventario.

A cada uno de los proveedores se les debe asignar una clave con la que se identificará en el sistema.

Este subsistema se opera como el de Clientes y constituve también un Directorio.

La estructura de este subsistema es la siguiente:

- $\mathbf{1}$ . Altas
- 2. Cambios
- $3.$ Consultas
- $4.$ Impresión del Catálogo

#### ALTAS  $\frac{1}{2}$

Al proporcionar la opción 1 del menú del Catálogo de Proveedores, aparecerá la siguiente pantalla:

--------------------------Sistema SICIFC Miércoles-27-Sep-1989! 19:18:43 Altas al Catálogo de Proveedores Código  $\cdot$ Nombre Dirección : Colonia  $\mathbf{r}$ Población : Código Pos Condiciones:  $Te1$ .: Agente  $\sim$ 

Proporcionar los datos correspondientes para que sean registrados en el catálogo de Proveedores.

# CAMR 105

Al proporcionar la opción 2 del menú aparecerá la pantalla de "Cambios al Catálogo de Proveedores" (idem a la pantalla de altas anterior). en la cual se harán las adecuaciones correspondientes al Proveedor deseado.

# CONSULTAS

Para la consulta de Proveedores se tienen las siguientes opciones:

l. Por Código

2. Lista de Proveeilores

Proporcionar la clave de la opción deseada.

# REPORTE

La opción 4 del menú de selecciones.nos permite obtener el reporte impreso del Catálogo d8 Proveedores, el cual puede ser en la modalidad de:

l. Por Orden Alfabético

2. Por Orden de Codificación

Seleccionar la opción que se desee obtener.

NOlA:----- ------------------------------------------------- Si usted desea satier que iniu11 .. a.::iér: ~""' maneja en ésta base de datos. vea la sección 4.1. Estructura de los Catálogos.

#### $3.6$ CUENTAS POR PAGAR

Con este subsistema se controlan los pagos que debemos o hicimos a Proveedores, en relación con las compras que se hayan capturado. Estos pagos pueden ser parciales o totales<br>y con cualquier tipo de documento (cheque, Nota de Crédito, etc.).

De esta manera, mediante este subsistema se lleva a cabo el seguimiento de cada uno de los abonos y cargos que se generen con referencia a las Cuentas por Pagar a Proveedores. Este sistema lleva realmente un control de cuentas documentadas.

Una factura puede ser liguidada con un pago o con múltioles pagos. Siendo el único límite la capacidad de almarepamiento del computador.

Con el objetivo de llevar un buen control, para todos los cargos y abonos deben teclearse correctamente el número: de referencia. Este número indica a que adeudo se aplicará el pago que se está realizando; y si os un nuevo adeudo, nos indica su número de referencia. En caso de que efectivamente tenga un movimiento que no tenga-un número de referencia (ejm. un anticipo), podrá teclear un número ficticio bajo el cual se agrupen estos movimientos sin factura. Dicho número puede ser el cero.

La estructura del subsistema es la siguiente:

Altas  $1<sub>z</sub>$ 

 $2.$ Bajas

3. Cambios

Consultas  $4.1$ 

4. Reportes

Si usted desea saber que información se maneja en esta base de datos, yea la sección 4.1. Estructura de los Catálogos.

**ALTAS** 

Cuando se selecciona la opción de altas del menú del movimiento a Cuentas por Pagar aparece la siguiente pantalla:

Sistema SlCIFC Martes-25-Sep-1989 18: 47: 18 Subsistema de Cuentas x Pagar ----------- -----------------------------nltas Movimientos Proveedor Movimiento  $\cdot$ . ---------------------------1 : Factura 5 : Cheque : 2: Ch/firme 6:Dep. de Cheque! 3 : Nota de Cargo dev. :4: N/Crédito ?:Anticipo

Con estas claves se podrán realizar todos los movimientos que se necesiten, ya sean cargos o abonos a la cuenta del proveedor.

La fecha de captura la inserta automáticamente el sistema. y corresponde a la fecha en la que se acceso al SICIFC.

BAJAS

'

Al seleccionar la opción 2 del mend de selecciones. ''Baja de movimientos'', aparece la siguiente pantalla:

---------------:sistema SIClFC Martes-25-Sep-1989 : 18:47:23 : Subsistema de Cuentas x Pagar ¡-----------------------------------------Bajas Movimientos

: Proveedor: Nombre: lMovimiento UDocu. F.Expedición No.Ref. Importe No. de Reg. ;:::::::::::::::::::::::::::::::::::::::::::::::: :::::::::::

' ' ' No. de Registro a dar de Baja. <RETURN>, <T>erminar

Se deberá proporcionar el número de registro a borrar, en caso de que se haya afectado ese registro; el sistema<br>mandará un mensaje y no podrá ser dado de baja. CAMBIOS

La opción 3, es utilizada para modificar los registros de cada Proveedor. La siyuiente pantalla aparece al seleccionar esta opción:

;sistema SICIFC Martes-ZS-Sep-1989 18:47:26 : Subsistema de Cuentas x Paga1· *:-----* ------ --------------------------Ca.111bios Movimientos :rroveedor: Nombre: \Movimiento ttDocu. F.Expedicion No.Ref. In1portc tlo. de Reg. :::: *::::* :::::::::: :::::::: :: : :::: :::::::: :::::::::::: :::::::

No. de Registro a Modificar , <RETURN>. <T>erminar

Proporcionar el número de registro a modificar.

CONSULTAS

En la consulta general de saldos se obtiene solamente el saldo de los adeudos al Proveedor. La siguiente pantalla es mostrada cuando se selecciona la opción de "Consultas":

Sistema SICIFC Subsistema do Cuentas x Pagar Martes-25-Sep-1989 18:47:31 -----------------------------------------------·-Consultas Proveedor: Nombre: Movimiento ttOocu. F.Expedición No.Ref. Importe No. de Reg. : ::::::::::::::: :::::::::::::: ::::: :::::::::::::::::::::::: Presiona una tecla para continuar

REPORTES

Para obtener la información referente al conjunto de las Cuentas por Pagar se deborá utilizar la opción de Reportes. A través de ella se pueden emitir varios reportes. unns que presentan información por Proveedor. y reportes, unos que presentan información por Proveedor, y<br>otros general. La impresión de Reportes se puede realizar seleccionando cualouiera de las opciones Que se listan a continuación:

- Pagos Generales
- 2 Edo. de c. General de un Proveedor
- 3 Edo. de c. Detallado de un Proveedor
- 4 Movimientos del Mes

Seleccionar la opción deseada para obtener el reporte correspondiente.

### 3.7 INVENTARIOS

Por medio de este subsistema obtenemos un-control<br>adecuado del almacén de productos inventariables, ya-que<br>aquí se manejan las variables de costos, existencias,<br>localización, máximos, mínimos y-precios al público.

Existen tres subsistemas que afectan directamente a los Inventarios. Compras modifica las existencias y costo de los articulas en cada adquisición que se registre; ros anticulos en cada augustation que se registre.<br>Facturación afecta a los Inventarios por las salidas<br>relacionadas con Ventas, y riuvimientos el Inventario registra todos los demás movimientos que se realizen al<br>Inventario. De esta manera, siempre están actualizados los datos de existencias y costos de los productos inventariables. Conserva con cada entrada el costo más alto, el cual se puede cambiar si se desea.

Cuando se dan de alta los productos al Inventario. se podrá alimentar las existencias, así como el costo y fecha de la compra. Posteriormente, los subsistemas antes mencionados efac: tuarán las entradas y sal idas correspondientes.

La estructura del subsistema es la siguiente:

- l. Catalogo de MP y PT
- 2. Producción
- 3. Consultas
- 4. Reportes

CATALOGO DE MP Y PT

Al seleccionar la opción 1, Catálogo de MP y PT aparece la siguiente pantalla:

Sistema SICIFC Martes-25-Sep-1989 19: 18:34 Altas. Bajas y Cambios MP. PST y PT 1 : Altas<br>2 : Bajas 3 : Cambios<br>4 : Revaluación de MP<br>5 : Costeo de PST y PT 5 : Costeo de PST y PT \_\_\_\_\_\_\_\_**\_\_\_**\_\_\_\_\_\_\_\_\_\_\_\_\_\_\_\_\_\_\_\_\_ O p c i ó n S e l e c c i o n a d a: \_\_

# ALTAS

Cuando se selecciona la opción de Altas del menú de movimientos a Inventarios. aparece la siguiente pantalla:

ISistema SICIEC. Martes-25-Seo-1989 19:18:40 Alta de Productos al Catalogo de MP, PST y PT Código : \*Producto Terminado\* Descripción : Unidad: Existencia Nivel : Punto Reórden |Exist. Máxima :<br>|Exist. Mínima : ected in the Minima :<br>Costo : Costo : Costo : Fecha del Costo : . . . . . . . .

Clave o Código; es importante que la generación de las claves de los productos sea bien definida puesto que de ésta manera, se podrán separar lógicamente los productos en líneas<br>o por almacén, por Proveedor, o por alguna otra clasificación<br>deseada. - Las claves deben tener 5 caracteres. Las claves deben tener 5 caracteres.

 $PT - - -$ PST -- 4000 -----> 4999 MP --- 5000 -----> 9999 0001 --··--> 3999

Además el producto terminado puede tener letras en el 50. dígito por si un PT tiene varias versiones con diversos costos y consecuentemente variaciones en la formula.

Descripción ; Puede consistir en cualquier combinación de caracteres, y su longitud máxima será de 35.

Unidad de Medida; serán Kgs. y consta de 3 caracteres.

Stock Minimo v Máximo: Estas dos cantidades delimitan en que rango deben mantenerse las existencias del producto en cuestión. El minimo debe interpretarse como el punto de reórden, indicando por ello que si las existencias son menores a ese punto, se deberán de reabastecer hasta el<br>punto máximo. Con esta interpretación se elaboran los reportes correspondientes.

# BAJAS<br>-----

La opción 2. se utilizará para borrar de la base de datos toda la información que se encuentre con datos erróneos o que se desea dar de baja para mantener actualizados los archivos de datos, presentándose la siguiente pantalla:

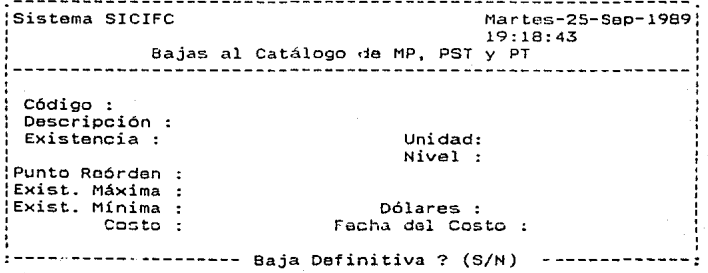

136

En caso de que el producto se encuentre en fórmulas (PT). no se podrá dar de baja y el sistema le enviará un mensaje.

CAM8 IOS

La opcion 3. se utilizará para efectuar los cambios necesarios para que la información que se encuentre con datos erróneos sean actualizados. La pantalla presentada será la siguiente:

Sistema SICIFC the theory of the theory of the theory of the theory of the theory of the theory of the theory of the theory of the theory of the theory of the theory of the theory of the theory of the theory of the theory 19:18:45 Cambios a Productos del Catálogo de MP. PST y PT Código *:* Descripción Unidad: Existencia *:*  Nivel |Punto Reórden :<br>|Exist. Máxima : Exist. M1nima Dólares : Costo : Fecha del Costo

REVALUACION DE MP -----------------

La opción 4, Revaluación de Materia Prima. se utilizará para revaluar el costo de la materia prima. para tal fin será necesario proporcionar el porcentaje correspondiente del incremento mensual. La pantalla presentada será la siguiente:

------------------Sistema SICIFC Martes-25-Sep-1989 19:18:48 Revaluación de Materia Prima Proporciona el Incremento Mensual 10.00 % Quieres continuar el proceso S/N ?

# COSTFO DE PST y PT

La opción 5, nos elabora el costeo del Producto SemiTerminado y del Producto Terminado, dependiendo 1fe su fórmula y del costo de cada ingrediente. La pantdlla de proceso es la siguiente:

. **. . . . . . . .** . **.** . Sistema SICIFC Martes-25-Sep-1989! 19:18:49 Costeo de PST y PT Quieres continuar el proceso S/N ? \_

### PRODUCCION

Este submodulo nos permite registrar todos los movimientos al Inventario. No es necesario registrar en el las entradas y salidas directas, ya que se registran automáticamente al momento de facturar o de capturar una compra. De cualquier manera, aquí se pueden registrar tant.o ventas como compras. y pueden corresponder a facturas que se emitieron antes de empezar *a* utilizar este sistema o incluso las actuales.

Para poder operar este submódulo se requiere que existan en disco los archivos de Proveedo-es, Clientes, Facturación e Inventarios. ya que Movimientos al Inventario obtiene información de ellos para poder registrar los movimientos.

Es importante hacer notar que en caso de haberse cometido un error en el registro de los movimientos, la corrección deberá realizarse a través de un ajuste al Inventario. capturando un movimionto que cancele el movimiento equivocado.

La estructura del subsistema es la siguiente:

1. Entradas al Almacén

2. Producción Automática de Fórmulas

*3.* Salidas del Almacén

ENTRADAS AL ALMACEN

Al seleccionar la opción 1 del módulo de Producción, se<br>presenta la siguiente pantalla:

Sistema SCCIFC Jueves-28-Sep-1989! 18: 18:48 Producción<br>-----------------------Entradas del Día : 89.09.14 \_\_\_\_\_\_\_\_\_\_\_\_\_\_\_\_\_\_\_\_\_\_\_\_\_\_\_ ·------------· ----------------------------------------------:

La fecha asignada por el sistema puede ser cambiada por la que consideremos conveniente. Después de asignar la fecha adecuada. se nos muestra una segunda pantalla que nos solicita el número del código del cual querernos dar de alta; al proporcionarlo, el sistema nos solicita los datos de: Cantidad, Unidad. Costo Unitario, Dólares; la clave del Proveedor, el Concepto y el número de Factura o Lote. De pués de asignar los datos anterioros. el registro es dado de alta. enseguida el sistema nos pregunta si queremos continuar dando de al ta registros para la fecha asignada o para otra fecha diferente: seleccionar la opción adecuada.

PRODUCCION DE FORMULAS

Al seleccionar la opción 2 del módulo de Producción, se presenta la siguiente pantalla:

Sistema S!CIFC Producción de Fórmulas Jueves-28-Sep-1989 18:18:49 Carga y Descarga Automática del Día : 89.09.14

La fecha asignada por el sistema puede ser cambiada por la que con~ideremos conveniente. Después de a<ignar la fecha<br>en la que deseamos hacer la carga y descarga automática, se despliega la siguiente pantalla:

Sistema SICIFC Producción de Fórmulas Jueves-28-Sep-1989 18:18:50

Código de la Fórmula :

:<ENTER>Menú Anterior---------------------------------------:

En está pantalla se asignará el número del código de la fórmula que queremos producir; al proporcionarlo, el Sistema
nos muestra la siQuiente pantalla:

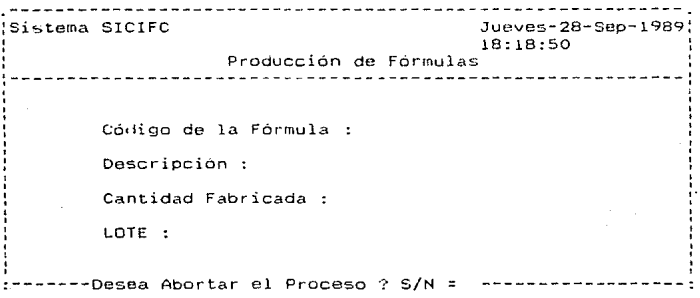

En código de la fórmula se asignará el código del PT que se va a producir; en descripción el sistema asignará el nombre o de~cripción en forma autom~tica en función del código; la cantidad fabricada, es la cantidad a producir de<br>esta fórmula; en lote asignaremo: el lote de la fabricación oue va de este producto.

La siguiente pantalla se utiliza por si se desea hacer sustituciones a la fórmula. respecto a sus ingredientes únicamente para ésta fabricación, ya que la fórmula original no se modifica aquí,si no es a través del módulo de cambios a<br>productos del catálogo.

Sistema SICLFC Producción de Fórmulas Jueves-28-Sep-1989 18:18:49

Fórmula a descargar :

-Hay sustituciones en la fórmula ? S/N =

Si se selecciona la opción de que si hay sustituciones en la formula, ·~e mostrará la siguiente pantalla:

Sistema SICIFC Producción de Fórmulas Fórmul~ a descargar : 00000 ALMENDRAS Jueves-28-Sep-1989 18: 18:51 50.000 Código Descripción Cantidad Uni. Nivel 00000 ALMENDRAS 2.000000 KGS 3 A modificar? Si=S  $:$ ------ Desea agregar elementos a la fórmula ? Si= S ------:

Una vez que se ha sustituido o modificado la fórmula. se tiene la opción de agregar algún otro producto a ésta misma fórmula, todo esto para esta fabricación en especial, y<br>cada vez que se accese esta opción de producción de fórmulas. Realizado lo anterior, independientemente de que se haya modificado o no la fórmula para esta producción, se verifica<br>que cada producto contenido en la fórmula tenga existencia<br>suficiente para producir esta fórmula; en caso de que algún producto no cumpla con lo anterior, el proceso se aborta y manda a pantalla los productos que no tuvieron suficiente existencia.

Sistema SICIFC  $Ju$ eves-28-Sep-1989 18:18:51 Producción de Fórmulas Fórmula a descargar : 00000 ALMENDRAS 50.000 Código Descripción \*Proceso abortado\* Cantidad Uni. Nivel Del Producto:OOOOO Se requieren:lOO.O Existencia:0.00000 Del Producto:ooooo se rcquieren:200.0 Existencia:o.00000

~~~~·Para continuar presione cualquier tecla.~~~~~~

Como se muestra en esta pantalla, se tiene la opción de seguir produciendo formulas; regresando a la primer pantalla mostrada, se piden los datos de la siguiente formula en<br>caso de que si se requieran producir-más fórmulas.

------------------------------Sistema SIClFC Jueves-28-Sep-1989 18: 18:55 Producción de Fórmulas :-----·--Desea descargar otra. fórmula ? SI= S/N ----------·

Teclear la letra "S" para descargar otra fórmula, o la letra "N" para salir.

SALIDAS DEL ALMACEN

La opción 3 del menú de selecciones nos proporciona la pantalla de Alta de Registros de S3lida:

------------------------------------. <u>. . . . . . . . . . . . . . . .</u> . . Sistema SICIFC Jueves-28-Sep-1989 16:20:10 Alta de Reoistros de Salida Salidas del Día :  $89.09.14$ 

La fecha asignada por el sistema puede. ser cambiada Después de axignar la fecha adecuada. se muestra una segunda pantalla que nos solicita el código del producto al cual se le va a registrar una salida ( por alguno de los conceptos abajo mencionados ). el sistema nos solicita los datos de: Cantidad, Unidad, Precio de Venta, Concepto, Lote o Factura y<br>Cliente, Proveedor ó Fórmula.

A continuación son listados los concoptos utilizados para el registro de ~alidas del almacén :

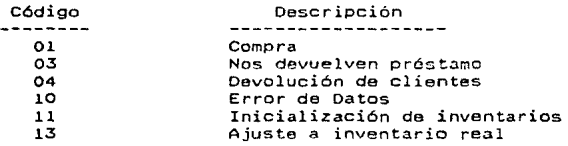

Pantalla donde se solicita el número de código:

Sistema SICIFC Juevas-28-Sep-1989 18:20:10 Alta de Registros de Salida

Movimientos del Oia 14 de Septiembre de 1989

 $C$ ódigo :  $\_\_$ 

<ENTER>Menú Anterior \_\_\_\_\_\_\_\_\_\_\_\_\_\_\_ ~~----

Asignar el número do código. A continuación se muestra<br>la pantalla en donde se solicitan los datos respectivos para<br>dar de alta el registro de salida:

Sistema SICIFC 3.1999; Sistema SICIFC 18:20:10 Alta de Registros de Salida Movimientos del Día 14 de Septiembre de 1989 Código : Descripción: cantidad: Precio de Venta:<br>:Concepto<br>:Lote o Factura Cliente/Prov/Form: Unidad:

Despuús de asignar los datos anteriores. el registro es dado de alta, aquí se pueden seguir registrando salidas da más productos registrados en el catálogo. para la fecha asignada ó para otra fecha diferente; seleccionar la opción adacuada.

En la opción 3 del menú principal de inventarios es presentada 13 siguiente pantalla la cual será utilizada para realizar las consultas necesarias al Catálogo de MP y PT. Cálculo de Fórmulas. Productos en Fórmulas y Entradas / Salidas.

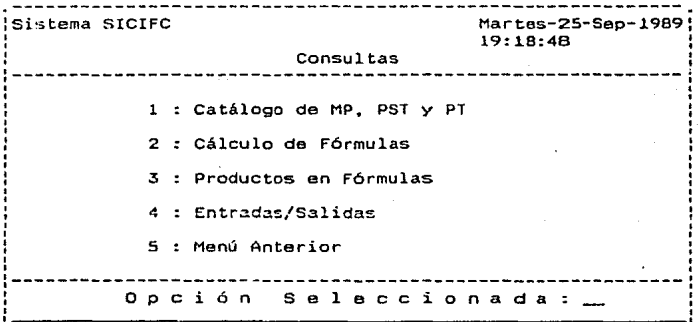

145

Seleccionar la opcion deseada para realizar la consulta correspondiente.

En la opción 1 se podrán consultar tanto MP como PST y PT, recordando que:

> 0001 ------> 3999 PT 4000 ------> 4999 PSl 5000 ------> 9999 MP

en donde aparecerán los campos correspondientes a cada uno de estos productos, en el caso de PST y PT se tendrá la opción de poder desplegar su fórmula.

En la opción 2 so pueden hacer cálculos en tórrnulas del Catálogo para saber en determinado mumento la cantidad que se va a necesitar de cada uno de los ingredientes de la fórmula. de la cual se quiere información. Aquí se tiene también la opción de mandar a imprimir la fórmula calculaaa.

Con la opción 3 se podrá consultar en el momento que se requiera algún producto (MP, PST ó PT) para saber que fórmulas lo contienen.

Por lo que respecta a la opción 4, se pueden hacer consultas tanto de entradas como de salidas registradas de algún producto del Catálogo (MP, PST 6 PT).

En la opción ~ del menú or·incipal presentado el siguiente menú con el cual de inventarios es se obtendrán los reportes de los catálogos de MP, PST y PT. La pantalla mostrada es la siguiente:

Sistema SICIFC Reportes de Catálogo<br>--------------------------1 : Materia Prima 2 : Producto SemiTerminado 3 Producto Terminado \* · M9nú Anterior Martes-25-Sep-1989 19:18:50 O p c i ó n S e l e c c i o n a d a :

Seleccionar la opción destada para obtener alguno de los reportes mostrados.

Los Reportes de Matería Prima, Producto SemiTerminado (Soluciones) o el de Producto Terminado (Fórmulas), se podrán obtener on las siguientes modalidades:

1. Por orden Alfabético

2. Por orden de Codificacion

Seleccionar el Tipo de Reporte, así como la modalidad deseada.

En la opción 5 del menú principal de inventarios en la opción de precios de venta, nos mostrara la siguiente pantalla *:* 

Sistema SICLFC Martes-25-Sep-1989: 1-1: 10: *:::,.:;*  Precios de venta -----------------------------------------------------------: ' ' l CALCULO de Precios de Venta 2 3 CAMBIO Manual de Precios de Venta Precios de Venta (Gral. y L.I.) Lista para Mostrador 4 : Lista para Mostrador 5 Precios de Venta Generales ' ' 6 : Precios de Venta Corporales 7 : Precios de Venta Línea Italia \* : Menú Anterior '  $0$  p c i ó n s e l e c c i o n a d a :  $\_$ 

Seleccionar el Tipo de movimiento deseado del menú anterior.

En la opción 1, se calcularán los precios de venta en base al costo que cada producto tenga en ese momento. Antes<br>de realizar esta opción, es conveniente primero accesar la<br>opción de costeo de Fórmulas para tener actualizado su costo, aunQue esta opción no es necesario realizarla si el costo es el correcto.

Aquí se manejan cuatro factores que se aplicarán para obtener los diferentes rangos de precios, los cuales se podrán modificar. Estos factores una vez aceptados se aplicarán a a todo el producto terminado.

En la opc1on 2. se podr~ hacer un cambio de orecios de algún producto terminado especial, proporcionando únicamente su costo.

En las opciones 3 a 7, se podrán emitir diferentes tipos de listas de precios dependiendo de su clasificación como producto terminado.

#### e. COMPRAS

Con ezte subsistema se registran las entradas a Inventario por concepto de compra, y al mismo tiempo, las Cuentas por Pagar a los Proveedores.

Para llevar a cabo esta operación es necesario conocer de antemano las claves del Proveedor y de los productos que se adquirieron. En caso de que no existan, se deberán accesar los módulos correspondientes y darlo de alta con sus datos completos.

La estructura de este subsistema consiste únicamente en la carga o alta de la orden se generan de los mismos. de compra y de los reportes que La pantalla de selección de opciones es la siguiente:

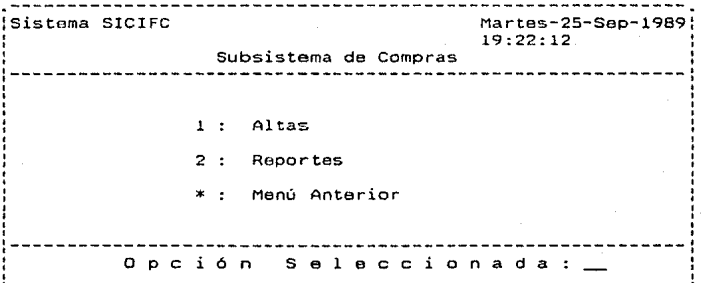

Seleccione la opción 1 para dar de Alta facturas a proveedores en CxP y los registr·os de entrada de productos del catálogo, ó 2 para accesar el módulo de Reportes.

NOTA:---------------- ----------------------------- --------- En este sistema no se pueden registrar compras que no sean inventariables.

Al seleccionar la opción 2 del menú de compras se tiene los Reportes, y la pantalla mostrara el siguiente menú:

Sistema SICIFC Martes-25-Sep-1989! 19:20:14 Reportes de Compras : -----------------------------------------------------------: ' 1 : Estadísticas Mensuales de Compras<br>2 : Cálculo del Punto de Reórdon 3 : Productos en Punto de Reórden 4 : Productos sin Movimiento 5 Reporte Semestral de Consumo de MP y PT 6 Kardex de Productos \* : Menú Anterior -----------------------------------------------------------: O p e i ó n S e 1 e c e i o n a d a '

Seleccione la opción correspondiente para accesar cualquiera de los módulos mostrados en el menú anterior.

La opción No. l nos proporcionará las estadísticas de Compras de Materia Prima en el Mes; los datos que contiene el reporte son:

> a). Código del Proveedor b). Nombre del Proveedor e). Código del Producto d). Costo Unitario e). Cantidad en Kgs<br>f). Fecha en que se c f). Fecha en que se compró<br>g). No. de Factura g). No. de Factura

Con la opción 2, se realiza el cálculo del punto de reórden de cada uno de los productos del catálogo ponderado.<br>por mes.

Con la opción *No.* 3. se puede emitir un reporte de artículos que están en Punto de Reórden, o sea. aquellos productos que están abajo de su nivel mínimo. El reporte nos<br>proporcionará los datos de estos productos en las siguientes modalidades :

- 
- l. Productos en Punto de Reorden, Materia Prima<br>2. Productos un Punto de Reorden. Producto Terminado<br>3. Pembos listados
- Ambos listados

design of the control of the con-

Los datos •1ue se presentan en el Repoi·te son:

- a). Código<br>b). Descri
- b). Descripción<br>c). Existencia
- c). Existencia<br>d). Unidad
- d). Unidad<br>e). Punto d
- e). Punto de Reórden<br>f). Ultima compra si
- f). Ultima compra si la hubo<br>g). Fecha de compra
- g). Fecha de compra

La opción No. 4 ( Productos sin Movimiento ). se<br>muestra en las siguientes modalidades :

- 
- l. Productos sin Movimiento. Materia Prima<br>2. Productos sin Movimiento. Producto Terminado<br>3. Ambos listados
- Ambos listados

Los datos que contiene el Reporte son :

- a). Código<br>b). Descri
- b). Descripción<br>c). Existencia
- c). Existencia<br>d). Observacio
- d). Observaciones

La opción No. 5 -Reporte Semestral de Consumo de MP y PT- nos da la Tabulación Mensual de Consumo de MP y PT ..

Finalmente, la opción No. 6 (Kardex de Productos) nos proporciona los siguientes datos en el listado :

- a). Fecha<br>b). Conce
- 
- b). Concepto<br>c), No. de D
- c). No. de Documento<br>d). Entrada *o* Salida d). Entrada *o* Salida
- Cantidad
- f). Costo<br>g). Exist
- g). Existencia<br>h). Observacion
- h). Observaciones<br>i). Producto
- i). Producto

### **UTTLERIAS** 9.

Este subsistema es un sistema completo de mantenimiento de archivos ( o bancos de informacion ), ya que efectúa todo tipo de chequeos, regeneración de Index, optimizaciones y otros procesos que permiten que la operación del SICIFC sea autosuficiente.

En caso de que suceda una interrupción en el momento de estar trabajando con el SICIFC ( fallas en el suministro de la energía u otras ), se deberán de Indexar las Bases de Datos.

De cualquier manera, recuerde que la única forma de tener un buen grado de seguridad de no perder información es el hacer respaldos (copias) de la información,  $\rightarrow$ utilizarlos en caso de que se dañen los archivos principales. La frecuencia con la que se deben de hacer los respaldos dependo de el volumen de captura que maneje la empresa. Si es mucho, puede respaldarse diariamente. De cualquier manera, se recomienda tener un respaldo adicional de sus archivos.

La estructura del Subsistema es la siguiente:

- 1 : Cambio de Fecha del Sistema
- 2 : Inicialización de las Bases de Datos
- 3 : Compactación de las Bases de Datos
- 4 : Indexación de Bases de Datos
- 5 : Respaldar la información de B.D. en Floppy
- 6 : Restaurar la información de B.D. en Floppy

El proceso No. 1, es utilizado para cambiar la fecha actual del sistema por la fecha con la cual se desee trabajar.

Fl proceso No. 2, es usado cuando el sistema va a ser puesto en marcha por primera vez, y se tiene información de prueba en las Bases de Datos y se quiere borrar.

El proceso No. 3, se usa cuando se desea hacer la Compactación de los Archivos de:

> $1:$ Cuentas por Cobrar 2 : Cuentas<br>3 : Entradas Cuentas por Pagar  $4:$ Salidas

Seleccionar el proceso que se desea hacer, proporcionando la clave adecuada. para la eliminacion de movimientos saldados.

El proceso No. 4, se utilizará cuando por alguna interrupción de energía eléctrica u otra causa, se llegan a dañar los archivos.

Los archivos Index no forman parte de la información que Leclea el usuario. Estos archivos son utilizados por el<br>sistema para accesar rápidamente la información de los diversos bancos de datos. Son estos archivos Index los que permiten que el S!Crrc saa ur1 sistema integrado y sin procesos tipo "Batch"\_ En caso de que los archivos que ha alimentado el usuario no estén dahados y que los Index si, pueden volver a generarse sin que afecten los archivos de<br>datos. Es recomendable que se ejecute esta opción una vez realizada la compactación. La Indexación de las Bases de<br>Datos se podrá dar de acuerdo al siguiente menú de opciones:

l : Catálogo de M.P. *y* P.T<br>2 : fórmulas 2 : Fórmulas<br>3 : Cuentas : Cuentas por Cobrar 4 : Cuentas por Pagar<br>5 : Clientes 5 : Clientes<br>6 : Vendedore 6 : Vendedores<br>7 : Proveedore 7 : Proveedores<br>8 : Entradas 8 : Entradas<br>9 : Salidas 9 Sal idas 10 : Bases de Datos Auxiliares 11 : Bases de Datos Temporales 12 Todas las Bases de Datos

NOíA:--------------------------------· ---------------------· En los oirerentes módulos del sistema se van generando automáticamente los archivos o bancos de información, por lo que no es necesario que existan todos si usted no ha usado.<br>aún el módulo correspondiente.

se recomienda en caso de presentarse una interrupción de energía eléctrica, realizar la opción No. 12 ( Indexación de todas las Bases de Datos).

El proceso No. s. se usará cuando se desee respaldar la información de las Bases de Datos usadas en el Sistema. El respaldo se hará en Diskettes (floppys).

20 . 22 . . . 222 . 2**22 . 222 . 2** Sistema SICIFC Sabado-28-0ct-1989! 16: 14: 12  $-$  Respaldo de Información -01 Catálogo de MP y PT 08 Entradas oz : Fórmulas<br>
03 : Cuentas s C. (10 8.0. Auxiliares<br>
04 : Cuentas x P. (11 8.0. Temporales 04 : Cuentas x P. (11 : 8.0. Temporales<br>05 : Clientes (12 : Todas las B. D.<br>06 : Vendedores (12 : Menú Anterior 07 : Proveedores 0 p c i ó n S e 1 e c c i o n a d a :

Seleccionar la opción deseada\_

El proceso No\_ 6, se utilizará cuando se desee restaurar la información de las Bases de Datos usadas un el<br>Sistema. Cuando ocurre algún daño en estas, la información respaldada - Cuando ocurre algún daño en estas. la información<br>respaldada es utilizada para sustituir los archivos<br>dañados del sistema, si esta opción es realizada a<br>continuación se debe hacer la indexación de las bases de datos.

## 4.1. **ESTRUCTURA DE CATALOGOS**

La estructura de los Catálogos utilizados en el sistema SICIFC es la mostrada a continuación:

CATALOGO DE CLIENTES ( SICIFCOI.DBF )

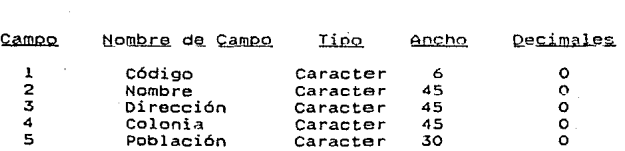

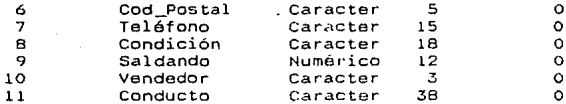

# CATALOGO DE VENDEDORES ( SICIFCO2.DBF )

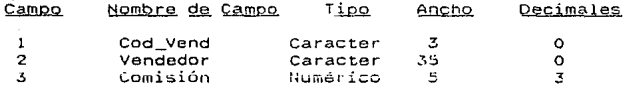

# CATALOGO DE MP, PST y PT ( SICIFC20.DBF )

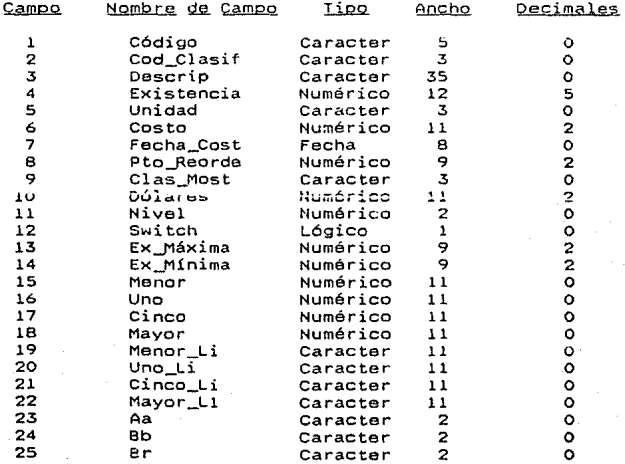

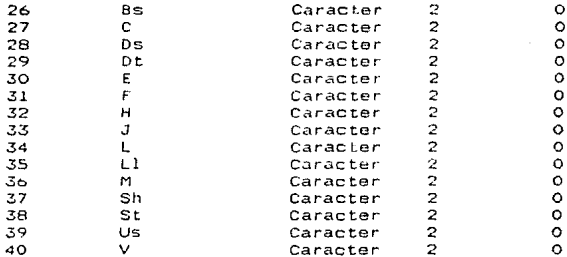

# CATALOGO FORMULAS ( SICIFC25.DBF )

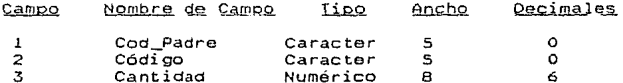

### CATALOGO DE PROVEEDORES ( SICIFC40.DBF )  $\overline{a}$

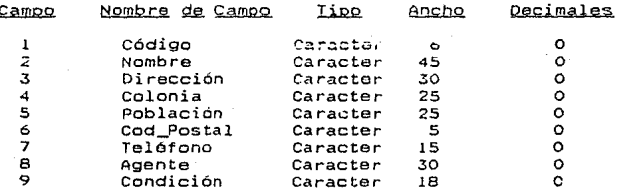

# 4.2 ARCHIVOS

Los archivos que se manejan en el sistema SICIFC son<br>los siguientes:

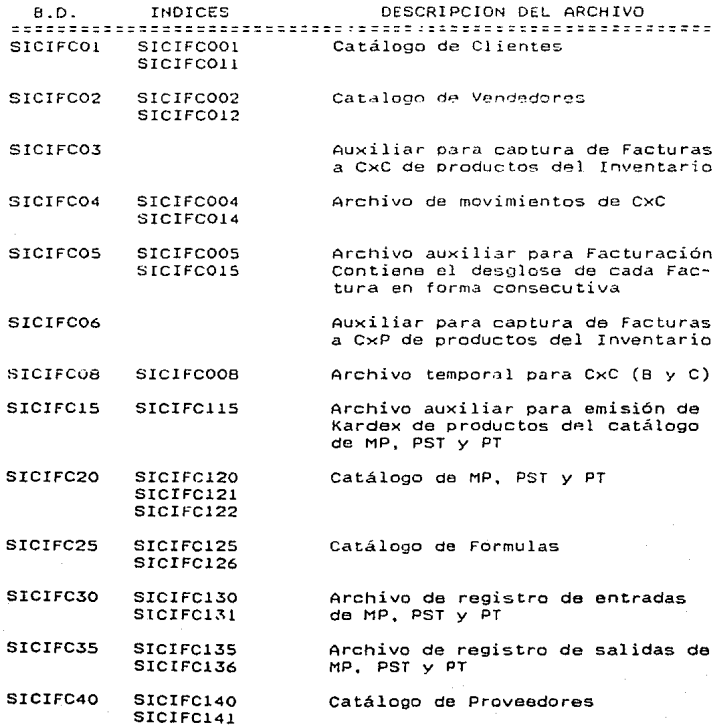

156

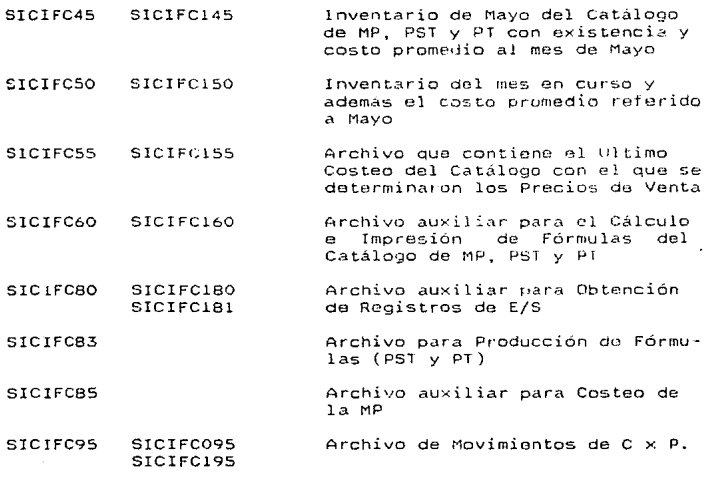

157

### VII.2 Mantenimiento del Sistema

El mantenimiento del software es, por supuesto. algo más que la "corrección de errores".

Debido a que no es razonable asumir que la prueba del software hava descubierto todos los errores latentes de un sistema de software. Al proceso que incluye el diagnóstico de uno o más errores se le denomina Mantenimiento Correctivo.

Por el rápido cambio inherente *a* todo aspecto de la informática, las nuevas generaciones de hardware. los nuevos sistemas operativos o nuevas versiones, la frecuente mejora o<br>modificación de los equipos periféricos y otros elementos de modificación de los equipos en consideración que la vida útil .<br>del software de aplicación puede fácilmente sobrepasar ... diez años, haciendose obsoleto para el entorno del sistema para el que fue originalmente desarrollado. Por tanto el modificar el software para que interaccione adecuadamente can su entorno cambiante es tanto necesaria como corriente. a esto se le denomina Mantenimiento Adaptivo.

A medida que el software es usado, se reciben recomendaciones por parte de los usuarios sobre nuevas existentes y sobre mejoras en general. Para satisfacer estas peticiones se lleva a cabo el Mantenimiento Perfectivo.

### VIII. CONCLUSIONES

Del desarrollo del presente trabajo se puede decir que:

La automatización de los sistemas de información constituve una herramienta eficaz de apovo para la toma de. decisiones en las empresas.

El hecho de automatizar uno o varios departamentos<br>dentro de una empresa, va en majora de la calidad y la productividad, ya que al ocurrir este proceso se agiliza la poer ución diaria y al mismo tiempo se reduce la generación de errores en el manejo de la información.

Como se ha visto, día con día va evolucionando la tecnologia lo cual se refleja mucho en los equipos de computo ya que cada vez hay computadoras más rápidas con una capacidad cada vez mayor de almacenamiento y con una serie de aditamentos adicionales que pueden hacer de una PC un equipo muy poderoso. Debido a esto, los sistemas de información deben de ser susceptibles a modificaciones que permitan el desarrollo de los sistemas, de acuerdo a cada tipo de empresa y de manera acorde a la evolución de los equipos de computo.

Dentro del desarrollo de un sistema de información es muy importante el tiempo dedicado a la investigación de las necesidades de información, haciendo participar de manera activa al personal usuario del sistema a desarrollar.

Se puede decir que les mojor adaptar un sistema de. información a las necesidades específicas del usuario, y no que el usuario se adapte al funcionamiento de un sistema de información va existente.

La capacitación al usuario es algo muy importante para el manejo del sistema, antes de que éste entre en operación ya que la probabilidad de errores en el manejo de la información será menor.

Como es conocido, siempre habra una gran resistencia al cambio, debido a que las personas en general están muy poco relacionadas o no han tenido nunca contacto con este tipo de tecnología por lo cual lo ven como una cosa muy complicada.<br>El lograr salvar esa resistencia y saber encauzar a los usuarios puede significar el éxito o el fracaso del sistema.

Al implementar el sistema se requiere evaluarlo para determinar si se alcanzaron los objetivos desnados al principio.

El sistema está implementado en Clipper con sus programas realizados en forma modular y estándar, para que pueda ser modificado en el momento que sea requerido. Además. se proporciona un manual de usuario para que se pueda instalar y usar eficientemente el sistema "SICIFC".

Por lo tanto, podemos evaluar el sistema en los siguientes términos:

- a) Util. Satisface plenamente lo deseado por las<br>personas que de alguna u otra manera están vinculadas con el SICIFC. Además de que está<br>:desarrollado para que lo operen personas sin experiencia computacional.
- b) Bajo costo. Sólo requiore de una microcomputadora PC compatible y su equipo adicional. En un equipo grande el costo sería mayor, porque se tendria que usar modems. terminales y el tiempo compartido.
- c) Seguro. El sistema está protegido contra daños o pérdidas de información.
- d) Modular. El sistema se puede modular fácilmente<br>para poder satisfacer nuevos requerimientos, pudiéndose realizar un mantenimiento contínuo.
- e) Compatible. El sistema es compatible, puede utilizarse en diferentes marcas de microcomputadoras PC y por lo tanto, el sistema es a su vez transportable.

El sistema también permite obtener diversas producciones (reportes. consultas) que plasman la situación de cada movimiento en el momento que se requiera y con la información actualizada.

Por lo mencionado anteriormente, se puede concluir que los resultados son satisfactorios, ya que se alcanzar·on las metas propuestas por esta tesis, es decir, llevar el control de un sistema de Inventdrios, Facturación, Cuentas por Cobrar, Cuentas por Pagar y Compras ..

## BIBLIOGRAFIA

Software Engineering a Practitioner's Approach. Pressman S. Roger. Mc Graw-Hill. 1982.

Software Engineering, Randall W. Jensen y Charles C. Tonies. Prentice-Hall, Inc. 1979.

The Clipper Compiler, Autumn '86. Copyrigth (c) 1985, 1986 Nantucket Corp.<br>Brian Russell, Richard Mc Connell.

Aplique el Dbase III Plus. Edward Jones. Aosborne/Mc Graw-Hill. 1988.

Introduccion al Diseño de Sistemas. Enid Sauire. Fondo Educativo Interamericano, 1988.

Apuntes de Programación Estructurada. Raymundo H. Rangel. Facultad de Ingeniería.